# **UNIVERSIDAD PRIVADA DE TACNA**

# **FACULTAD DE INGENIERÍA**

# **ESCUELA PROFESIONAL DE INGENIERÍA CIVIL**

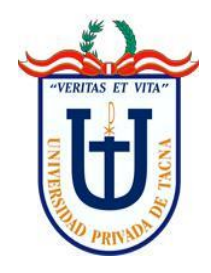

# **TESIS**

# **"APLICACIÓN DE LA TECNOLOGÍA BIM PARA OPTIMIZAR LOS COSTOS EN EL PRESUPUESTO DEL HOTEL TACNA HEROICA, 2021"**

**PARA OPTAR:**

# **TÍTULO PROFESIONAL DE INGENIERO CIVIL**

**PRESENTADO POR:**

**Bach. ALEX ORLANDO LLANQUE HUANACUNI**

**TACNA – PERÚ**

**2021**

# UNIVERSIDAD PRIVADA DE TACNA

# **FACULTAD DE INGENIERÍA**

## **ESCUELA PROFESIONAL DE INGENIERÍA CIVIL**

## **TESIS**

# **"APLICACIÓN DE LA TECNOLOGIA BIM PARA OPTIMIZAR LOS COSTOS EN EL PRESUPUESTO DEL HOTEL TACNA HEROICA, 2021"**

Tesis sustentada y aprobada el 21 de setiembre del 2021; estando el jurado calificador integrado por:

## **PRESIDENTE: Mtra. DINA MARLENE COTRADO FLORES**

- **SECRETARIO: Mtro. ULIANOV FARFÁN KEHUARUCHO**
- **VOCAL: Mag. PEDRO VALERIO MAQUERA CRUZ**
- **ASESOR: Mtro. SANTOS TITO GÓMEZ CHOQUEJAHUA**

## **DECLARACIÓN JURADA DE ORIGINALIDAD**

<span id="page-2-0"></span>Yo, Alex Orlando Llanque Huanacuni, en calidad de Bachiller en Ingeniería Civil, de la Escuela Profesional de Ingeniería Civil de la Facultad de Ingeniería de la Universidad Privada de Tacna, identificado con DNI: 45525843.

Declaro bajo juramento que:

- 1. Soy autor de la tesis titulada: **"***Aplicación de la Tecnología Bim para Optimizar los Costos en el Presupuesto del Hotel Tacna Heroica, 2021***"** la misma que presento para optar por el Título Profesional de Ingeniero Civil
- 2. La tesis no ha sido plagiada ni total ni parcialmente, para la cual se han respetado las normas internacionales de citas y referencias para las fuentes consultadas.
- 3. La tesis presentada no atenta contra derechos de terceros.
- 4. La tesis no ha sido publicada ni presentada anteriormente para obtener algún grado académico previo o título profesional.
- 5. Los datos presentados en los resultados son reales, ni duplicados, ni copiados.

Por lo expuesto, mediante la presente asumo frente a la universidad cualquier responsabilidad que pudiera derivarse por la autoría, originalidad y veracidad del contenido de la tesis, así como por los derechos sobre la obra y/o invención presentada. En consecuencia, me hago responsable frente a la universidad y a terceros, de cualquier daño que pudiera ocasionar, por el incumplimiento de lo declarado o que pudiera encontrar como causa del trabajo presentado, asumiendo todas las cargas pecuniarias que pudieran derivarse de ello en favor de terceros con motivo de acciones, reclamaciones o conflictos derivados del incumplimiento de lo declarado o las que encontrasen causa en el contenido de la tesis, libro y/o invento.

De identificarse fraude, piratería, plagio, falsificación o que el trabajo de investigación haya sido publicado anteriormente; asumo las consecuencias y sanciones que de mi acción se deriven, sometiéndome a la normatividad vigente de la Universidad Privada de Tacna.

Tacna, 17 de setiembre del 2021

 $\sqrt{2\pi}$ 

Alex Orlando Llanque Huanacuni DNI: 45525843

## **DEDICATORIA**

<span id="page-4-0"></span>Dedico esta tesis a Dios, que siempre guía mi camino, iluminándome para convertirme en la persona que estoy destinado a ser.

A mi familia que siempre está apoyándome a pesar de todo. En especial a mi madre que siempre reza por mí y me desea lo mejor.

A los maestros espirituales que me encontré en el camino a través de libros, videos y conferencias, que me dieron las fuerzas para continuar y culminar este proyecto.

A mis amigos que me ayudaron a comprometerme conmigo mismo y dejar de procrastinar.

#### **AGRADECIMIENTO**

<span id="page-5-0"></span>A Dios, por haberme acompañado en este viaje a lo largo de mi formación profesional, por bendecir a mi familia y amigos sobre todo en estos tiempos de pandemia. Que a pesar de las dificultades que se presentaron en mi camino nunca me abandonaste, tus tiempos son perfectos y correctos.

A mi familia por aconsejarme siempre, sé que ustedes quieren lo mejor para mí, que a pesar de mis malas decisiones nunca me dieron la espalda, ahora entiendo que soy muy afortunado por tenerlos.

A mi madre, que se sacrificó todos los días para que pudiera estudiar una carrera universitaria, por creer siempre en mí y en mi potencial. Este logro es para ti mama, gracias por todo.

A mis amigos por darme ánimos para seguir adelante con el desarrollo de la tesis de investigación.

Y sobre todo gracias a mí, por tener la disciplina y la perseverancia de avanzar en el desarrollo y culminación de la presente tesis, que me permitirá desarrollarme profesionalmente como Ingeniero Civil.

## ÍNDICE GENERAL

<span id="page-6-0"></span>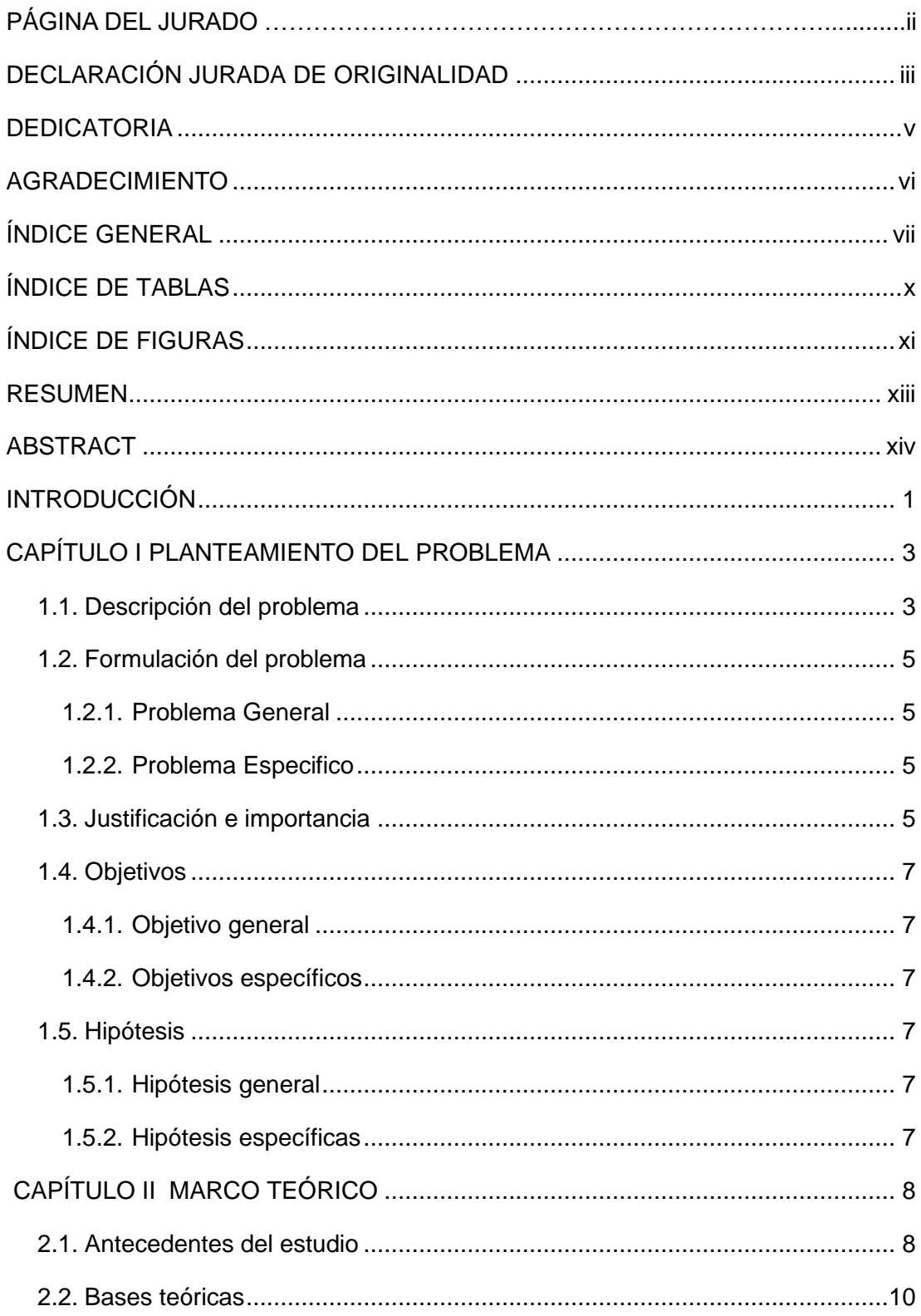

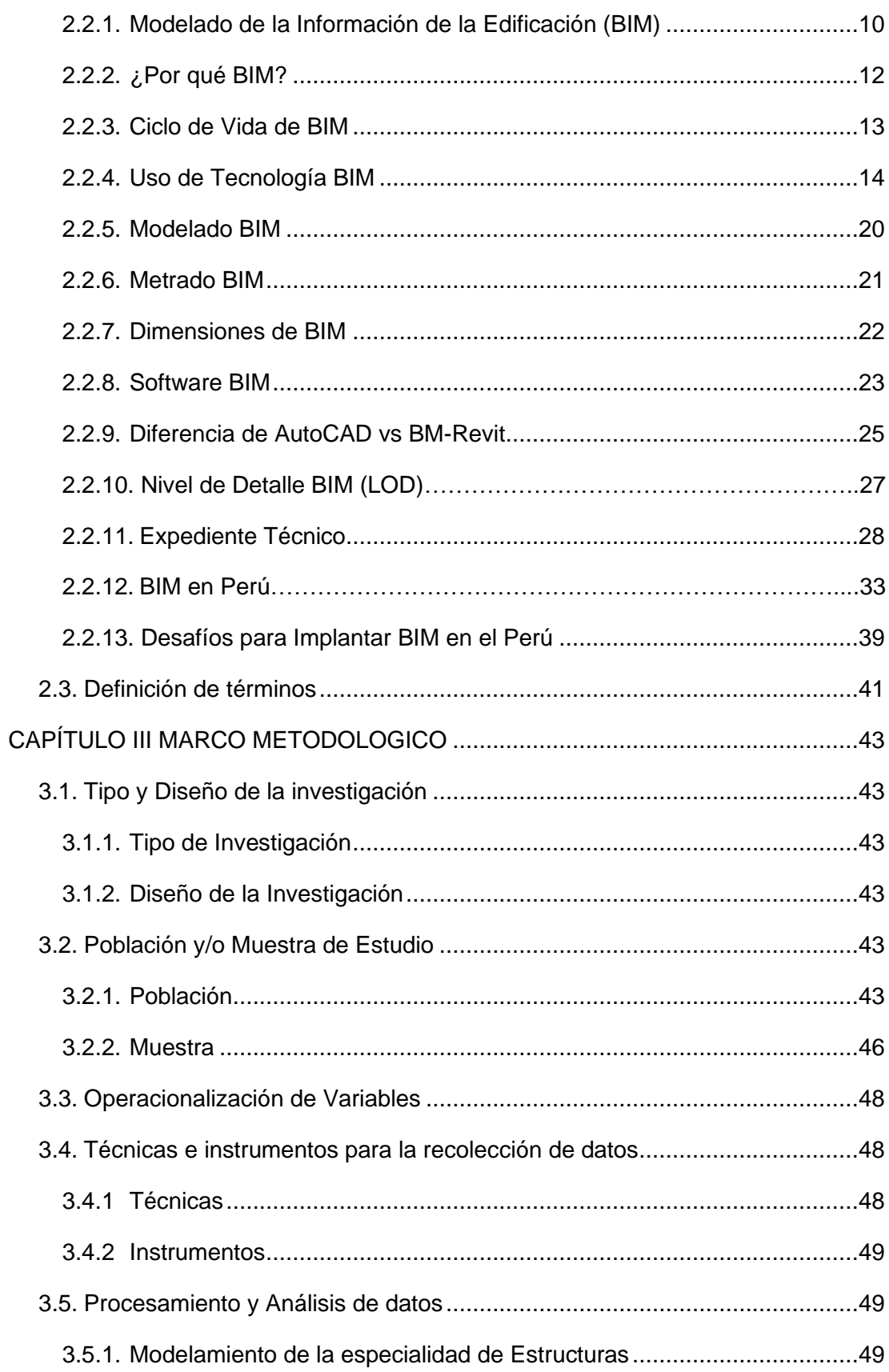

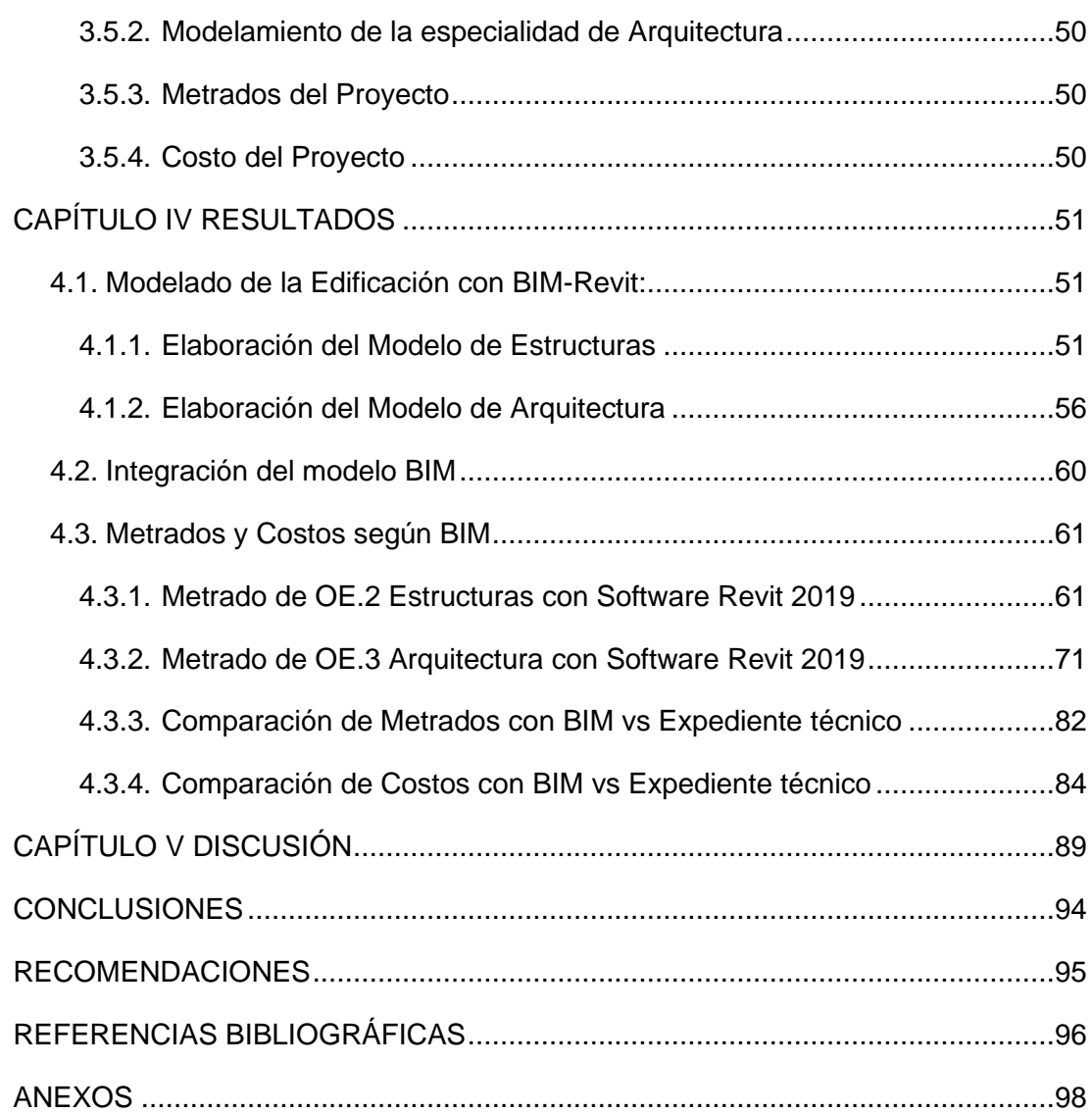

## **ÍNDICE DE TABLAS**

<span id="page-9-0"></span>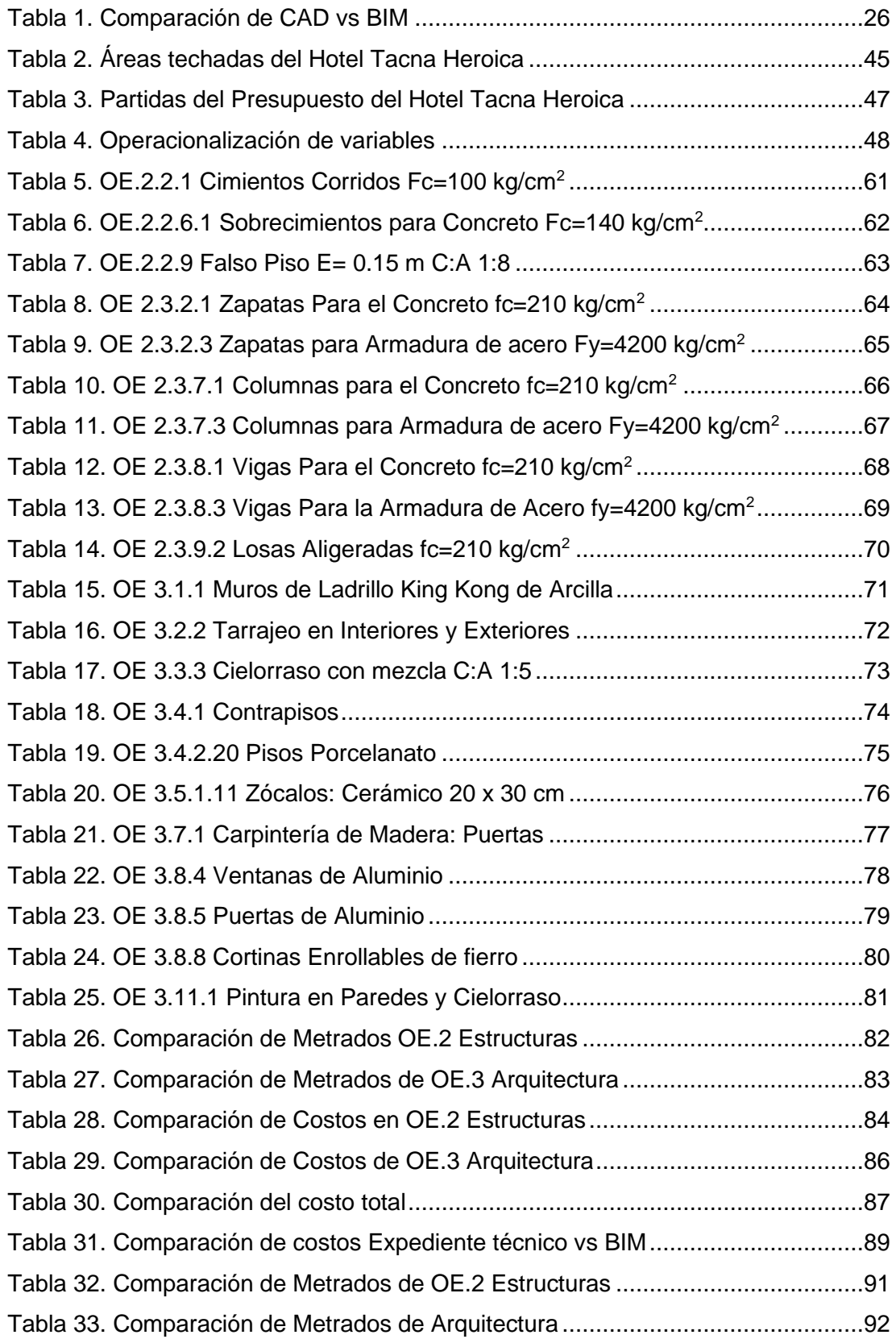

## <span id="page-10-0"></span>**ÍNDICE DE FIGURAS**

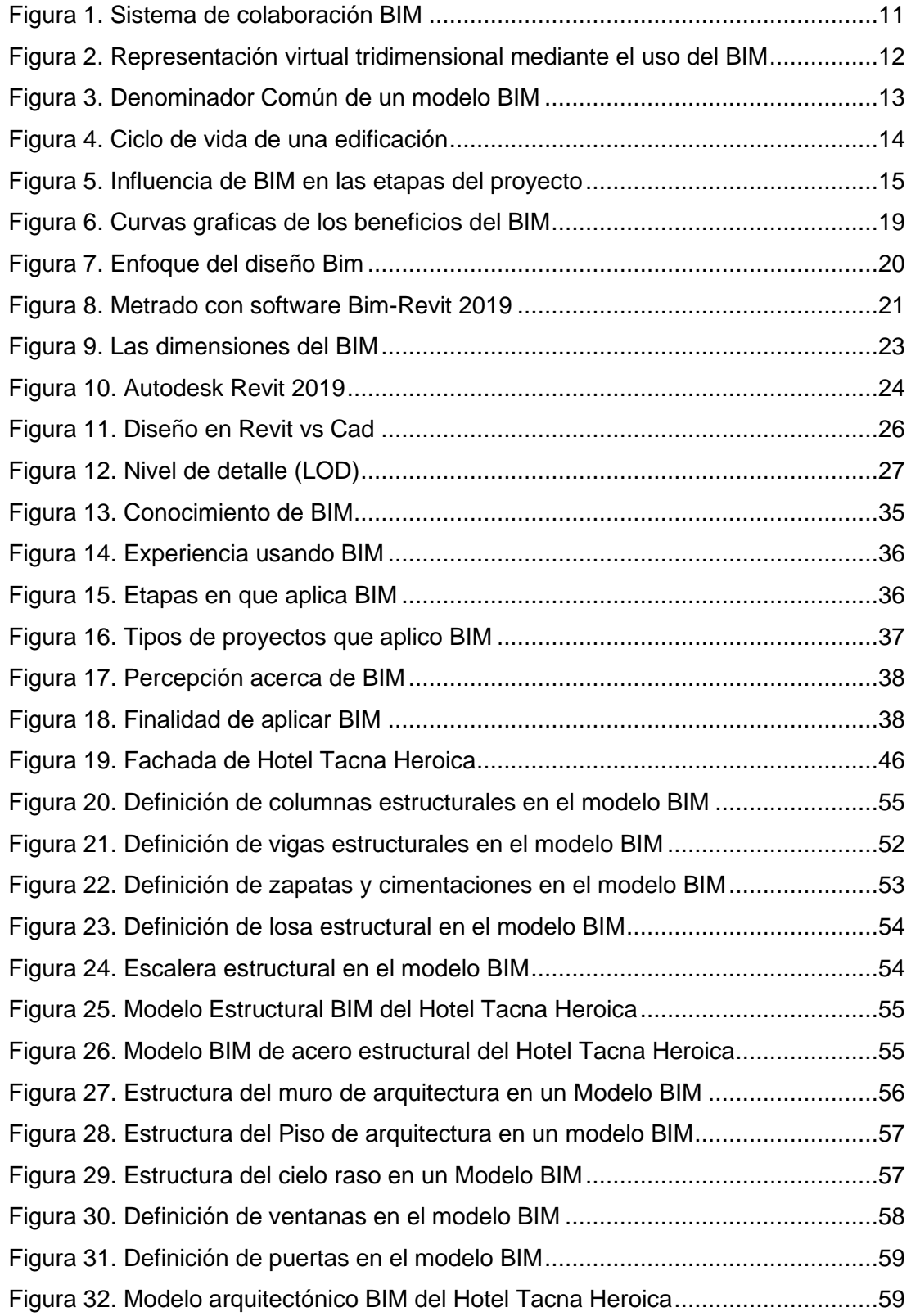

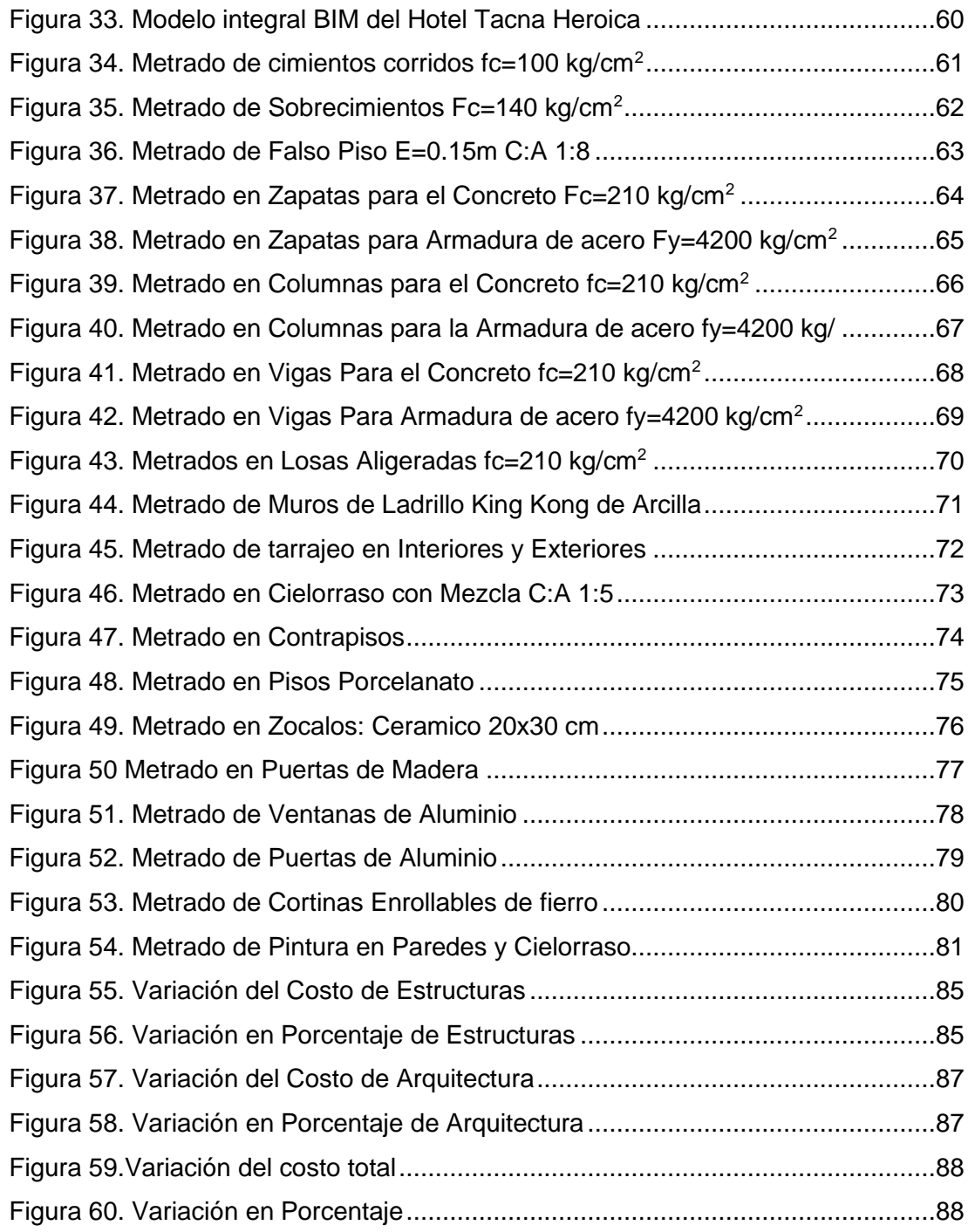

#### **RESUMEN**

<span id="page-12-0"></span>La presente investigación tiene como objetivo principal de implementar la tecnología BIM para optimizar los costos en el presupuesto del Hotel Tacna Heroica. La metodología utilizada fue de tipo cuantitativo, secuencial y probatorio, de diseño correlacional – comparativo. La población de estudio se consideró el Hotel de 2 estrellas Tacna Heroica, la muestra para el modelado BIM está representada por la especialidad de estructuras y la especialidad de arquitectura, con 21 partidas de mayor incidencia en el costo de la edificación, para su respectivo análisis. Los instrumentos usados para la presente investigación fueron la documentación extraída del expediente Técnico (planos y presupuesto), Software Revit 2019 (para el modelamiento y extracción de datos) y el Software Microsoft Excel para el análisis comparativo. Llegando a la conclusión que con la aplicación de la tecnología BIM se logra optimizar los costos de las partidas de estructuras y arquitectura establecidas en la edificación del Hotel Tacna Heroica, una vez identificado las variaciones numéricas de los metrados proporcionados por el software REVIT que han diferido con respecto a los encontrados en el presupuesto original, el monto proyectado de S/ 649108,90 ha sido reducido a un costo de S/ 619126,04 soles, obteniendo una variación de S/ 29982,85 soles que corresponde al 4,62 % de ahorro en el presupuesto total de la edificación. Por lo que BIM es una aplicación indispensable y necesaria para el diseño de proyectos en las empresas privadas y entidades públicas, pues en el proyecto estudiado pudimos determinar que esta aplicación permite detectar errores en la etapa de diseño del proyecto, lo que evitaría, posibles sobrecostos en la ejecución del mismo.

**Palabras Claves:** Tecnología BIM y optimización de costos

#### **ABSTRACT**

<span id="page-13-0"></span>The main objective of this research is to implement BIM technology to optimize costs in the budget of the Hotel Tacna Heroica. The methodology used was quantitative, sequential, and probative, with a correlational-comparative design. The study population was considered the 2-star Hotel Tacna Heroica, the sample for BIM modeling is represented by the specialty of structures and the specialty of architecture, with 21 items with the highest incidence in the cost of the building, for their respective analysis. The instruments used for the present investigation were the documentation extracted from the Technical file (plans and budget), Revit 2019 Software (for modeling and data extraction) and Microsoft Excel Software for comparative analysis. Reaching the conclusion that with the application of BIM technology it is possible to optimize the costs of the items of structures and architecture established in the building of the Hotel Tacna Heroica, once the numerical variations of the metrics provided by the REVIT software that have deferred have been identified. With respect to those found in the original budget, the projected amount of S/ 649108,90 has been reduced to a cost of S/ 619126,04 soles, obtaining a variation of S/ 29982,85 soles that corresponds to 4,62 % savings in the total budget of the edification. Therefore, BIM is an indispensable and necessary application for the design of projects in private companies and public entities, because in the studied project we were able to determine that this application allows detecting errors in the project design stage, which would avoid possible cost overruns. in the execution of it.

**Keywords:** BIM technology and cost optimization

#### **INTRODUCCIÓN**

<span id="page-14-0"></span>En las obras de construcción, durante la fase de diseño (metrados, planos, especificaciones y presupuestos), hallamos una serie de carencias, falta de sincronización, efectos negativos en los costos y tiempos de construcción durante la misma, que luego conduce a deficiencias en la calidad, estos problemas se encuentran y se resuelven en el proceso de edificación. Esencialmente, estas deficiencias provienen de una clara separación de las dos fases primordiales en la entrega del proyecto que son el diseño y construcción, intermediada por una licitación.

Por esta razón, las metodologías de trabajo y las aplicaciones se han desarrollado desde hace mucho tiempo en el sentido de utilizar modelos coordinados, de modo que se reducen los errores y las redundancias. Esencialmente, las capacidades de automatización y gestión del conocimiento se han incorporado a los instrumentos de representación; Además, se ha mejorado el sistema vinculado de archivos para que puedan aprovechar esta información para distintas vistas.

Entonces, es ideal crear un solo modelo que tenga la información de la edificación. De ahí surgirán representaciones que de hecho serán diferentes tipos de visiones del modelo principal. La recopilación de información para la coordinación es primordial para que el desarrollo del proyecto pueda ser realizado por múltiples usuarios, incluso si se ocupan de diferentes disciplinas.

El gran volumen de archivos dificulta su gestión si no cuenta con la ayuda del software específico que nos ayude. Pero la colaboración entre ingenieros y arquitectos aún es más complicada. Todos trabajan con diferentes archivos e información y, a menudo, ambas partes los actualizan manualmente, lo que es una fuente de errores y una pérdida de tiempo significativa.

Por este motivo, la tecnología BIM (Building Information Modeling) propone un sistema de gestión de la información, lo que admite integrar y compatibilizar el diseño del proyecto antes de entrar en campo, en la eliminación de desperdicios en el diseño, establecer procedimientos en que las operaciones se realicen de forma automática. Un conjunto de herramientas y metodologías de trabajo, que se caracteriza por la utilización de datos de forma, coherente, coordinada, continua y computable; utilizando una o más bases de datos compatibles que tengan la información relacionada al edificio en su diseño, construcción y uso. Estos datos pueden tener un carácter formal, o referirse a otros aspectos.

Por último, BIM tiene en cuenta la idea de que un edificio debe ser investigable a lo largo de su ciclo de vida. Abarcando las fases de diseño, producción y operaciones. Como resultado, los usuarios podrán accederán a información útil para ellos.

El presente trabajo de investigación está estructurado por 5 capítulos: En el Capítulo I Planteamiento del problema, se refiere a la descripción del problema, formulación, justificación, objetivos e hipótesis de la tesis.

En el Capítulo II Marco Teórico, donde se presentan los antecedentes del estudio, la base teórica y la definición de términos de la presente tesis.

En el Capítulo III Marco Metodológico, en esta parte se detalla el tipo y diseño de la investigación, la población y muestra de estudio, la operacionalización de variables, las técnicas e instrumentos para la recolección de datos.

En el Capítulo IV Resultados, en esta sección se presentan los resultados que obtenemos al aplicar la tecnología bim en el proyecto de investigación.

<span id="page-15-0"></span>En el Capítulo V Discusión, en esta parte se interpretan y discuten los resultados en comparación con otros autores.

## **CAPÍTULO I**

#### **PLANTEAMIENTO DEL PROBLEMA**

#### <span id="page-16-0"></span>**Descripción del problema**

En Perú, con la fuerte competitividad del sector de la construcción, los problemas más comunes que se encuentran en los proyectos de inversión muestran evidentes deficiencias en la preparación de documentos o registros de ingeniería, lo que ocasiona demoras en la implementación y agrega costos adicionales innecesarios; muy difícil de controlar; pero habrá solución si se implementa, una buena práctica de gestión y control desde el inicio del proyecto.

Este hecho se evidencia por brechas en el proceso de construcción, donde se identifican muchas inconsistencias que conducen directamente a demoras, interrogantes y distorsiones; Como resultado, se produce un rediseño que aumenta el tiempo, el costo y la carga de trabajo del equipo del proyecto.

Debido a los proyectos cada vez más complejos, con una gran cantidad de planos independientes y algunos detalles para cada especialidad, se puede procesar, estudiar y analizar demasiada información en planos 2D integrados. La uniformidad restringe la conceptualización espacial del proyecto, creando incompatibilidades e interferencias entre diferentes disciplinas, que en la mayoría de los casos se descubren durante el proceso constructivo, generan costos adicionales.

Según Huamani (2019), Una de las actividades repetitivas antes, durante y después de realizar las obras de construcción en cualquier tipo de obra civil es contar o medir la carga de trabajo. Si esta operación no se realiza con el cuidado suficiente, dará lugar a errores sub o sobre cuantitativos, si se realizaran de la forma tradicional (además de ser una operación tediosa y lenta), generará incertidumbre y desconfianza.

Según Alfaro (2019), Nuestro país atraviesa un período de crecimiento de la inversión en construcción, en el que el propietario o el Estado como propietario busca la manera de tener un presupuesto preciso para su proyecto de construcción. Además, busca eficiencia, calidad y transparencia de costos. Sin embargo, con el uso de metodologías tradicionales para el desarrollo de proyectos de construcción, los presupuestos pueden introducir diversas deficiencias debido a errores en la cuantificación de elementos o medidas. Ya que estos errores generan pérdidas económicas o beneficios imprevistos y se verán reflejados en el presupuesto del proyecto o instalación y en posibles problemas importantes con la ejecución y desarrollo del proyecto u obra.

Asimismo, según Villa (2017), Con una variedad de materiales alternativos, instalaciones y procesos de diseño de proyectos y una mayor complejidad, es razonable pensar que la multitud de detalles, la variedad de sistemas como la instalación estructural, arquitectónica, eléctrica, sanitaria y una gran cantidad de otros, y La información no solo se puede recopilar y distribuir en planos 2D no integrados, ya que se ignoran los detalles espaciales y la información, creando incompatibilidades y las interferencias entre ellos a menudo se descubren y corrigen durante la fase de ejecución.

Según Ybañez (2018), En un estudio realizado por (Salinas et al., 2013) identificó tres de las causas más relevantes cuando un incidente afectó adversamente la fase de implementación como parte de la correcta ejecución del proyecto: información incompleta y limitaciones en el detalle de los factores, falta de planos y heterogeneidad entre disciplinas; Estos problemas comunes han permitido que el concepto de BIM gane popularidad en los últimos años y logre el mejor uso posible, gracias a su interoperabilidad y avance tecnológico, incluso llevándose a cabo sobre la base de mandatos para el desarrollo de proyectos públicos en países del primer mundo.

#### <span id="page-18-0"></span>**Formulación del problema**

### <span id="page-18-1"></span>**Problema General**

¿Como la aplicación de la tecnología BIM optimiza los costos en el presupuesto del Hotel Tacna Heroica?

### <span id="page-18-2"></span>**Problema Especifico**

- ➢ ¿De qué manera el modelado BIM-3D mejorara la visualización e información en la edificación del Hotel Tacna Heroica?
- ➢ ¿En qué medida la aplicación de la tecnología BIM optimizara los metrados en la edificación del Hotel Tacna Heroica?

#### <span id="page-18-3"></span>**Justificación e importancia**

Dado que el sector de la construcción es un indudable motor de progreso en la sociedad y por ende en el país y por la complejidad de los proyectos de construcción, que involucra una gran cantidad de información y documentación en cada etapa del proceso constructivo; En este contexto, implementar una tecnología que dé un orden estricto y coherente al procesamiento de la información anterior, ayude a mantener el control para crear compatibilidad e integración de los factores que influyen durante la fase de diseño, ya que es la etapa donde los principales problemas del futuro. afectar la construcción y el mantenimiento de la instalación.

Con la aplicación de la tecnología BIM, esto nos permite entender honestamente el verdadero valor de las ciudades para asegurar el presupuesto del proyecto de una manera que beneficie a la constructora y al cliente, el constructor. Como será el estudio del presupuesto de obra como La honestidad como sea posible y los conflictos se descubrirán con anticipación para garantizar que se respeten los plazos y costos establecidos y el cliente ya que se asegurará de que no se realicen adiciones que aumenten el valor del edificio y los requisitos de diseño de calidad logrados al promover una mayor participación de todos. partes involucradas en el proceso de desarrollo del proyecto para lograr los objetivos establecidos desde el principio.

Según Autodesk (2018), define el uso del software BIM para el diseño y análisis de edificios como: "herramientas que optimizan el desempeño de los edificios durante el diseño, documentación y análisis., Estimación de costos y seguimiento del proceso de implementación en todo el vida del proyecto y / o edificio (...) ", con esta premisa podemos decir que el objetivo del proyecto de investigación Estos son:" Implementar tecnología BIM para optimizar costos dentro del presupuesto de Tacna Heroica Hotel ", con Es posible verificar que con el uso del software BIM, es posible aplicar e implementar dichas tecnologías en la construcción de proyectos, ya que son utilizadas internacionalmente y pueden ser utilizadas por profesionales, organismos públicos y empresas constructoras especializadas en la construcción e implementación de las instalaciones de infraestructura.

La investigación encontró su justificación práctica para la necesidad de realizar una revisión de la infraestructura (pre construcción virtual 3D) utilizando software BIM, con el fin de dar fe confiable de los beneficios del uso de nuevas metodologías, con el fin de optimizar los costos en la construcción de hormigón armado. en la carrera de Estructural y Arquitectura, por lo que el objetivo del proyecto es "Implementar la tecnología BIM para la optimización de costos dentro del presupuesto del Hotel Tacna Heroica".

## <span id="page-20-0"></span>**Objetivos**

## <span id="page-20-1"></span>**Objetivo general**

Determinar como la aplicación de tecnología BIM para optimizar los costos en el presupuesto del Hotel Tacna Heroica.

## <span id="page-20-2"></span>**Objetivos específicos**

- Establecer de qué manera el modelado BIM-3D para obtener visualización e información en la edificación del Hotel Tacna Heroica.
- Determinar en qué medida la aplicación de la tecnología BIM optimizara los metrados en la edificación del Hotel Tacna Heroica.

## <span id="page-20-3"></span>**Hipótesis**

## <span id="page-20-4"></span>**Hipótesis general**

Con la aplicación de la tecnología BIM se optimizará significativamente los costos en el presupuesto del Hotel Tacna Heroica.

## <span id="page-20-5"></span>**Hipótesis específicas**

- Con el modelado BIM-3D se mejorará significativamente la visualización e información en la edificación del Hotel Tacna Heroica.
- Con la aplicación de tecnología BIM se optimizarán los metrados en la edificación del Hotel Tacna Heroica.

## **CAPÍTULO II**

## **MARCO TEÓRICO**

## <span id="page-21-1"></span><span id="page-21-0"></span>**Antecedentes del estudio**

Durand (2017) realizó una investigación que tuvo como objetivo: es establecer que al aplicar la metodología BIM se optimizara los costos en edificación. Nivel explicativo, diseño cuasi experimental. Población: Costa del sol Lima Airport, Hotel 3 estrellas Manhattan Inn Airport, Hotel 3 estrellas Lima, Hotel 4 estrellas BYB Wasi Aeropuerto Lima. Conclusión, se encontró un ahorro del 2,82 % que equivale a S/. 760,000 soles.

Villa (2017) realizo una investigación que tuvo como objetivo perfeccionar las fases de diseño de las mayores estructurales, arquitectónicas, instalaciones eléctricas y sanitarias en el plan de empresa de JC Ingenieros SRL. Este trabajo se basa en realizar nuevos análisis y modelar la construcción original mediante la implementación de BIMRevit, y presenta mejoras en el diseño, dosificación precisa del material y resultados Exportación 3D. En pocas palabras, hemos realizado mejoras en la estética y la visibilidad 3D en planos y modelos, con planos renderizados con un alto grado de realismo, lo que los hace más factibles para aquellos involucrados sin conocimientos técnicos.

Moreno (2019) realizo una investigación que tuvo como objetivo desarrollar una planta de tratamiento de aguas residuales en el área de Pashpa en un proyecto de mejora de agua potable con el software REVIT en LOD 400 para el edificio, utilizando información original de su archivo de ingeniería, así como sus dibujos CAD con detalles de su costo y programación, para luego compararlo con el método de gestión de proyectos convencional desarrollado en su especificación, obteniendo así que el tiempo de entrega del modelo BIM sea 33,3% veces mayor en comparación con el desarrollo del modelo tradicional, que, al igual que otros proyectos BIM, supone una mayor inversión de tiempo en el modelado CAD y fase de diseño, evitando fallas previas a la construcción, reflejando el ahorro de tiempo de construcción, también se puede determinar que las mediciones del modelo BIM son mucho más precisas, revelando un alto nivel de datos para identificar cada componente medido.

Pacheco y Sopla (2019) realizo una investigación que tuvo como objetivo dar forma a la implementación de la tecnología BIM en la planificación de la construcción en la segunda parte del conjunto residencial Paseo Victoria en la ciudad de Lima Chorrillos. El uso de las herramientas de una metodología basada en el uso de modelos tridimensionales facilita la visualización, evaluación y compatibilidad de documentos durante la fase de planificación propuesta. De igual forma, el puntaje de conteo, generado instantáneamente por los cuadrados del conteo de concreto armado, da como resultado un error promedio de 10.93% al comparar el conteo clásico y el conteo con otras tecnologías. BIM, de manera similar, si hay algún cambio en el diagrama del proyecto, estos Las tablas de datos se reformatearán automáticamente.

Alfaro (2019) realizó una investigación para determinar el impacto presupuestario utilizando la metodología BIM, en comparación con la metodología tradicional, para los proyectos de construcción estudiados. El impacto o impacto en el presupuesto utilizando el método BIM en comparación con la metodología tradicional fue del 3,37% para la unidad de gestión educativa local de Bambamarca y del 1,53% para el bloque 1 del hospital de Jaén, donde el método BIM proporciona valores métricos que a menudo son Los valores más altos y, por lo tanto, más costosos, pero más precisos y verdaderos, reducen el riesgo de fracaso del proyecto o costos sobreestimados.

#### <span id="page-23-0"></span>**Bases teóricas**

#### <span id="page-23-1"></span>**Modelado de la Información de la Edificación (BIM)**

BIM (Building Information Modeling - Modelo de la Información de la edificación), el BIM tiene que ver bastante con toda gestión de la información y no con el modelado solamente. el BIM no es precisamente un software, oímos comentarios de BIM como Archicad, Revit, y otras plataformas.

BIM es un método de trabajo definido en la cultura colaborativa y práctica constituida, y presume una transformación afectando procesos de diseño, constructivos y de gestión de activos.

En el transcurso del plan de trabajo, intervienen facilities managers, arquitectos e ingenieros, consultores, etc., estableciendo un flujo de comunicación transversal entre estos, creando un modelo virtual el cual tiene toda información que está relacionada con la edificación en su ciclo de vida, desde su creación, construcción, vida útil y demolición (ver figura 1).

Toda información en el presente modelo virtual es diversa y a su vez muy completo. Intervienen en su proceso los agentes involucrados, características técnicas, estructurales, administración, eficiencia energética, fase de ejecución, mantenimiento, etc.

Los elementos que actúan en el procedimiento de la construcción forman parte del plan de trabajo BIM, cada cual posee sus propias competencias y accede a cada segmento de información. Siendo primordial saberlo y aplicar su funcionamiento. (Kaizen Arquitectura e Ingenieria, 2018)

<span id="page-24-0"></span>**Figura 1** *Sistema de colaboración BIM* 

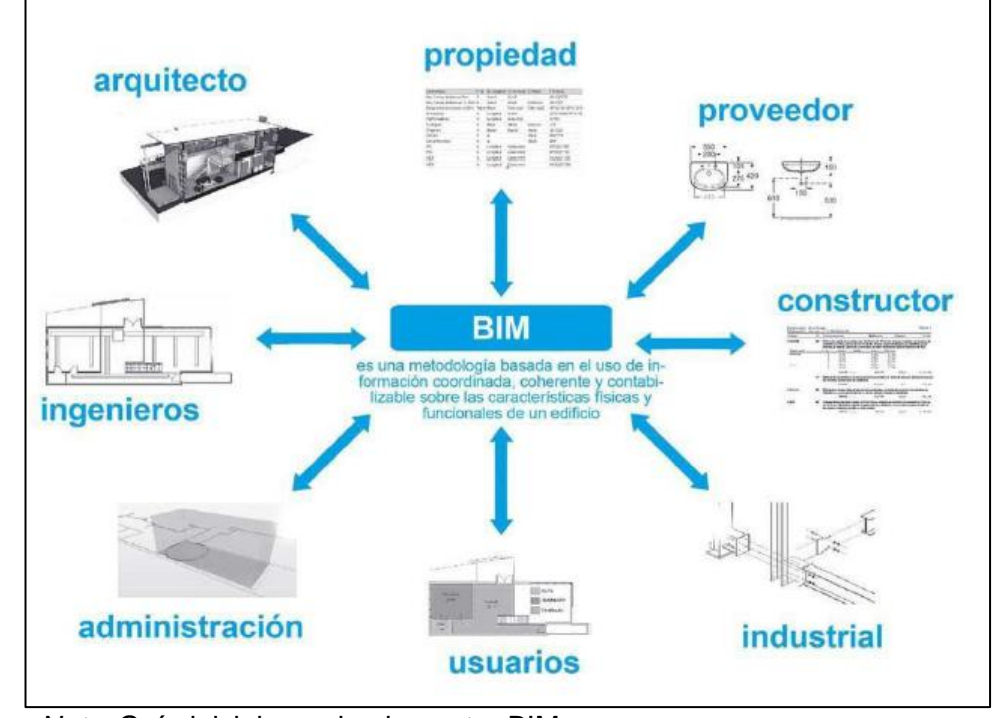

*Nota.* Guía inicial para implementar BIM

Toda información proporcionada procede de diferentes softwares, modelado, cálculos estructurales, software de presupuesto, MEP, etc. Estos instrumentos permiten la noción y capacidad de interoperabilidad entre ambas lo cual es primordial para una correcta implementación de BIM.

<span id="page-24-1"></span>Según Hidalgo (2015) Comúnmente, el área de construcción ha anunciado toda información de proyectos mediante los planos y especificaciones técnicas en documentos por separado, Por lo tanto, el procedimiento de modelado en BIM reúne información de un proyecto basada en base de datos, integrada e interoperable y para que sea usada por los integrantes del equipo de diseño y edificación y finalmente por los propietarios para su operatividad y su sostenimiento en el ciclo de vida de la construcción. Entonces, todo profesional que esté relacionado con los procesos de edificación tendría que saber y estar apto para trabajar con BIM, de otra manera, tendrá desventaja ante la competencia (ver figura 2).

#### **Figura 2**

*Representación virtual tridimensional mediante el uso del BIM*

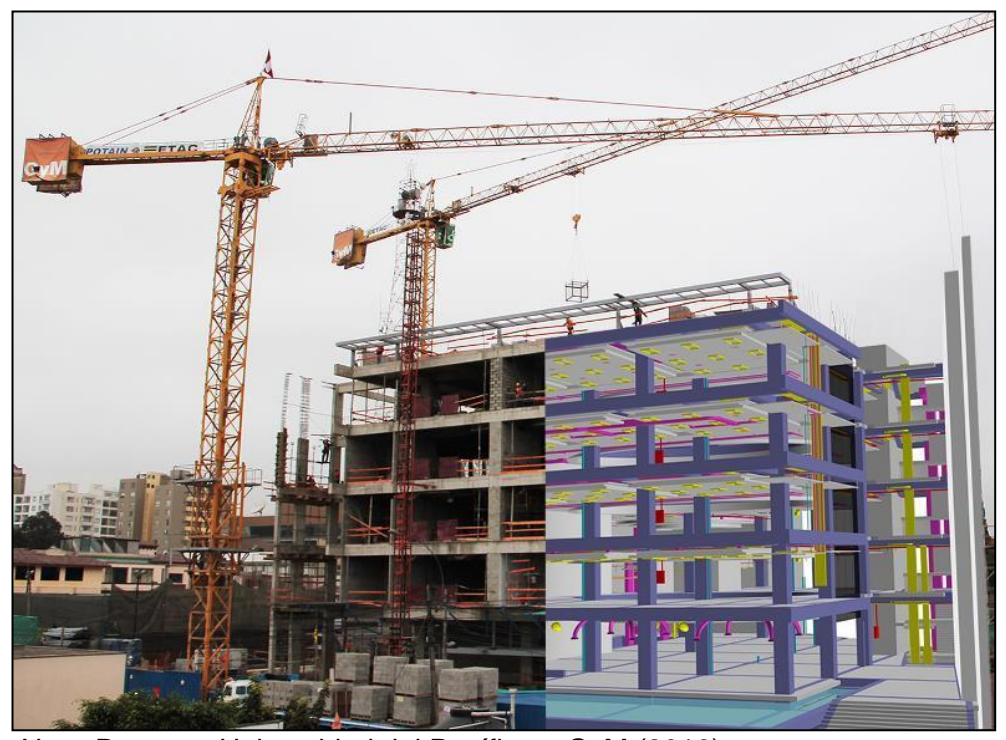

 *Nota.* Proyecto Universidad del Pacífico – GyM (2016)

## <span id="page-25-0"></span>**¿Por qué BIM?**

Según Quiroz (2017) en un estudio que se realizó en todo el mundo por McGraw Hill, una institución de Investigación Norte Americana, llego a la conclusión que el 70 % de los Proyectos no finalizan en el tiempo señalado y el 75 % no cumplen con su presupuesto original. Resultando que, en promedio, los avances de los Proyectos terminan ampliándose alrededor del 10 % al 12 % más del periodo que fue establecido y este termina con un costo aproximado que va entre el 5 % al 7 % más del presupuesto real.

<span id="page-25-1"></span>Un modelo BIM permitirá automatizar procedimientos tales como: resolución de interferencias, obtención "de Metrados/cuantías, desarrollo de la Pre-Programación, vinculación con el Cronograma de Obra, planeamiento Constructivo y Look-Ahead, control de Avance de obra, administración/Pedido de Materiales en Obra y obtención de Modelo As-Built/Record."

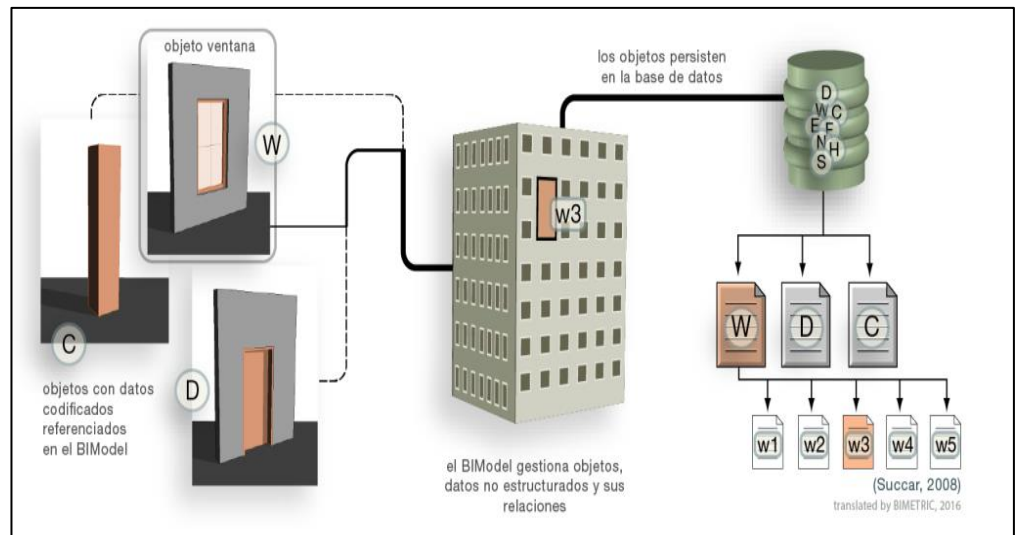

**Figura 3** *Denominador Común de un modelo BIM*

*Nota.* Web Espacio Lean BIM (Construcción colaborativa)

El utilizar la Tecnología BIM nos ofrece mayor predictibilidad a la hora del desarrollo del Proyecto, la cual nos permite: "Reducir en un 85 % la cantidad de RFIs (actas) en obra, eliminar hasta un 40 % la cantidad de cambios no considerados en el Presupuesto original, reducir los costos de adicionales en un 70 %, reducir hasta en un 80% el tiempo de generación de estimados de obra, generar Presupuestos con una aproximación de +/- 3 %, reducir hasta en un 7 % los tiempos de ejecución de obra, y reducir los costos de construcción entre 1 % y 5 %.

## <span id="page-26-0"></span>**Ciclo de Vida de BIM**

<span id="page-26-1"></span>BIM comprende todo el ciclo de vida de una edificación (edificio u obra civil), el cual se encarga de la gestión de toda la información que es generada en las distintas etapas del proyecto (desde la concepción del proyecto, diseño, análisis, documentación, construcción, gestión de tiempo y costos, logístico de construcción, operación y mantenimiento, hasta su demolición), observada en la siguiente figura (ver figura 4).

## **Figura 4**

*Ciclo de vida de una edificación*

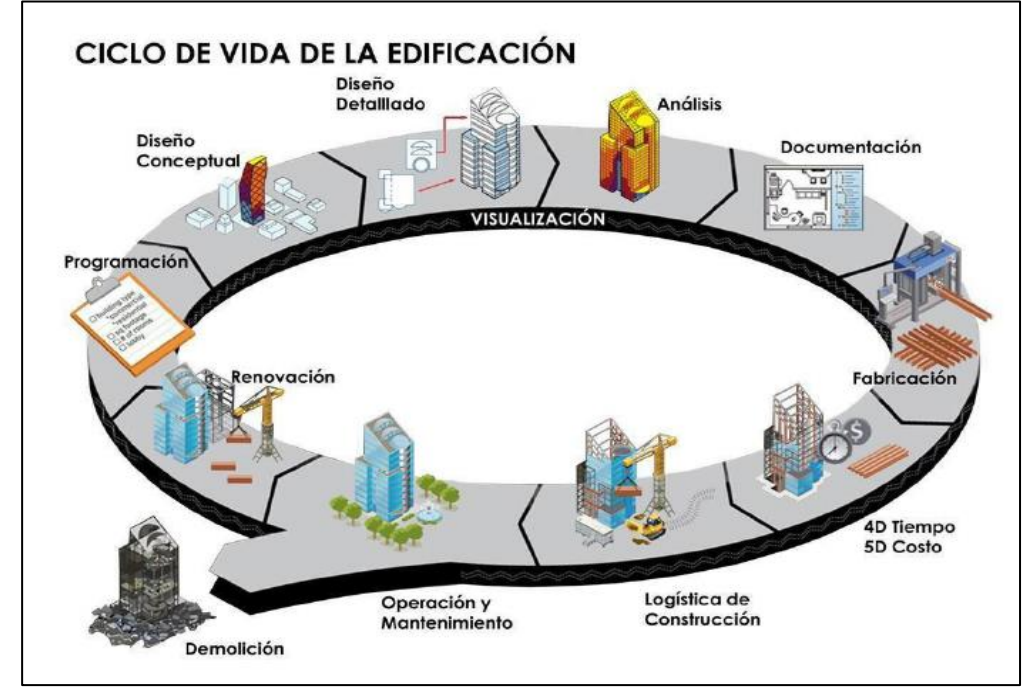

*Nota.* Etapas para la Implementación bim [\(www.espaciobim.com\)](http://www.espaciobim.com/)

## <span id="page-27-0"></span>**Uso de Tecnología BIM**

Según D.C.V Consultores (2017), nos dice: "El uso de la tecnología BIM permite el desarrollo de proyectos desde la etapa de análisis y concepción, luego al diseño y documentación, y luego a la gestión y construcción y finalmente utilizarlos en mantenimiento y operación" (ver figura 5).

## <span id="page-28-0"></span>**Figura 5** *Influencia de BIM en las etapas del proyecto*

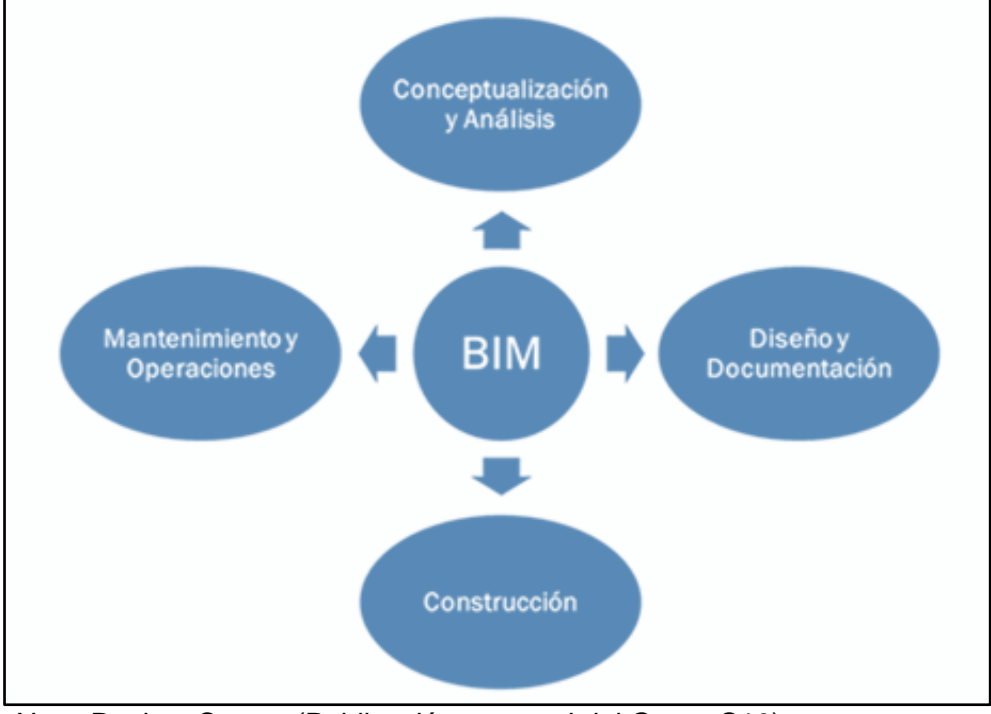

 *Nota.* Revista Costos (Publicación mensual del Grupo S10)

## **2.4.4.1 Fase de Conceptualización y análisis:**

- Análisis de condiciones existentes
- Estudios de factibilidad
- Programación espacial
- Análisis volumétrico
- Análisis energético
- Planeamiento constructivo
- Estimados de obra

## **2.2.4.2 Fase de Diseño y Documentación:**

• **Visualización:** Según Martínez (2019) tanto estética como funcionalmente los sistemas BIM rindan la capacidad de crear modelos con cierto grado de realismo que pueden exportar imágenes

visuales en 2D Plantas, etc., simulación de construcción y 5D estimación de costes. Esto nos permite hacer que cada diseño de un edificio sea más fácil de entender para todos los involucrados en el proyecto incluso si no tienen conocimientos técnicos al respecto.

- **Participación temprana de los involucrados del proyecto:** Según Martínez (2019), como ejemplo de la ventaja de la colaboración temprana, los contratistas pueden ayudar en el proceso de diseño de productos y proyectos proporcionando información específica del edificio de manera oportuna. En otras palabras, se puede realizar un análisis de edificabilidad durante el proceso de diseño.
- **Mantenimiento de la información y la integridad del diseño:** Según Martínez (2019), esta capacidad se logra porque los programas BIM se basan en factores y parámetros que nos permiten recolectar información. Si se modifica una de las características de un elemento, se actualiza automáticamente en las diferentes vistas en las que se encuentran (alzado, sección, planta y 3D), por lo que las incompatibilidades suelen surgir entre vistas en el plano y se elimina un corte de disciplina.
- **Detección de incompatibilidades:** Según Martínez (2019), las pruebas de interferencia son el uso principal de los modelos BIM, especialmente en proyectos que involucran infraestructura compleja. Este análisis minimiza las variaciones y sus cambios de orden, lo que resulta en una mayor productividad y costos reducidos durante las fases de construcción.
- **Estimación de la cantidad de materiales:** Según Martínez (2019), estimar la cantidad de materiales mediante BIM, comúnmente conocido como metrados, nos ofrece una nueva forma de trabajar, ya que estos se pueden obtener directamente del modelo BIM una vez finalizado. Fase de modelado 3D. Esto tiene sentido porque los modelos BIM forman una fuente de información y una base de datos, y todos sus elementos se ajustan a su geometría, ya que tienen parámetros numéricos vinculados, del modelo BIM se pueden extraer

diferentes cantidades de material., que se las arregla para generar hojas de informes para los elementos materiales claves presupuestados.

- **Estimación de costos:** Según Martínez (2019), un modelo BIM debidamente desarrollado cuenta con información geométrica y de atributos de las piezas, ya que se puede utilizar como base de datos que permite extraer cantidades de materiales y reemplazar los cálculos manuales desarrollados a lo largo del proceso proyecto, tanto para obtener el presupuesto como para solicitar el volumen de documentos a utilizar en una fecha determinada.
- **Simulación y análisis del producto:** Según Martínez (2019), la evaluación del diseño utilizando las tecnologías CAD clásicas e instrumentos relacionados pueden un ser proceso extenso y pesado. BIM nos brinda la oportunidad de hacer una simulación del modelo del diseño contra las razones de rendimiento que se plasman tempranamente como: comportamiento estructural, desempeño térmico, iluminación, acústica, desempeño energético y sostenibilidad. De tal forma nos podemos asegurar el adecuado diseño para su fin, optimizar el valor para el cliente y minimizar pérdidas por una mala funcionabilidad del producto durante su uso.

## **2.2.4.3 Fase de Construcción:**

- Permite realizar la evaluación de proyectos con mayor seguridad y eficiencia.
- Según Morales (2018) asegura que todos los participantes tengan un mejor control sore la documentación del proyecto y sus actualizaciones perpetuas.
- Facilita una planificación y un control de costes más eficientes (4D) permitiendo la simulación de diferentes tareas minimizando los errores de planificación que afectan el tiempo de ejecución. Por lo tanto, ayuda a reducir el tiempo de implementación y ahorrar costos.
- Mejor seguimiento del desempeño a través de una mejor visualización del progreso de la implementación y su posible desviación de lo planeado.
- Según Morales (2018) permite reducir los riesgos de salud y seguridad al simular actividades importantes eliminar aquellas que están claramente identificadas como innecesarias y recomendar soluciones alternativas que ayuden a reducir el riesgo.
- Según Morales (2018) la recolección de datos digitales a partir de la realidad construida de una estructura terminada y o en curso facilita el proceso de certificación al detectar desviaciones y cumplimiento de tolerancias.
- Facilitar la identificación precisa de las medidas de control de calidad y su trazabilidad.
- Según Morales (2018) facilita la consistencia de la información y la gestión de camios y modificaciones ya que toda la información que se encuentra en uno o más archivos está vinculada entre sí y no hay inconsistencia de datos.
- Intercambio electrónico de datos de diseño con proveedores (para detalles y fabricación de marcos de acero prefabricados)
- Según Morales (2018) permite establecer trazabilidad en la decisión durante la fase de construcción.

## **2.2.4.4 Fase de Mantenimiento y Operación:**

- El modelo de una construcción reúne toda la información necesaria para su uso y mantenimiento.
- Los modelos generados se pueden integrar en cualquier sistema de gestión de mantenimiento, proporcionando la información necesaria y en un formato establecido.
- La actualización continua del modelo ayuda a identificar y definir las tareas de mantenimiento necesarias y facilita su planificación.
- Los modelos son una fuente única de información actualizada y confiable, sin necesidad de verificar el estado actual cada vez que se mantiene, actualiza o modifica un edificio o infraestructura.
- El contenedor de información es único y contiene todos sus datos e historial de construcción y operación.
- El modelo y la información que contiene crean en sí mismos un valor agregado para los propietarios de estos bienes.
- <span id="page-32-0"></span>• Administra de manera eficiente cualquier construcción, desde la propiedad simple hasta grandes complejos residenciales, oficinas, hoteles, hospitales, centros educativos, infraestructura y más. Se beneficiará de utilizar este método.

En la figura 6, Como se observa, el impacto de cambiar el proyecto a lo largo del tiempo, apreciamos el costo mucho menor de la modificación al inicio que después, se recomienda invertir más tiempo y recursos financieros para la fase de diseño diseñada para evitar inconvenientes. que puedan surgir durante la fase de construcción.

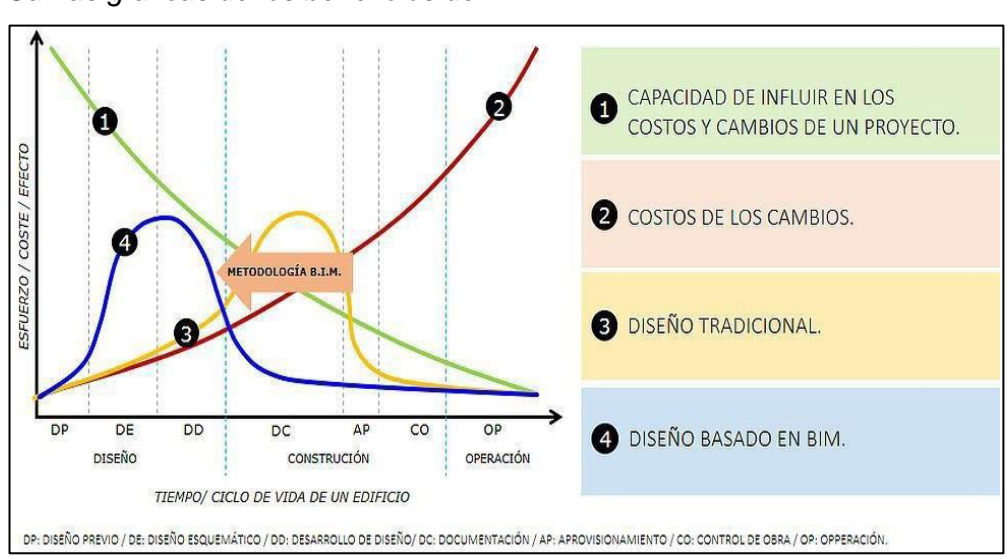

 **Figura 6** *Curvas graficas de los beneficios del BIM*

*Nota*. Beneficios de aplicar bim en la etapa de diseño, Villa (2017)

#### <span id="page-33-0"></span>**Modelado BIM**

Es un almacenamiento de datos que consiste en información gráfica y no gráfica, para diversos usos en la construcción, es decir: operaciones de edificación en software y simulación del proceso de construcción, etc. con el propósito de una colaboración multiusuario y multidisciplinar, ganando continuamente múltiples perspectivas, y como un solo modelo, también cubre la totalidad del proyecto en su ciclo de vida. La siguiente característica del modelo BIM viene dada por dos características:

- **Bidireccionalidad Asociativa:** Siempre que se modifica el modelo, todas las proyecciones bidimensionales, ya sean alzados, secciones, planos, etc., se actualizan automáticamente, eliminando así algunas interferencias para poder gestionar posibles cambios en el diseño.
- **Diseño Paramétrico:** Al involucrar objetos de parámetros inteligentes, los almacenes de datos pueden proporcionar información sobre su material, resistencia y otras cosas, como datos geométricos; que los elementos reciben un incremento, aquí es donde una representación virtual se transforma en una representación gráfica, estas son las condiciones reales de un modelo de proyecto. (ver figura 7).

<span id="page-33-1"></span>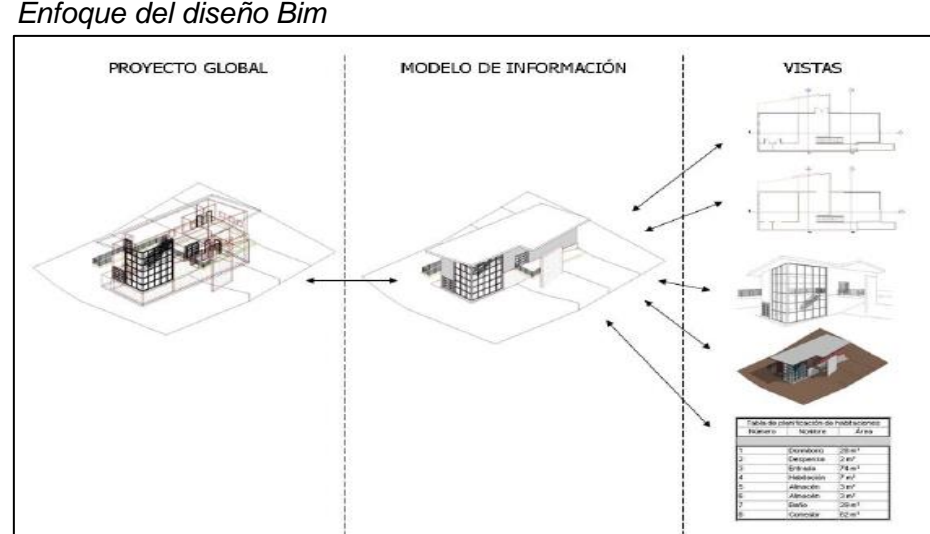

**Figura 7**

*Nota. Adaptado de* Pacheco y sopla (2019)

#### <span id="page-34-0"></span>**Metrado BIM**

<span id="page-34-2"></span>El poder de BIM va más allá de los programas CAD en términos de cantidad y calidad de información.

Para hacer metrados tradicionalmente tomamos un escalímetro y comenzamos a medir planos pintando las partes ya medidas para evitar confusiones. Cuando apareció el CAD se aplicó una forma de medir diferente a los dibujos CAD optimizando las medidas sin embargo se tuvo que seguir el mismo proceso; es decir calcular perímetro área y volumen.

Las métricas BIM se generan a partir del modelo de construcción evitando así omisiones o repeticiones produciendo recuentos más precisos ya que proporciona una forma más intuitiva de contar los elementos que se han medido. Además, realizar mediciones BIM es mucho más rápido que hacerlo por métodos tradicionales o por métodos CAD y es mucho más confiable porque tiene menos probabilidad de errores ya que se generan automáticamente directamente desde el modelo. (ver figura 8).

#### <span id="page-34-1"></span>*Metrado con software Bim-Revit 2019*a<br>- Fetructura Acero Drefah  $\sim$  $\epsilon$ Modificar yanecusa estudium Meio Freia<br>A Muro + M Viga de celosía Asiada Muro Losa Armadura 開岡 . **III** Área  $\mathbb{R}$ A  $\frac{1}{2}$  Camino  $Recub$  $\bigcap$  Pilar **El** Tornapunta Definir  $\overline{\mathbb{B}}$ Conexión Viga mponente  $\sqrt{ }$  Suelo  $\cdot$   $\overline{ }$  Sistema de viga **Di**s. Área de mallazo **E** Acoplador de arma  $\mathbf{L}$  $\sqrt{c_{\text{on}}}$  $p_{\text{eff}}$ <sub>100</sub>m<sub>a</sub> = **Albany Discussion** as Para el concreto fc=210... <Columnas Para el concreto fc=210 kg/cm2>  $CC-2$ <br> $CC-3$ <br> $CC-4$ Vista 3D<br>3D View  $\overline{cc}$ ta 3D: Vista 3D C  $\sim$   $\frac{1}{200}$  Editar f ...  $Z - 2$ <br> $Z - 5$ Vistas de dise<br>ZAPATAS as gráfic i <mark>endas</mark><br>EMENTOS ESTRUCTURAL CONCRETO FC=100KG/C 2.70 m<br>2.70 m<br>2.70 m<br>2.70 m<br>2.70 m .<br>Cómputo de m les de i ENCOFRADO DE COLUM Encofrado de Escalera<br>ENCOFRADO DE VIGAS  $2.70 m$ <br> $2.70 m$ an upan<br>an de col **TELES** iabia de pianin<br>Tabla de Vigas legión de re ZAPATAS PARA EL CONCRE 一下百角灯(ぐおあたい)

#### **Figura 8**

#### **Dimensiones de BIM**

La vinculación de dimensiones entre los datos a los modelos de información tiene el potencial para dar una comprensión más rica de un proyecto de construcción: cómo va a ser entregado, lo que costará y cómo debe ser mantenido. Se explorará las dimensiones BIM 1D, 2D, 3D, 4D, 5D, 6D, y 7D, que representa el ciclo de vida de un proyecto que comienza con una idea y termina con el derribo y posible, reciclaje del proyecto hecho realidad (ver figura 9).

Según Mulato (2019), establece 7 dimensiones las cuales define como:

#### $1D = I$  a idea:

Partimos de una idea, digamos una casa, y definimos las condiciones iniciales, la ubicación; hemos realizado algunas estimaciones iniciales de área, volumen y costo; configuramos el plan de ejecución, etc.

#### $2D = El$  boceto:

Preparamos el software para el modelado; levantamos el material; determinamos cargas estructurales y energía; y sentamos las bases para la sostenibilidad del proyecto.

### 3D = Modelo de información del edificio:

A partir de toda la información recopilada, se genera un modelo 3D que servirá de base para el resto del ciclo de vida del proyecto. No es solo una representación gráfica de la idea. El modelo 3D no es solo algo visual, sino que también incorpora toda la información necesaria para las etapas posteriores de BIM.

#### $4D =$ Tiempo:

Lo que hasta ahora se puede considerar estático se dice que es la dimensión del tiempo. Para determinar las fases del proyecto, establezca el plan de tiempo del proyecto; así como realizar simulaciones de parámetros temporales de ciclo de vida, sol, viento, energía, etc.
### $5D = \text{Coste}$

Se encarga del control de costos y estimación de costos del proyecto. El principal objetivo de esta dimensión es mejorar la rentabilidad del proyecto.

6D = Simulación:

**Figura 9**

A veces llamado Green BIM o Green BIM, implica simular las posibles alternativas del proyecto para finalmente llegar a la óptima. Y todo esto antes de colocar el primer ladrillo.

7D = Manual de instrucciones:

Podemos decir que es el manual a seguir durante toda la vida del proyecto, una vez construido, para usar y mantener este equipo, revisar, reparar, mantener, etc.

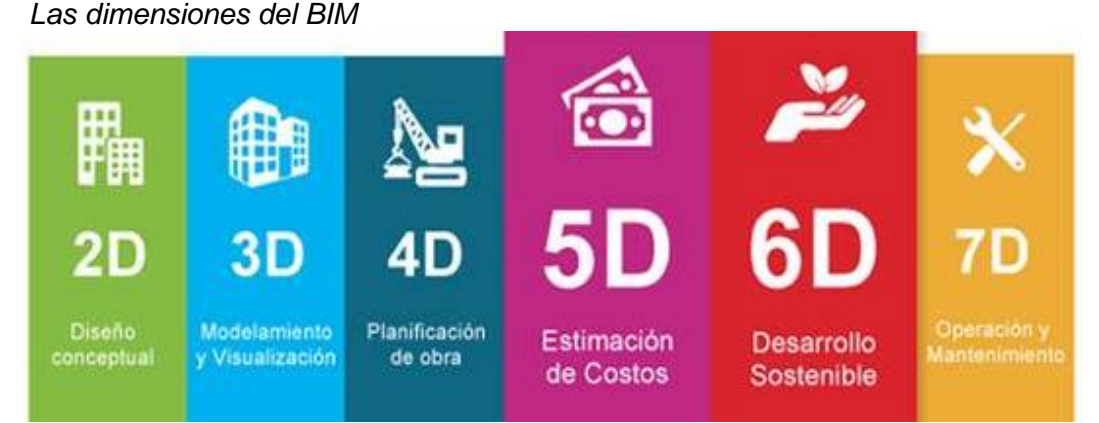

### *Nota.* Las 7 dimensiones Bim, Durand (2019)

### 2.2.8. Software BIM

Dependiendo del uso BIM que se realizará, se tendrá que usar un software BIM que proporcione las herramientas que se buscan.

Revit es un software desarrollado por Autodesk para el Modelado de Información de Construcción BIM, que se utiliza como herramienta informática de dibujo asistido por ordenador que permite diseñar elementos de

modelación paramétricos basados en objetos inteligentes y en tres dimensiones (ver figura 10).

 **Figura 10** *Autodesk Revit 2019*

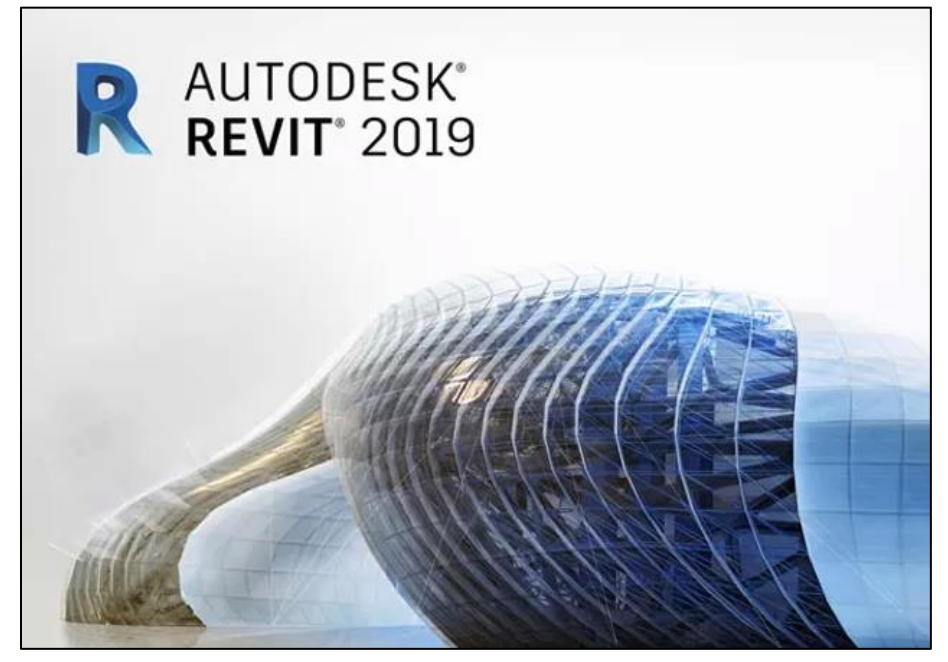

 *Nota. [www.Autodesk.com](http://www.autodesk.com/) (2019)*

Según Autodesk (2019), dijo: "Revit es un software para BIM. Sus potentes herramientas le permiten utilizar procesos inteligentes basados en modelos para planificar, diseñar, construir y gestionar la gestión de edificios e infraestructura. Revit admite flujos de trabajo de diseño multidisciplinarios para el diseño colaborativo". El software Revit® para modelado de información de construcción (BIM) incluye funcionalidad para arquitectura de diseño arquitectónico, ingeniería estructural y MEP y construcción ".

• Herramientas para arquitectos. Utilice Revit para conceptualizar desde el diseño hasta la documentación de construcción en un único entorno de software. Optimice el rendimiento del edificio y cree imágenes impresionantes.

- Herramientas para ingenieros estructurales. Utilice herramientas específicas de diseño estructural para crear modelos estructurales inteligentes que funcionen con otros elementos de construcción. Evalúe qué tan bien cumplen con los estándares de construcción y seguridad.
- Herramientas para ingenieros MEP. Diseñe sistemas de construcción MEP con mayor precisión y mejor coordinación con componentes arquitectónicos y estructurales, utilizando la información coordinada y consistente inherente al modelado inteligente.
- Herramientas para profesionales de la construcción. Evaluar la viabilidad del proyecto y la intención del diseño antes de comenzar la construcción. Obtenga una mejor comprensión de los medios, métodos y materiales y cómo se integran.

### 2.2.9. Diferencia de AutoCAD vs BM-Revit

Ambas presentan diferencias a pesar de encontrarse dentro de una misma organización, la diferencia entre AutoCAD y Revit es que en la primera se utiliza como herramienta que crear diseños geométricos que representa el mundo real, y Revit se utiliza para crear diseños virtuales que contiene información real, de ahí el término Modelado de Información para la Construcción o BIM.

Según Mulato (2019), establece:

"Con el sistema CAD van implicados los errores humanos y que se van arrastrando a lo largo del proyecto, pero con BIM se minimizan o anulan, por lo que se ahorraría en tiempo y sobre todo en los costes. Las ventajas de la aplicación de BIM frente a los sistemas CAD son: 1. Reducción de costes y tiempos. 2. Mejores flujos de trabajo. 3. Reducción de errores. 4. Aumento de eficiencia" (ver figura 11).

**Figura 11** *Diseño en Revit vs Cad*

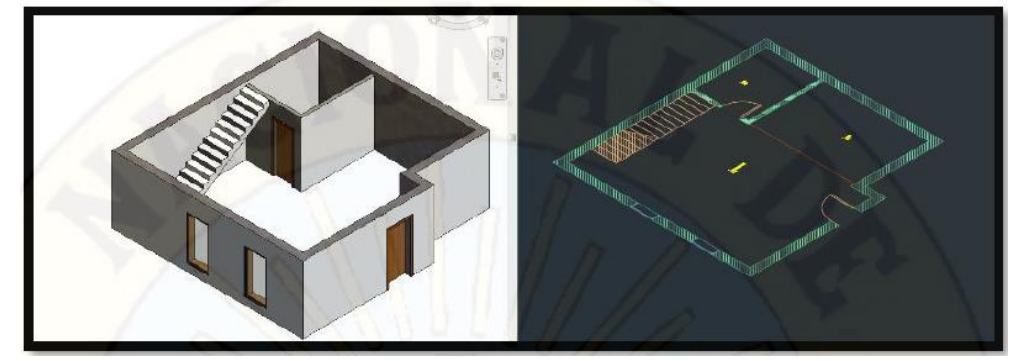

*Nota.* Modelos de Cad y Bim, Mulato (2019)

Cuando se trabaja con un software como Revit, es posible generar una serie de plantillas de vistas. Éstas sirven para aplicarlas a las distintas vistas del proyecto, como pueden ser alzados, plantas, secciones, etc. Logra obtener documentación de manera más rápida en comparación al método tradicional que estábamos acostumbrados a utilizar mediante CAD. Podemos constatar las siguientes diferencias entre ambos softwares (ver tabla 1).

| .<br>Comparación de CAD vs BIM |                                                                                               |                                                                                                    |  |  |  |
|--------------------------------|-----------------------------------------------------------------------------------------------|----------------------------------------------------------------------------------------------------|--|--|--|
| <b>Beneficios</b>              | <b>CAD</b>                                                                                    | <b>BIM</b>                                                                                                    |  |  |  |
| Credibilidad                   | Diferencias entre planos,<br>falta de relación entre ellos.                                   | Al generar correctamente<br>el<br>virtual.<br>modelo<br>toda<br>la<br>documentación será fiable                                            |  |  |  |
| Coherencia                     | Los cambios suponen gran<br>trabajo y esfuerzo.                                               | trabajar<br>en un entorno<br>AL<br>paramétrico, cualquier cambio<br>modelo no<br>el<br>supone<br>en<br>modificar los planos.               |  |  |  |
| Documentación                  | obtener<br>Para<br>la<br>documentación<br>desde<br>planos en CAD, el proceso<br>es laborioso. | Nos facilita la obtención de la<br>documentación,<br>gracias<br>a<br>herramientas,<br>ciertas<br>aumentando<br>así<br>la<br>productividad. |  |  |  |

**Tabla 1**

*Nota*. Diferencias entre Cad y Bim, Mulato (2019)

En el caso del BIM, los LOD (Level of Detail o nivel de detalle) estarán definidos por el nivel de detalle de información, que presenten los elementos del modelo 3D.

Según Valenzuela (2018) indica que el nivel de detalle (LOD) es una referencia que permite a los profesionales de la industria de la construcción especificar y articular el contenido y confiabilidad de los datos de construcción en modelos con alta claridad) en las diferentes fases de la construcción. proceso de planificación y construcción.

(Autodesk comunidad educativa) LOD varía en el mundo BIM de 100 (simple conceptual) a 500 (muy detallado preciso). Las fases de LOD se pueden resumir de la siguiente manera (ver figura 12).

- LOD 100: Diseño conceptual visión limitada en cuanto a área volumen altura posición y dirección. Podemos corar según el área y el volumen.
- LOD 200: Vista previa con dimensiones dando una idea ampliada del acabado exterior.
- LOD 300: información de geometría precisa que le permite administrar la documentación técnica los presupuestos de implementación estimados y la programación inicial.
- LOD 400: información de geometría precisa que le permite administrar la documentación técnica los presupuestos de implementación estimados y la programación inicial.
- LOD 500: Representación del proyecto construido en realidad virtual en condiciones de trabajo. Esto permitirá al facility Management controle los cambios en la implementación del modelo a medida que se construye.

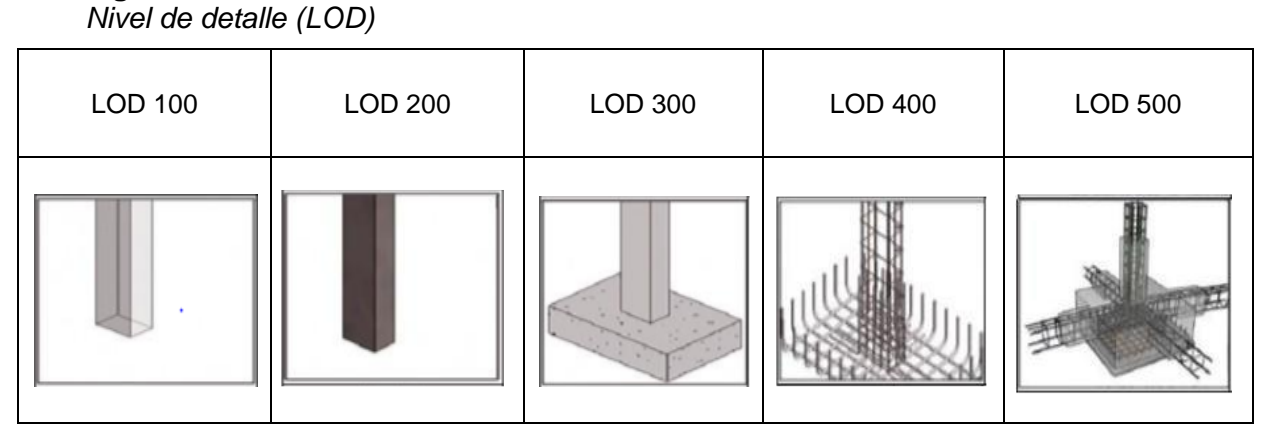

*Nota.* Modelos de Nivel de detalle Lod 100 a 500, Pacheco y sopla (2019)

# **Expediente Técnico**

**Figura 12**

Se trata de un conjunto de documentos que incluye: memoria descriptiva especificaciones plan de trabajo métricas presupuesto valores de referencia análisis de precios y fórmulas polinomiales y si es necesario investigación para salvar la tierra. estudios geológicos impactos ambientales u otras adiciones.

Según la OSCE (2015) los define como:

"Son todos los documentos técnicos y o económicos que permiten el correcto desempeño del trabajo. Esto incluye: descripción de memoria, especificaciones, plan de ejecución de obra, Metrados. Presupuesto de obra, valor de referencia, fecha de presupuesto, análisis de precio, avance de obra valorizado, fórmula polinómica y si es necesario incluye: estudios de suelos, estudios geológicos, impactos ambientales y otros. adiciones.

Según el Reglamento de la Ley N°30225 (2015), lo define como: Todos los documentos incluyen: descripción de la memoria, especificaciones, plan de ejecución de obra, métricas, presupuesto de obra, fecha de determinación de presupuesto de obra, análisis de precio, calendario de avance de obra valorizado, fórmulas polinómicas y si es necesario, estudios de suelos, estudios geológicos, estudios de impacto ambiental u otras adiciones.

# **2.2.11.1 Planos**

Los planos son una representación gráfica de todos los elementos que propone el proyecto. Ellos componen la geometría plana de la obra proyectada de una manera que los define perfectamente en tres dimensiones. El plano muestra las dimensiones lineales de altura superficie y volumen de todas las estructuras y acciones relacionadas con el trabajo que realiza el diseñador.

Según el OSCE (2015) se define de la siguiente manera:

Representación gráfica del trabajo a realizar, sus dimensiones, distribución y los componentes que lo componen. Forman documentos que reflejan fielmente cada componente de la obra, pueden ser en dos o tres dimensiones.

Clásicamente los planos son diseñados con el programa Autocad (diseño y dibujo asistido por computadora) representan las características de un proyecto con líneas, grosor, texto, tamaño, etc.; Sin embargo, los sistemas CAD representan constantemente en 2 o 3 dimensiones lo que sería un elemento constructivo es decir una pared, una columna o una puerta serían líneas trazadas con tinta o vectores, pero dibujos al fin.

Luego dimos un salto tecnológico con Revit donde seguimos hablando de CAD porque aún es un sistema asistido por ordenador, pero entramos en el mundo de los sistemas BIM (Building Information Modeling). Y entonces vamos a definir la diferencia clave entre Autocad y Revit en el sentido de que dejamos de hablar de un dibujo para referirnos a un modelo.

Significa esto que el elemento de construcción ya no está "representado" por líneas o puntos, sino que está "modelado" por un componente que lleva dentro de él tanta información como queremos no solo relacionada con la geometría sino con su etapa de construcción, su materialidad, su precio, información del fabricante, identificación y mucho más. Ésta es la gran diferencia y la peculiaridad de cambiar el sistema.

El componente geométrico es el más obvio, pero no el único componente significativo. Por ejemplo, un muro modelado en Revit es un elemento que cuando se coloca aparecerá en todas las vistas. Cada vez que lo modifiquemos no será necesario ir a cada vista para arreglarlo porque lo que se modifica es el elemento y no su representación. Las operaciones de escala están automatizadas y son otra gran ayuda en el proceso de cambio ya que todos los elementos de anotación como el tamaño el texto y los símbolos se ajustan y optimizan automáticamente.

### **2.2.11.2 Metrados**

Según la OSCE (2015) lo define de la siguiente manera:

"Forman una expresión cuantificada de los elementos de construcción programados para un período determinado, expresados por unidades de medida que se han establecido para cada partida; del mismo modo son necesarios para determinar el presupuesto de obra, representa la carga de trabajo para cada partida. Para presupuestar una obra y controlar su ejecución y pago de la misma. En otras palaras una partida se establece con el propósito de medir cuantificar presupuestar y pagar por el trabajo.

Actualmente el proceso de conteo tradicional se basa en la lectura de planos en AutoCAD y la creación de tablas de cálculo para ingresar datos en Excel en términos de área, volumen, longitud, unidades, etc. de un proyecto.

Utilizando tecnología BIM las mediciones se realizarán de forma diferente ya que la aplicación de esta nueva metodología implicará nuevos procedimientos para cuantificar y analizar los elementos involucrados en un proyecto la cuantificación se realiza utilizando el Software Revit en varios modelos 3D de todas las especialidades, generando automáticamente los metrados y exportándolos mediante el comando Schedules/Quantities, se recomienda crear una tabla independiente para cada tipo de elementos estructurales del modelo 3D (cimentación, columnas, vigas, losas, muros y escaleras).

### **2.2.11.3 Análisis de Precios unitarios**

Según OSCE (2015) define lo siguiente:

Cada partida presupuestaria constituye un componente de costo, la determinación de cada rubro de costos requiere el análisis de su respectivo precio unitario; es decir cuantificar técnicamente la cantidad de recursos (mano de obra, materiales, equipos, máquinas, herramientas etc.), necesarios para operar cada unidad de la partida y su costo. Para realizar los cálculos los insumos se agrupan en materiales, mano de obra, equipo y otros elementos.

En el análisis de precio unitario no se incluirá el impuesto general sore las ventas de insumos (IGV) ya que se agregará al final del monto total del presupuesto.

Al crear un precio unitario los insumos requeridos por la operación respectiva den sus precios y ganancias el último de los cuales debe basarse en datos históricos de una base de datos actualizada: fecha método de construcción instalación y especificación y condiciones del proyecto (acceso clima elevación geográfica disponibilidad de mano de ora materiales etc.).

### **2.2.11.4 Presupuestos**

Esta es una estimación anticipada de una estructura en construcción. Se asa en los costes previstos más los márgenes de beneficio. La idea detrás de un presupuesto operativo es tener una idea lo más realista posible de los costos asociados con dicho proyecto.

Según OSCE (2015) lo define como:

"Constituye el costo estimado de las obras a realizar, a partir de la elaboración del presupuesto de obra compuesto por costos directos, gastos generales, utilidades e impuestos. Los componentes de la estructura presupuestaria básica de una obra se agrupan en dos grupos costes directos y costes indirectos.»

Para la elaboración de presupuestos, se ejecuta en base a los planos y especificaciones técnicas de un proyecto, además de otras condiciones de ejecución, se realizarán cálculos de los trabajos a ejecutar, así como los análisis de precios unitarios. Se establecen valores parciales de los capítulos en los que se agrupan los elementos y así se obtiene el valor total de la obra.

Actualmente para el presupuesto BIM se necesitan dos tipos de herramientas para ejecutar el flujo de trabajo. Software de modelado (Revit) y software de análisis. Mientras que la herramienta de modelado se dedicará a realizar la estructura virtual del edificio (generando medidas), la herramienta de análisis podrá extraer estas medidas mediante un plugin adicional para poderlas incorporar en su estructura de capítulos y subcapítulos del presupuesto.

Para el caso de este proyecto se utilizó el software Revit donde tomamos hojas de datos de diferentes disciplinas relacionadas con el proyecto y luego las exportamos a una hoja Excel multiplicada por el costo unitario para determinar el presupuesto del proyecto. Gracias a esto y a la extracción de cuantificadores podremos obtener una base de datos cuantificada y presupuestada con información consistente y uniforme en todos los archivos del modelo.

# **BIM en Perú**

En nuestro país, aproximadamente hace una década se viene incorporando el BIM en los proyectos de construcción, como un requisito para su desarrollo, sin embargo, la falta de estándares técnicos adecuados a la realidad nacional, genera que el proyecto, en algunas ocasiones, sea interpretado de diversas maneras por el contratista y el proyectista, produciendo entre otros aspectos, denuncias posteriores e intervenciones de la autoridad competente.

En septiembre de 2012 se estableció la Comisión BIM del Perú dependiente del Instituto de Construcción y Desarrollo (ICD) de la Cámara Peruana de la Construcción (CAPECO) este comité está conformado por expertos con experiencia en la aplicación de BIM en todas las etapas de un proyecto cuyo objetivo es promover la entrada de la industria en la gestión de sistemas BIM. (Alfaro 2019)

A fines de 2018 se creó el DL N ° 1444 (2018) para reformar la Ley de Contratos del Estado Ley 30225. En el cual se establecen los criterios para la incorporación paulatina de herramientas de modelado de información digital (BIM) para la ejecución de proyectos de infraestructura pública, con el fin de mejorar la calidad y eficiencia de los proyectos desde el diseño, construcción, operación y hasta el mantenimiento.

En julio de 2019 el Ministerio de Vivienda Construcción y Saneamiento publicó la Resolución Ministerial 224-019 (2019), aprobando lineamientos generales para el uso del método BIM. Las pautas o recomendaciones generales se aplican a organismos públicos, empresas públicas, empresas privadas o particulares que opten por desarrollar un proyecto utilizando BIM.

En julio de 2019 se dio a conocer el plan nacional de competitiva y productividad (DS 237, 2019) cuyo objetivo prioritario es la infraestructura social y económica de calidad. Ante las persistentes demoras y los excesivos costos de las inversiones públicas, se está formulando una implementación gradual del enfoque BIM como una medida de política con el objetivo de mejorar la gestión y reducir los costos a lo largo del ciclo del proyecto. En este documento también se menciona como primer y principal hito el plan de implementación y hoja de ruta del plan BIM previsto en 2020 y el uso obligatorio de BIM en todo el sector público en el Perú está regulado para el año 2030.

Según la información anterior en nuestro país existe una previsión de uso obligatorio de BIM para 2030. Además, es posible trabajar aplicando BIM en proyectos en curso. Esto permite que la industria de la construcción adopte e implemente métodos de trabajo BIM durante la transición al uso obligatorio.

Actualmente en Perú se está llevando a cabo el Congreso Internacional BIM cuya misión es asegurar que cada año se cumplan los estándares de calidad de esta nueva metodología, así como ayudar a las empresas a beneficiarse de todas las ventajas que presenta BIM. Industria peruana.

El 28 y 29 de noviembre del 2019 se llevó a cabo el Congreso Internacional: El uso del BIM en proyectos de construcción, cuyo objetivo fue dar a conocer el trabajo, las experiencias y lecciones aprendidas en los últimos años respecto al desarrollo del BIM dentro de las entidades del sector público, así como en las universidades (públicas y privadas).

Dicho congreso estuvo organizado por:

- ➢ Dirección de Construcción Dirección General de Políticas en Construcción y Saneamiento
- ➢ Ministerio de Vivienda, Construcción y Saneamiento|

En dicho evento se compartió una encuesta acerca de la experiencia peruana del uso de BIM, a continuación, se presenta el análisis respecto de las respuestas sobre las seis preguntas formuladas a los asistentes.

### **Pregunta 1. ¿Conoce de Bim?**

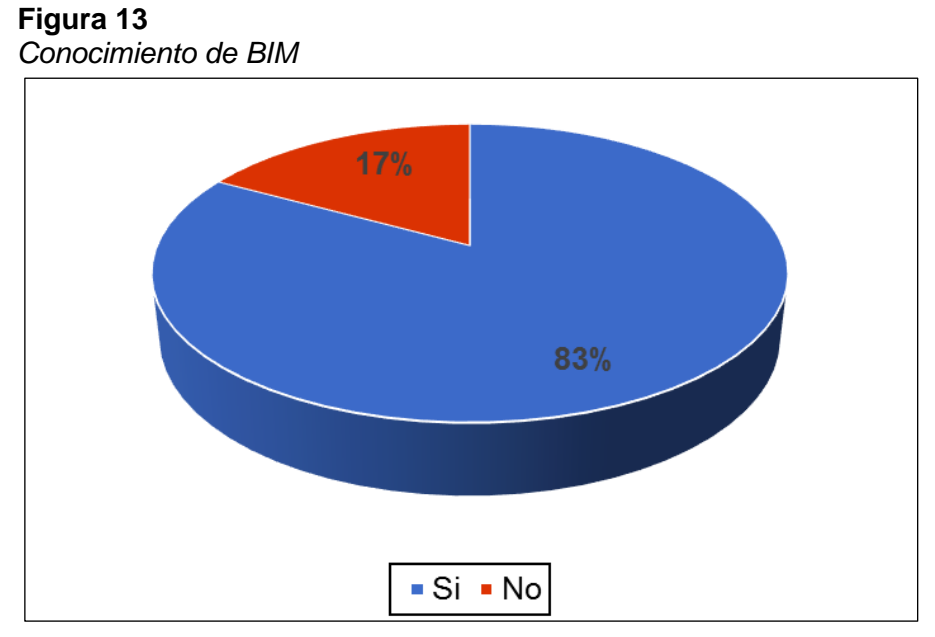

 *Nota.* Congreso Internacional BIM

De la figura 13, los resultados indican que el 83 % de las personas inscritas ya tienen conocimiento acerca del BIM, teniendo en cuenta que el 2,4 % del total fueron estudiantes, es razonable señalar que han sido las universidades las instituciones que vienen difundiendo el BIM entre sus alumnos, mientras tanto en el ámbito profesional se considera que la natural competitividad entre las empresas promueve esta tecnología para reducir tiempos y costos.

### **Pregunta 2. ¿Qué experiencia tiene usando Bim?**

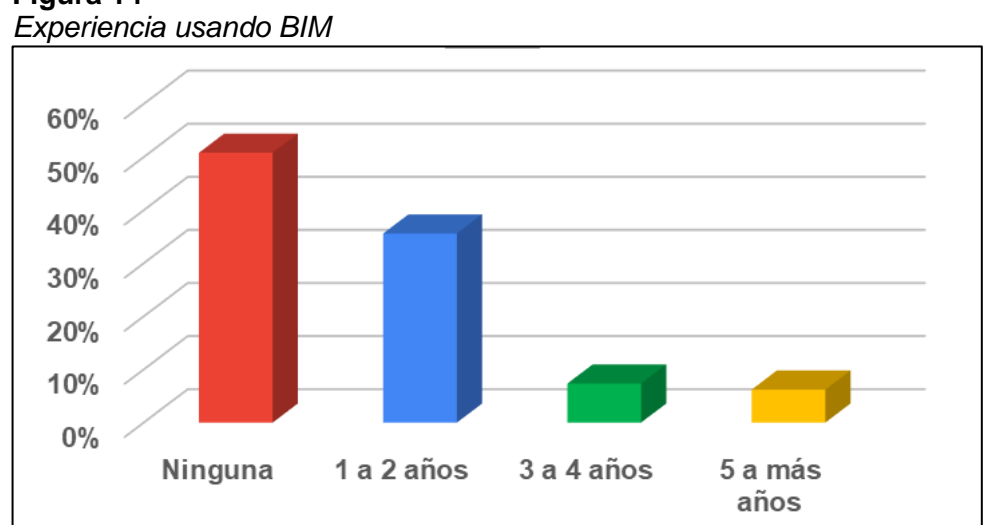

**Figura 14**

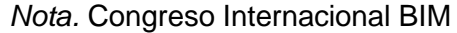

De la figura 14, la segunda pregunta del formulario fue sobre el tiempo de experiencia aplicando el BIM, teniendo como resultado que el 51 % de los asistentes no tienen experiencia usando el BIM; mientras que un 36 % tienen experiencia de uno a dos años aplicando el BIM en sus proyectos de obras civiles y finalmente los participantes con experiencia de tres a cuatro años y de cinco años a más están en el rango de 7 % y 6 % respectivamente.

# **Pregunta 3. ¿En qué etapa aplica el bim en sus proyectos?**

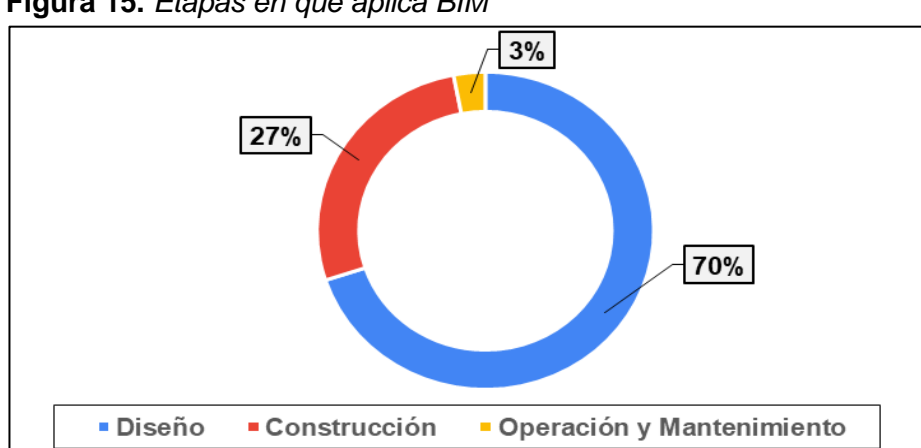

**Figura 15.** *Etapas en que aplica BIM*

*Nota.* Congreso Internacional BIM

De la figura 15, los resultados indican que el BIM se utiliza fundamentalmente para el diseño de proyectos (LOD 100 o LOD 200) probablemente porque no solo es la etapa fundamental del proyecto, sino porque además para la construcción y mantenimiento se necesitan LOD, que implican un mayor soporte en el sistema de gestión de la empresa y son para proyectos especiales de acuerdo al LOD utilizado (300, 350, 400 o 500).

### **Pregunta 4. ¿En qué tipos de proyectos aplico el bim?**

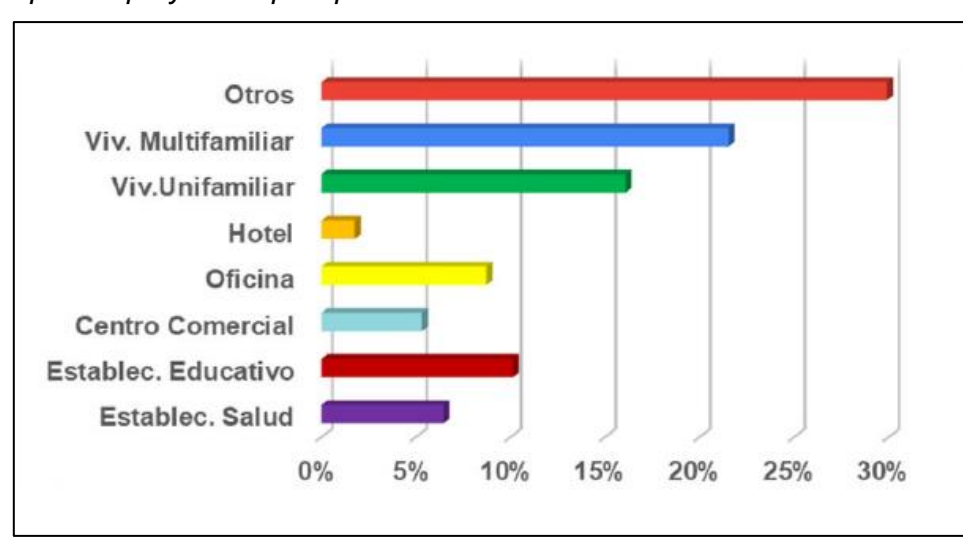

 **Figura 16** *Tipos de proyectos que aplico BIM*

*Nota.* Congreso Internacional BIM

De la figura 16, el resultado de la cuarta pregunta revela que en los proyectos de viviendas multifamiliar y unifamiliar que implican un 37% y de oficinas un 9%, es donde más se aplica la metodología BIM, al ser los más promovidos en la actualidad y que probablemente usan un LOD bajo, en comparación de proyectos de establecimientos de salud, educación y centros comerciales, a los cuales más bien se realiza el mantenimiento a las existentes, lo cual a su vez implica un nivel de LOD más exigente.

# **Pregunta 5. ¿Qué percepción tiene acerca del bim?**

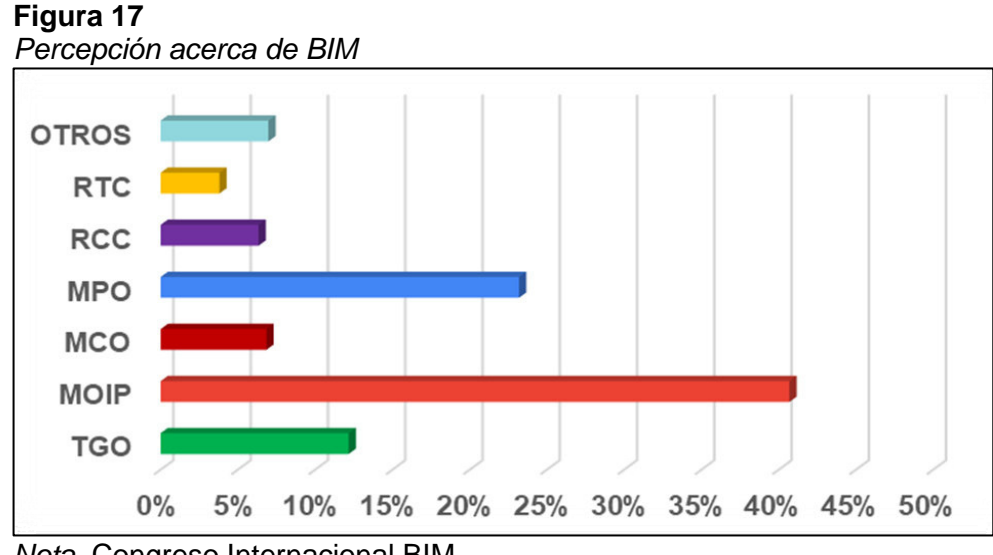

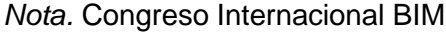

De la figura 17, el resultado de la quinta pregunta evidencia que las personas que han utilizado el BIM consideran que el mayor valor de la herramienta es el mejoramiento de la organización de información del proyecto (MOIP) y en segundo lugar el mejoramiento de la planificación de obra (MPO). Otros, en menor porcentaje consideran la importancia respecto a la Reducción del Tiempo de la Construcción (RTC), la Reducción de Costos de la Construcción (RCC), Mejoramiento de la Calidad de Obra (MCO) y la Transparencia en la Gestión de Obra (TGO).

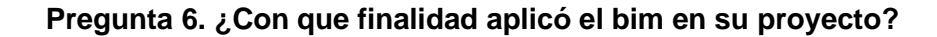

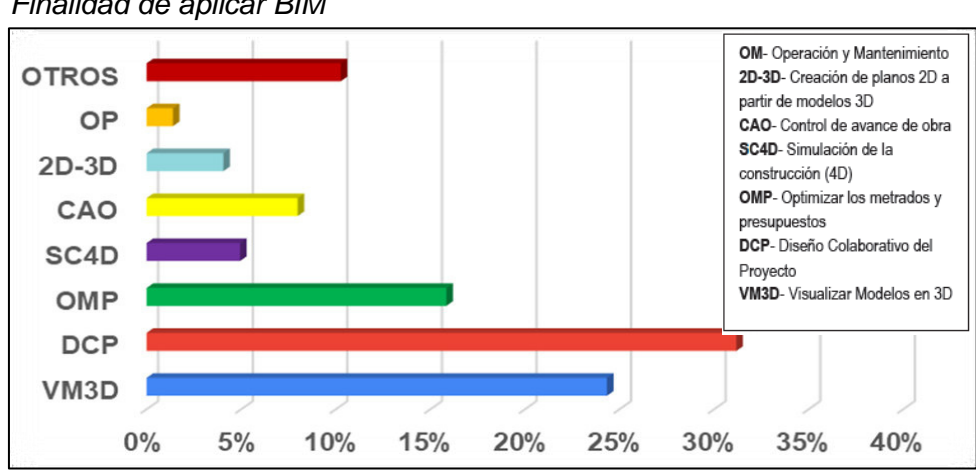

**Figura 18** *Finalidad de aplicar BIM*

*Nota.* Congreso Internacional BIM

De la figura 18, la última pregunta evidencia que el BIM se aplica en nuestro país esencialmente para reforzar el trabajo colaborativo, en base a un soporte de tipo Nube, Drive o similar y, para elaborar los modelos 3D BIM, por el impacto que implica en la presentación de un proyecto. Los beneficios técnicos que brinda esta metodología de trabajo, aún no son aplicados, porque en general son resultado de proyectos más complejos

### **Desafíos para Implantar BIM en el Perú**

Según Cabrera (2017) hoy el Perú es un país que se mueve mucho con la tecnología, no hay joven estudiante que no demuestre el interés por aprender más herramientas que le garanticen un mejor desempeño, el temor a no tener un buen trabajo porque no domino esto o no domino aquello, lo ha hecho un adicto a aprender herramientas que tal vez no comprenda a cabalidad. Es deber de la industria y del estado demostrar cual es el verdadero fin y uso de la tecnología y juntando muchas iniciativas la mayoría privadas, la mayoría aisladas se ha venido desarrollando un cierto avance al respecto. Pero repasemos las más importantes:

# • **Sector Privado**

Para Cabrera (2017) Definitivamente Graña y Montero y además Cosapi han sido los puestos de avanzada al respecto. De la cual han salido y siguen saliendo profesional dirigiendo y manejando los proyectos más grandes y ambiciosos del país. El banco de la Nación, la construcción de Centros Comerciales, Asientos Mineros, Proyectos Inmobiliarios inmensos, y Obras de Infraestructura en todo el País. Desde el Banco de la Nación, proyecto vertical más grande del País, hasta la ampliación de las plantas de Extracción de Oro y Cobre en la Sierra del País, las obras de Ampliación del Metro en Lima, y proyectos inmobiliarios inmensos para abastecer la creciente demanda de vivienda y confort en el país.

### • **Sector Público**

Aunque las realidades de nuestras leyes no presentan panoramas más cercanos que 5 años (2022) como especulación de implementación de BIM para el sector público, existen iniciativas aisladas que han dado muy buenos resultados, el ministerio de Justicia en su área de Proyectos ha llevado al desarrollo de proyectos de Cárceles y Escuelas Policiales a un buen nivel de Diseño y Modelado. Además, existen licitaciones como la del Banco de la Nación que poco a poco ya piden modelos para el desarrollo de los proyectos de construcción.

# • **Sector Académico**

Para Cabrera (2017) el pedido del sector privado y público es unánime las entidades académicas tienen el deber de formar profesionales con sólida base teórica y práctica para el desarrollo de los proyectos y además deben contar con las herramientas necesarias para su desarrollo es decir empezar a integrar la formación tecnológica como complemento de sus actividades, porque, si bien los conocimientos la ingeniería y la arquitectura no han cambiado, el mundo sí. Y este mundo necesita profesionales con distintos perfiles, con más habilidades blandas, con mayores conocimientos integradores de otras especialidades y son los profesionales que desarrollan estas habilidades los que dirigen los proyectos que mencionamos anteriormente. Es decir, estudiar una carrera profesional ya no es suficiente.

El sector privado muestra diferentes ofertas de formación por ahora solo enfocadas en el tema de modelado y el sector académico aún no muestra especializaciones completas en BIM en gestión y flujos de procesos necesarios para realizar una adecuada implantación en empresas, pero el panorama pinta para mejor.

### **Definición de términos**

### **a. Tecnología BIM**

BIM es un acrónimo de Building Information Modeling y especifica un conjunto de metodologías y herramientas de trabajo que se caracterizan por el uso coordinado, coherente y computable de la información, relacionada con el proyecto a modelar, construir y ejecutar.

### b. **Costos**

Según Durand (2017), es el valor que representa la cantidad total invertida en tiempo, dinero y esfuerzo para comprar o producir un bien o un servicio.

### **c. Metrados**

Según Valenzuela (2018), el objetivo del cálculo de metrados es calcular la cantidad de trabajo a realizar y multiplicar por el precio unitario correspondiente que nos puede dar el costo económico del artículo a realizar.

# **d. Modelado**

Según Mulato (2018), es el proceso de desarrollar una representación matemática de cualquier objeto tridimensional (ya sea inanimado o vivo) utilizando software especializado.

## **e. Autodesk Revit**

Según Mulato (2018), Autodesk Revit es un software de modelado de información de construcción (BIM), actualmente desarrollado por Autodesk. Permite a los usuarios diseñar con elementos de dibujo y modelado paramétrico. BIM es un modelo de dibujo asistido por computadora que permite un diseño inteligente basado en objetos 3-D.

### **f. Expediente técnico**

Según OSCE (2015), son todos los documentos técnicos y / o económicos que permiten el correcto desempeño de un trabajo. Incluye: Memoria descriptiva, Especificaciones, Plan de ejecución de obra, Metrados., Presupuesto de trabajo, Valor de referencia, Fecha de presupuesto, Análisis de precio, Valor de avance de obra, La fórmula es polinomial y, en caso de ser necesario, incluye: Estudios de suelos, Estudios de geología, Impactos ambientales y otros estudios adicionales.

# **g. Optimizar**

Según Mulato (2018), optimización significa buscar mejores resultados, es decir, más eficientes resultados en la realización de una tarea.

# **CAPÍTULO III**

# **MARCO METODOLÓGICO**

# **Tipo y Diseño de la investigación**

# **Tipo de Investigación**

Según Hernández (2014) La investigación es de enfoque cuantitativo. Así mismo es de alcance descriptivo. Por lo tanto, está orientada a observar y describir situaciones con la aplicación de las tecnologías BIM-Revit en una edificación.

### **Diseño de la Investigación**

Según Hernández, et al. (2014) El nivel de investigación descriptivo; y su diseño es no experimental describe un propósito fundamental, que más adelante retomaremos para ilustrar cómo redactar planteamientos cuantitativos: 1) comparar grupos o categorías según una o más variables.

# **Población y/o Muestra de Estudio**

# **Población**

Como unidad de análisis de estudio tenemos la edificación del Hotel Tacna Heroica, es una edificación ya existente de concreto armado que consta de 4 niveles y 1 azotea articulados mediante una escalera.

Es un Hotel de 2 estrellas inaugurado en el año 1989, ubicado en la Av. coronel Mendoza N°1427, que alberga a turistas peruanos y extranjeros durante todo el año.

El primer nivel es de uso comercial; el segundo, tercer y cuarto nivel es de uso exclusivo para el Hotel con habitaciones simples, dobles y triples; y

la azotea que se usa como lavandería y deposito. A continuación, se detalla la distribución de la edificación por niveles:

# Primer Nivel:

- 1 recepción
- 1 lavandería
- 1 área de uso comercial (farmacia)
- 1 área de uso comercial (Tienda Claro)
- 1 deposito
- 1 snack-bar
- 1 sala de computo
- 6 servicios Higiénicos
- 1 escalera

# Segundo Nivel:

- 11 habitaciones
- 2 Oficio
- 1 área de usos múltiples
- 13 servicios Higiénicos
- 1 escalera

# Tercer Nivel:

- 14 habitaciones
- 1 oficio
- 13 servicios Higiénicos
- 1 escalera

# Cuarto Nivel:

- 14 habitaciones
- 1 oficio
- 14 servicios Higiénicos
- 1 escalera

# Azotea:

- 4 habitaciones para deposito
- 4 servicios Higiénicos
- 1 lavandería

# **Cuadro de Áreas Techadas:**

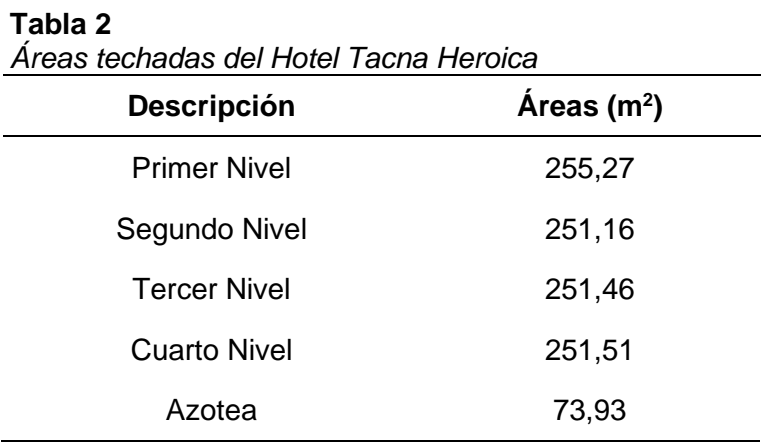

# DESCRIPCION GENERAL

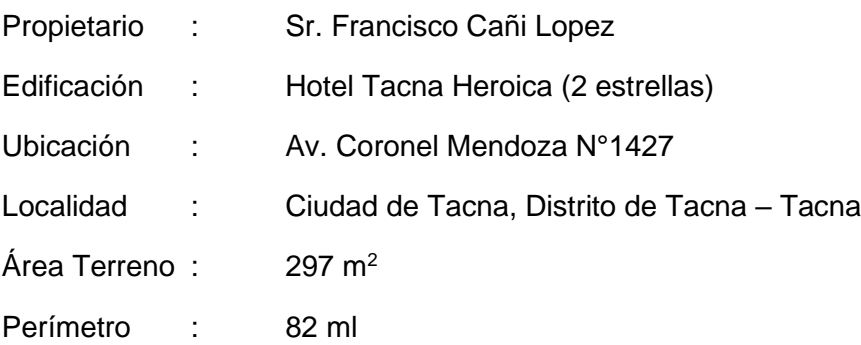

### **Figura 19** *Fachada del Hotel Tacna Heroica*

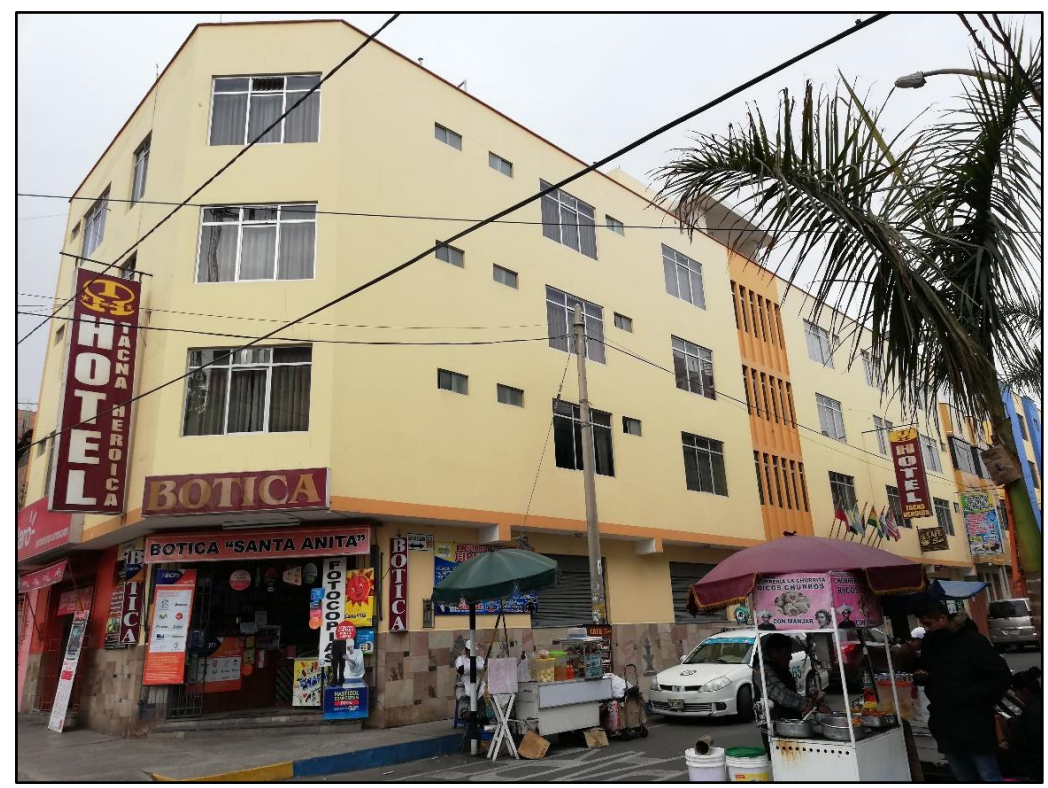

# **Muestra**

La muestra tomada para este estudio fue del tipo discrecional, porque los elementos que forman parte de la muestra son elegidos con un objetivo específico que el investigador cree adecuados para la investigación. El Tamaño de la muestra para el modelado BIM está representada por la especialidad de estructuras y la especialidad de arquitectura, con partidas de mayor incidencia en el costo de la edificación, para su respectivo análisis.

| <b>OE.2 Estructuras</b>                                               | OE.3 Arquitectura                               |  |
|-----------------------------------------------------------------------|-------------------------------------------------|--|
| OE.2.2 Obras de Concreto Simple                                       | OE.3.1 Muros y Tabiques de Albañilería          |  |
| OE.2.2.1 Cimientos Corridos fc=100 kg/cm <sup>2</sup>                 | OE.3.1.1 Muros de Ladrillo King Kong de Arcilla |  |
| OE 2.2.6 Sobrecimientos                                               | OE.3.2 Revoques y Revestimiento                 |  |
| OE.2.2.6.1 Para el Concreto fg=140 kg/cm <sup>2</sup>                 | OE.3.2.1 Tarrajeo Rayado Primario               |  |
| OE 2 2 9 Falso Piso E=15 cm                                           | OE.3.2.2 Tarrajeo en Interiores                 |  |
| OE.2.3 Obras de Concreto Armado                                       | OE.3.2.3 Tarrajeo en Exteriores                 |  |
| OE.2.3.2 Zapatas                                                      | OE.3.3 Cielorrasos                              |  |
| OE.2.3.2.1 Para el Concreto fc=210 kg/cm <sup>2</sup>                 | OE 3.3.3 Cielorraso Con Mezcla                  |  |
| OE.2.3.2.3 Para la Armadura de acero Fy= 4200 kg/cm <sup>2</sup>      | OE.3.4 Pisos y Pavimentos                       |  |
| OE 2.3.7 Columnas                                                     | OE.3.4.1 Contrapisos                            |  |
| OE 2.3.7.1 Para el Concreto fc=210 kg/cm <sup>2</sup>                 | OE.3.4.2 Pisos                                  |  |
| OE 2.3.7.3 Para la Armadura de acero Fy= 4200 kg/cm <sup>2</sup>      | OE.3.4.2.11 Mayólica                            |  |
| OE 2.3.8 Vigas                                                        | OE.3.4.2.21 Cerámicos                           |  |
| OE 2.3.8.1 Vigas Para el Concreto fg=210 kg/cm <sup>2</sup>           | OE.3.5 Zócalos y Contra zócalos                 |  |
| OE 2.3.8.3 Para la Armadura de acero Fy= 4200 kg/cm <sup>2</sup>      | OE.3.5.1 Zócalos                                |  |
| OE 2.3.9 Losas                                                        | OE.3.5.1.11 Cerámico                            |  |
| OE 2.3.9.2 Losas Aligeradas Convencionales Fc= 210 kg/cm <sup>2</sup> | OE.3.7 Carpintería de Madera                    |  |
|                                                                       | OE.3.7.1 Puertas                                |  |
|                                                                       | OE.3.8 Carpintería Metálica y Herrería          |  |
|                                                                       | OE.3.8.4 Ventanas de Aluminio                   |  |
|                                                                       | OE.3.8.5 Puertas de Aluminio                    |  |
|                                                                       | OE 3.8.8 Cortinas Enrollables de Fierro         |  |
|                                                                       | OE.3.11 Pintura                                 |  |
|                                                                       | OE.3.11.1 Pintura de Cielos Rasos y Paredes     |  |

**Tabla 3** *Partidas del Presupuesto del Hotel Tacna Heroica*

El presente estudio se limita solamente al modelamiento, la cuantificación y análisis que puedan desarrollarse con dichas tecnologías, ya que no el 100 % de estas, pueden ser realizadas debido a que se necesita la utilización de otras herramientas dentro del campo de las tecnologías BIM, que ya escapan del campo de acción del software Revit.

### **Operacionalización de Variables**

Del siguiente trabajo de investigación, "Aplicación de la Tecnología BIM para Optimizar los Costos en el Presupuesto del Hotel Tacna Heroica, 2021", se identifica las siguientes variables:

- Variable Independiente: Tecnologías BIM
- Variable Dependiente: Optimización de Costos

### **Tabla 4**

*Operacionalización de variables*

| Variable                  | Definición Conceptual                                                                                                    | Dimensiones                                  | <b>Indicadores</b>                                                                             |
|---------------------------|----------------------------------------------------------------------------------------------------|----------------------------------------------|------------------------------------------------------------------------------------------------|
| Tecnologías<br><b>BIM</b> | Eastman (2011)<br>describe BIM como una<br>tecnología de modelado<br>y un conjunto asociado<br>de procesos para<br>producir, comunicar y<br>analizar modelos de<br>edificaciones. | Modelado Bim                                 | -Información de<br>elementos<br>estructurales<br>- Información de<br>elementos<br>arquitectura |
|                           |                                                                                                    | Metrados Bim                                 | Tablas de<br>planificación y<br>cantidades                                                     |
|                           |                                                                                                    | Costos Bim                                   | Análisis de datos con<br>Software Microsoft<br>Excel                                           |
| Optimización<br>de Costos | Es el valor que<br>representa el monto total<br>de lo invertido en<br>tiempo, dinero y<br>esfuerzo para comprar o<br>producir un bien o un<br>servicio                            | Optimización de<br>costos de<br>estructuras  | Comparación de<br>costos tradicional vs<br>los costos BIM                                      |
|                           |                                                                                                    | Optimización de<br>costos de<br>arquitectura |                                                                                                |

### **Técnicas e instrumentos para la recolección de datos**

# **3.4.1 Técnicas**

- Observación directa del proyecto de Edificación.
- Cálculo de datos informático en el software.
- Modelamiento de datos informáticos en el software.
- Cálculo de metrados, costos y presupuestos.
- Tablas de comparación de margen de error y optimización.

### **3.4.2 Instrumentos**

Para el desarrollo del proyecto de investigación se utilizarán:

- Expediente técnico (planos y presupuesto)
- Software Revit 2019 (para el modelamiento BIM 3D del edificio)
- Software Microsoft Excel (análisis comparativo)

### **Procesamiento y Análisis de datos**

El procesamiento de datos se hizo mediante el software Revit 2019 para el modelado de planos y la cuantificación de elementos. Para el análisis de datos se utilizó el programa de Excel 2016 representadas mediante tablas comparativas, tablas de cuantificación, histogramas, gráficos, reportes descriptivos y de análisis.

Una vez recolectada la información, se establecieron los criterios para ordenar los datos obtenidos en el proyecto. De la información brindada por el dueño del Hotel Tacna Heroica, (planos, presupuesto, costos unitarios y Metrados).

Se comenzó a elaborar las plantillas para cada especialidad que intervienen en el proyecto, así mismo se comenzó a vincular los planos de Autocad para comenzar con el modelado virtual en el software Revit con el propósito de así poder vincular las disciplinas que intervienen en este proyecto y poder obtener los Metrados.

### **Modelamiento de la especialidad de Estructuras**

Para el modelamiento de la especialidad de estructuras lo primero que se hizo fue trazar los ejes y niveles del proyecto, que nos servirían para las demás especialidades también. Luego, con la ayuda de los planos de AutoCAD® se procedió a dibujar la cimentación del proyecto, que en este caso se trataba de zapatas de concreto armado con cimientos corridos, luego se modelo los sobrecimientos, columnas, vigas, losas y el acero estructural respectivo en cada elemento.

### **Modelamiento de la especialidad de Arquitectura**

Una vez que se obtuvo el modelo de estructuras se procedió a colocar lo elementos arquitectónicos, como son los muros de ladrillo, tarrajeo de muros y pintura. Colocación de falso piso, instalación de piso porcelanato, zócalos, tarrajeo y pintado de cielorrasos, colocación de puertas y ventanas. Se ingresaron parámetros de dimensión y materiales a cada elemento. Además, es importante indicar que el software REVIT® es muy útil, gracias que posee como base de datos la mayoría de los materiales que se usan en la construcción de proyectos similares al de la presente investigación.

### **Metrados del Proyecto**

Se realizó el cálculo de los metrados del proyecto mediante la aplicación de las tecnologías BIM-Revit, con ayuda de las tablas de planificación y cantidades generadas con el uso de este aplicativo, lo qué nos dio las cantidades exactas de los materiales empleados en el proyecto.

También fue necesario el uso de hojas de cálculo del software Microsoft Excel, ya que las tablas de cuantificación que nos genera Revit, son datos generales, los cuáles debemos desagregar de acuerdo a las partidas tomadas en cuenta dentro del presupuesto original del proyecto a fin de calcular los costos detallados por partida y especialidad.

### **Costo del Proyecto**

Tomando en cuenta los mismos costos unitarios del proyecto original en estudio, y con ayuda del software Microsoft Excel, se digitó las partidas para luego colocar los nuevos metrados y así determinar el nuevo costo del proyecto para luego compararlo con el costo del proyecto original y determinar los porcentajes de variación de los mencionados con sus respectivos cuadros y gráficos necesarios.

# **CAPÍTULO IV**

### **RESULTADOS**

# **Modelado de la Edificación con BIM-Revit**

En la investigación se realizó el modelamiento, cuantificación y análisis del Hotel Tacna Heroica con tecnologías BIM, las cuales cuentan con una gran variedad de herramientas dentro del mercado, por lo que solamente se utilizara como herramienta principal el Software Revit (Estructuras, Arquitectura).

# **Elaboración del Modelo de Estructuras**

El modelo estructural fue elaborado a partir de los planos de estructuras existentes de la edificación, se requiere tener una buena comprensión de lectura de planos para elaborar el modelo BIM, ya que al ser una construcción virtual prácticamente se construye tal cual como se construiría en obra, por ello se requiere una buena interpretación de planos y una buena comprensión sobre el proceso constructivo.

### • **Columnas**

Para la modelación de columnas se tiene que tener bien en claro los niveles de vaciado, una de las características para tener un buen modelo BIM es modelar como se construye, las columnas fueron modeladas descontando los peraltes de la viga como se construyen en obra, teniendo en cuenta que las vigas son vaciadas con la losa estructural y con la escalera. Se tiene 6 tipos de columnas C1:0,25x0,90m; C2:0,25x0,50 m; C3:0,25x0,50 m; C4:0,25x0,40 m, CA:0,20x0,20 m (ver figura 20).

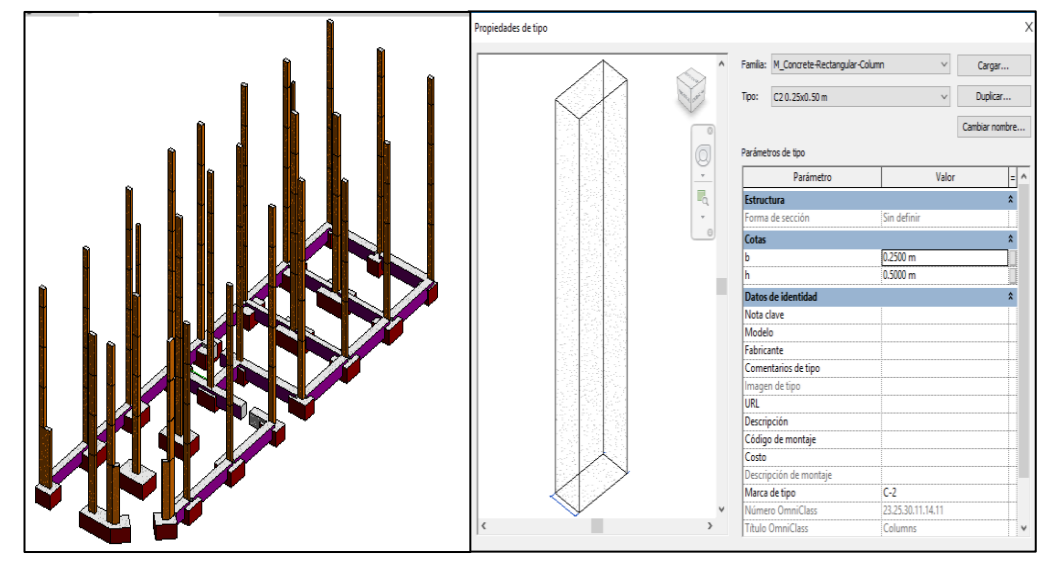

**Figura 20** *Definición de columnas estructurales en el modelo BIM*

# • **Vigas**

Las vigas fueron modeladas respetando la nomenclatura y dimensiones indicadas en el cuadro de vigas, además se consideró modelarlas de columna a columna para que así puedan formar pórticos, esto ayuda en caso más adelante se tenga que exportar el modelo a un software de cálculo estructural. En este caso existen 6 tipos de vigas V1:0,25x0,60 m; V2:0,25x0,50 m; V3:0,25x0,40 m; VS1:0,15x0,20 m; VS2:0,25x0,20 m; Vch:0,20x0,20 m (ver figura 21).

### **Figura 21**

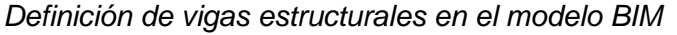

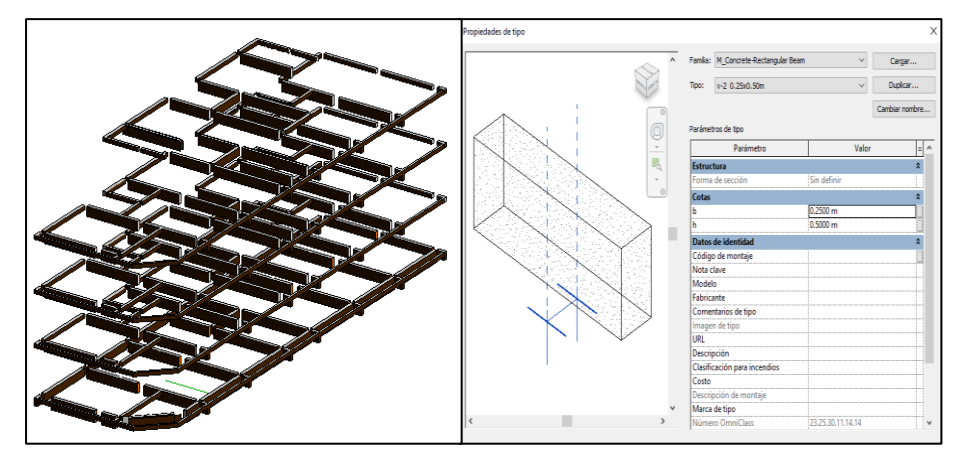

### • **Zapatas y cimentaciones**

Las zapatas que presenta el proyecto son en su mayoría cuadradas o rectangulares, estas se modelaron respetando sus dimensiones, para este caso existen 9 tipos de zapatas (Z1:1,30x1,20 m; Z2:1,80x1,30 m, Z3:0,80x0.,80 m; Z4:1,00x1,00 m; Z5:2,30x1,50 m; Z6:1,50x1,00 m; Z7:1,20x2,70 m; Z8:1,20x1,50 m; Z9:1,50x1,50 m).

Del mismo modo se modelaron los cimientos corridos y los sobrecimientos, según las dimensiones estipuladas en los planos de estructuras (ver figura 22).

#### **Figura 22**

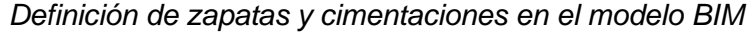

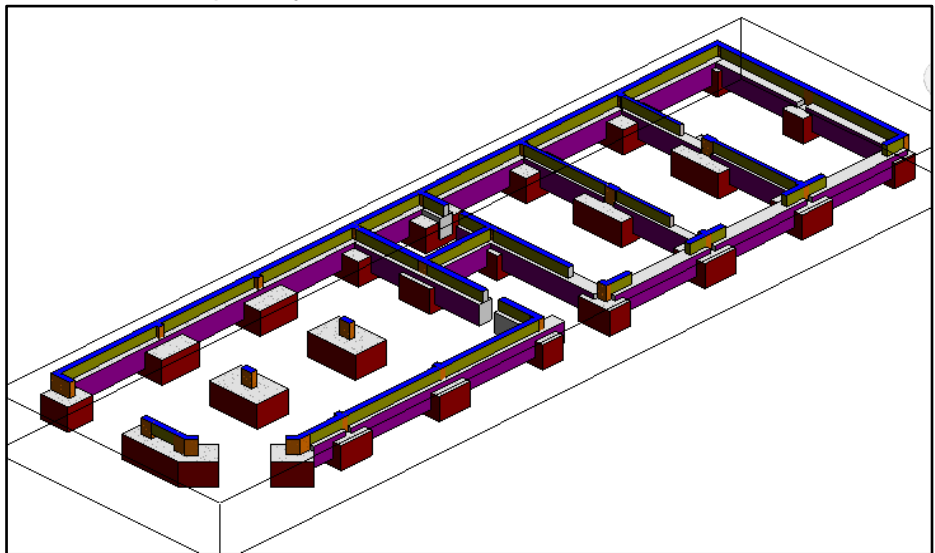

# • **Losa Aligerada**

Para el caso de las losas estructurales se tiene el tipo de losas aligeradas (e=0,20m), las losas fueron modeladas entre paños delimitados por las vigas, teniendo en cuenta su espesor y su tipo (ver figura 23).

# **Figura 23**

*Definición de losa estructural en el modelo BIM*

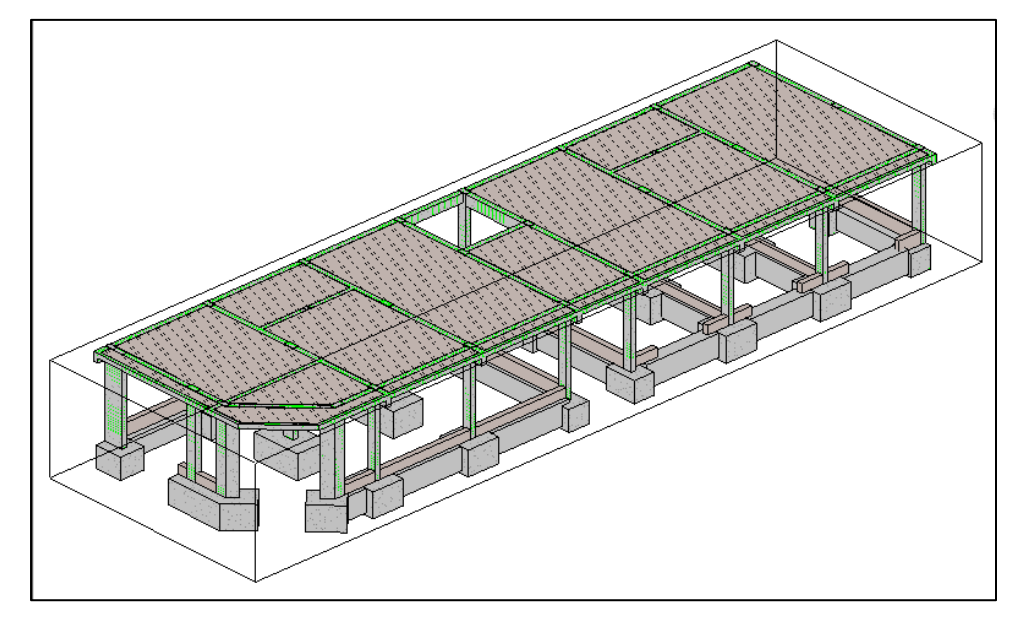

# • **Escalera**

Es una escalera de concreto armado que une todos los niveles, con espesor de 1,30m, ancho de paso de 0,25 m y altura de contrapaso de 0,18 m (ver figura 24).

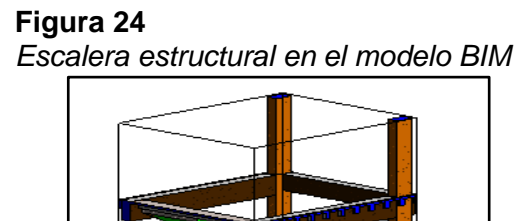

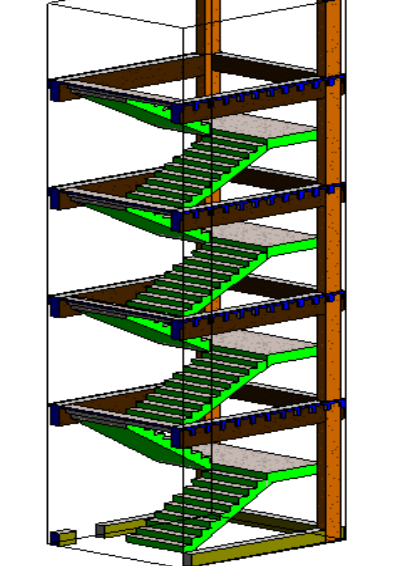

**Figura 25** *Modelo Estructural BIM del Hotel Tacna Heroica*

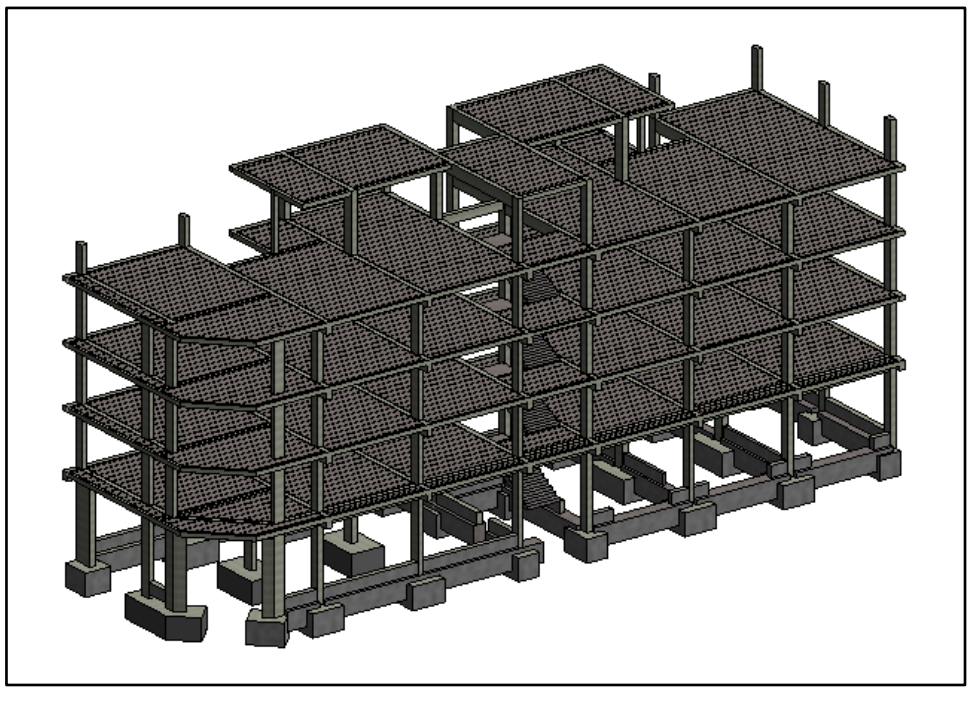

**Figura 26** *Modelo BIM de acero estructural del Hotel Tacna Heroica*

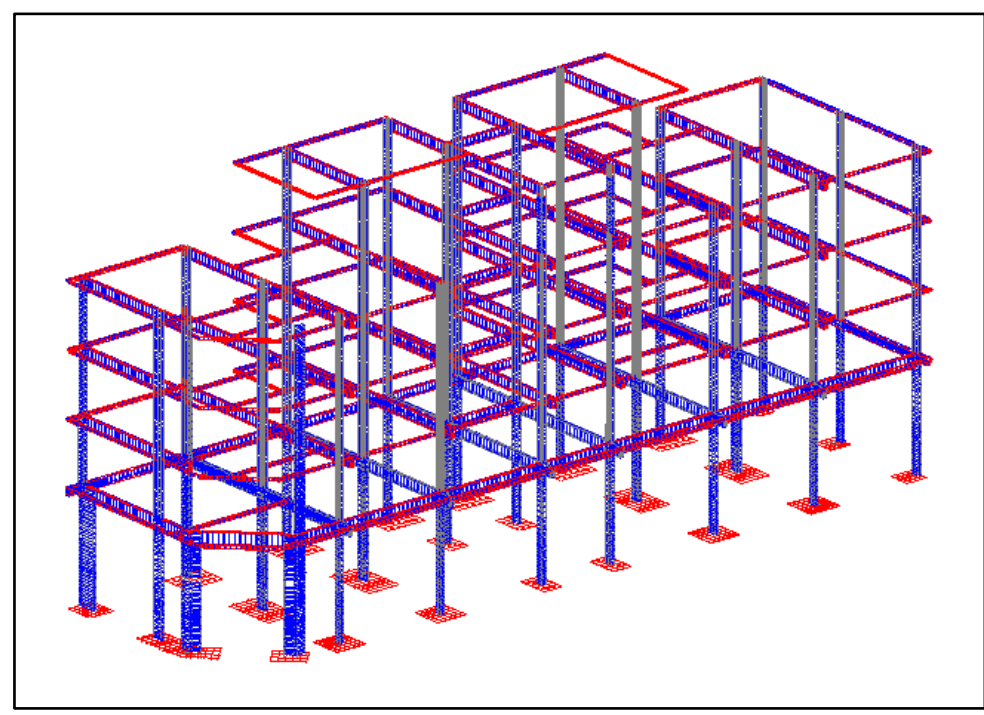

### **Elaboración del Modelo de Arquitectura**

Para la elaboración del modelo arquitectónico se tomaron como base los planos de arquitectura existentes, otorgados por el propietario, se consideran los planos de plantas, cortes y elevaciones.

Se procede a modelar la edificación con la herramienta Revit, como se explicó en la parte teórica, para modelar con BIM se necesita brindarle información sobre los elementos a construir, para que virtualmente se construya y tenga concordancia cuando se vaya a campo. Dicho todo esto a continuación se especifican los siguientes detalles:

### • **Muros**

Se utilizaron muros de ladrillo tipo soga con  $e= 0.15$  m y tipo cabeza con e= 0,25m, seguidos de una capa de tarrajeo tanto interior como exterior para luego aplicar la pintura.

En los modelos BIM, es necesario que identifiquemos bien los elementos, ya que luego estos nos darán la información según el orden y los criterios que nosotros hemos creado, es por ello que para los muros se decidió etiquetarlos por el espesor M-15 y M-25 (ver figura 27).

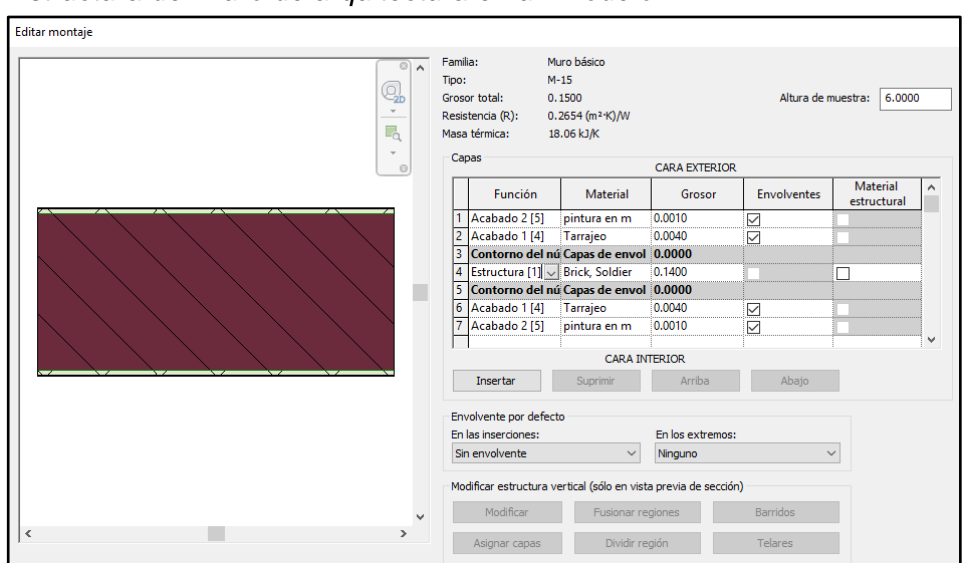

# **Figura 27**

*Estructura del muro de arquitectura en un Modelo BIM*

# • **Pisos**

Los pisos se definen del mismo modo que los muros, es decir por capas para poder cuantificar los acabados. En este caso se tendrá un piso de acabado porcelanato para las habitaciones, pasadizos y otro para los servicios higiénicos; previamente con una capa para contrapisos de 4 cm (ver figura 28).

#### **Figura 28**

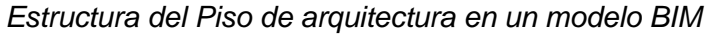

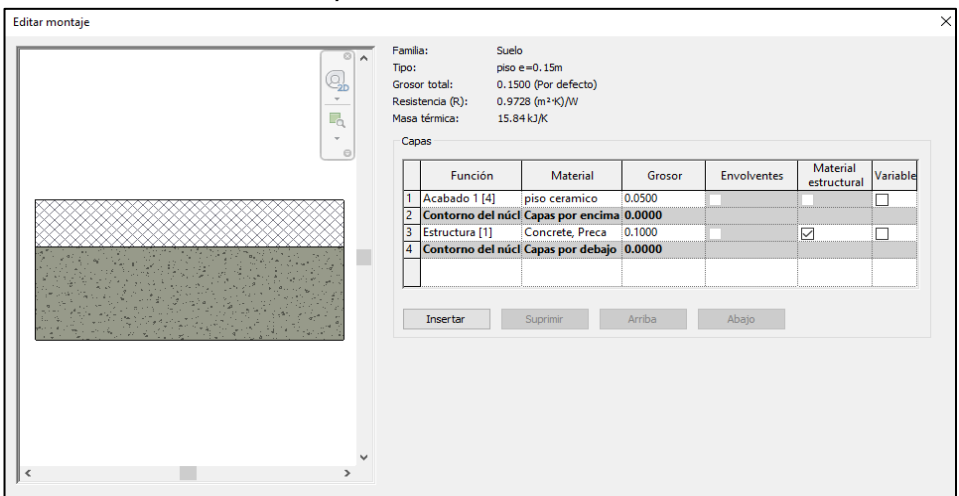

• **Cielo raso**

# **Figura 29**

*Estructura del cielo raso en un Modelo BIM*

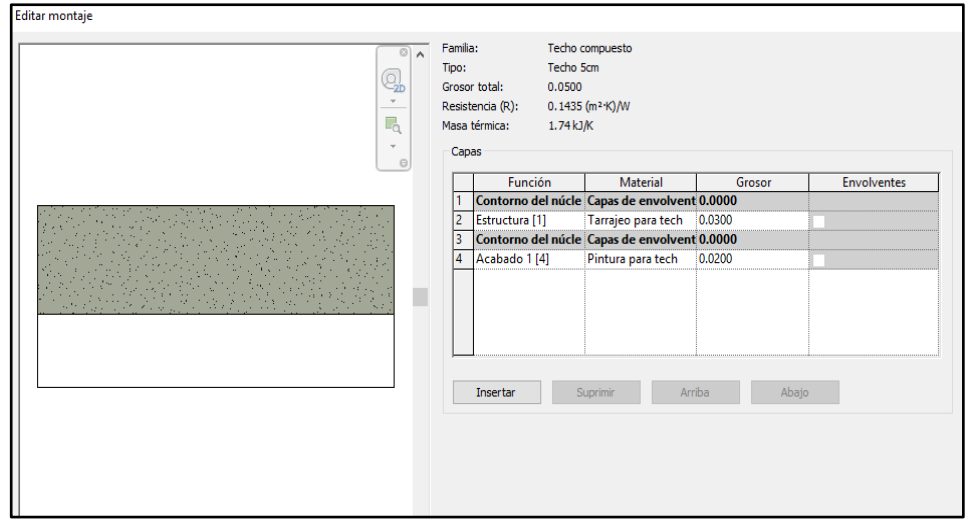

Definimos el material por capas, en este caso tiene una capa principal de tarrajeo y otra capa de acabado de pintura, para luego poder cuantificarlos automáticamente con el software (ver figura 29).

### • **Ventanas y Puertas**

En el caso de las ventanas y puertas, fueron modelados a partir de las dimensiones que mandaban los planos de arquitectura juntamente con el cuadro de vanos y los cortes y elevaciones correspondientes.

Se usaron nomenclaturas según el tipo de ventana y puerta a utilizar para luego proceder a la cuantificación de las mismas (ver figura 30 y 31).

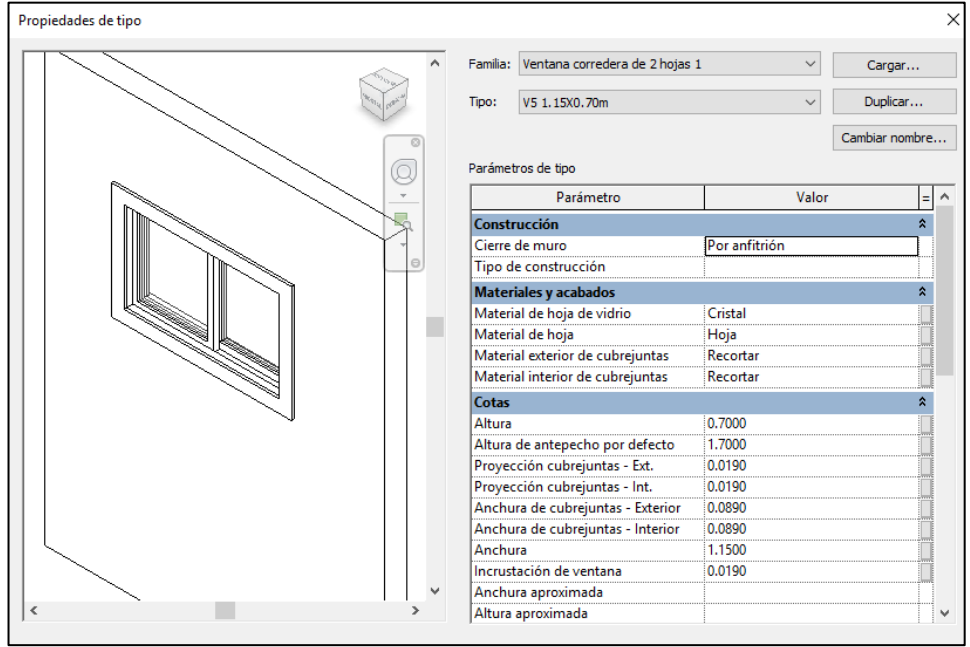

**Figura 30**

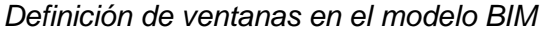
| Propiedades de tipo |                              |                                             |                  |                | × |
|---------------------|------------------------------|---------------------------------------------|------------------|----------------|---|
|                     |                              | Familia: Puerta de panel simple abatible 1  | $\checkmark$     | Cargar         |   |
|                     | Tipo:                        | P10.65x1.95m                                | $\checkmark$     | Duplicar       |   |
|                     | Parámetros de tipo           |                                             |                  | Cambiar nombre |   |
|                     |                              | Parámetro                                   | Valor            |                |   |
| 7                   | Construcción                 |                                             |                  |                |   |
|                     | Función                      |                                             | Interior         |                |   |
|                     | $\Theta$<br>Cierre de muro   |                                             | Por anfitrión    |                |   |
|                     | Tipo de construcción         |                                             |                  |                |   |
|                     | <b>Materiales y acabados</b> |                                             |                  |                | ⋩ |
|                     | Material de puerta           |                                             | Puerta - Panel   |                |   |
|                     | Material de estructura       |                                             | Puerta - Marco   |                |   |
|                     | Cotas                        |                                             |                  |                |   |
|                     | Grosor                       |                                             | 0.0510           |                |   |
|                     | Altura                       |                                             | 1.9500           |                |   |
|                     |                              | Anchura de barandal - Base                  | 0.1750           |                |   |
|                     |                              | Anchura de barandal - Centro                | 0.1000           |                |   |
|                     |                              | Anchura de barandal - Parte superior 0.1500 |                  |                |   |
|                     | Anchura de montante          |                                             | 0.1270           |                |   |
|                     | Panel superior               |                                             | 0.9150           |                |   |
|                     |                              | Proyección cubrejuntas ext                  | 0.0250           |                |   |
|                     |                              | Proyección cubrejuntas int                  | 0.0250<br>0.0760 |                |   |
|                     | ž<br>Anchura                 | Anchura de cubrejuntas                      | 0.6500           |                |   |
|                     |                              |                                             |                  |                |   |

 **Figura 31** *Definición de puertas en el modelo BIM*

**Figura 32** *Modelo arquitectónico BIM del Hotel Tacna Heroica*

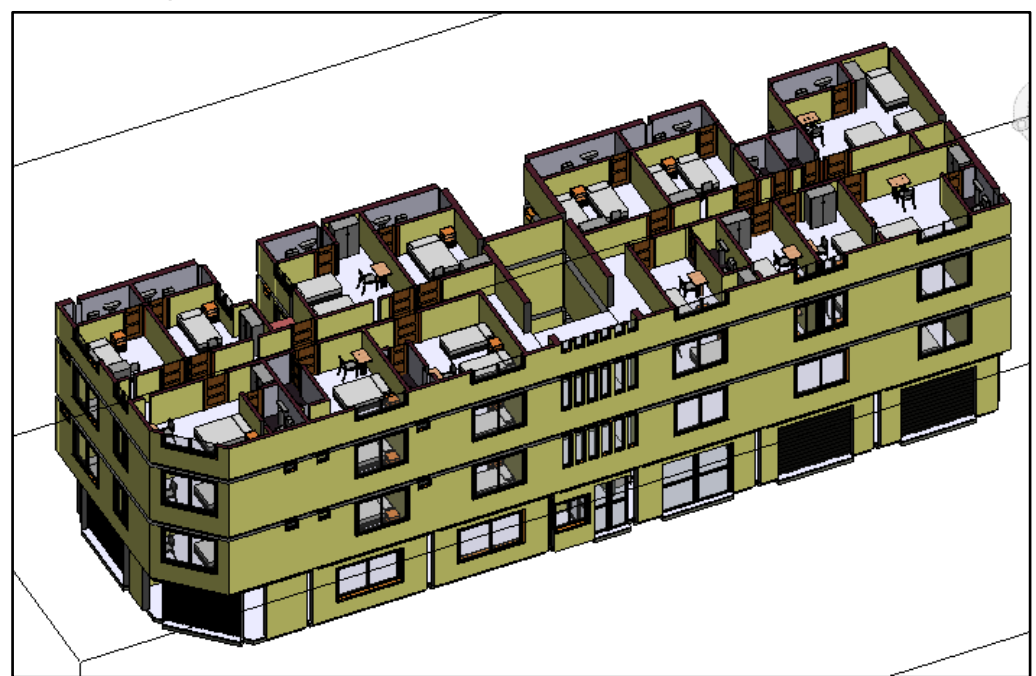

#### **Integración del modelo BIM**

El modelo final del BIM consta de la integración de cada especialidad dentro de un modelo único, todos los modelos deben tener el mismo sistema de coordenadas y deben estar correctamente insertados, para evitar desfases a la hora de juntar toda la información. Al tener el modelo BIM con todas las especialidades participantes comenzamos a hacer los análisis y extraer la información del proyecto, es así como pasamos de la consulta de múltiples planos a un único modelo BIM integrado.

Como se puede observar en la figura 33 Modelo integral BIM, se tiene el proyecto integral correctamente compatibilizado, con las especialidades de estructuras y arquitectura.

El modelo integrado BIM es el que una vez finalizado se usa constantemente en obra para ver los avances, las correcciones, las consultas por parte del personal, etc. Este facilita una mejor comprensión del proyecto incluso por parte del mismo propietario, logrando una mejor gestión del proyecto.

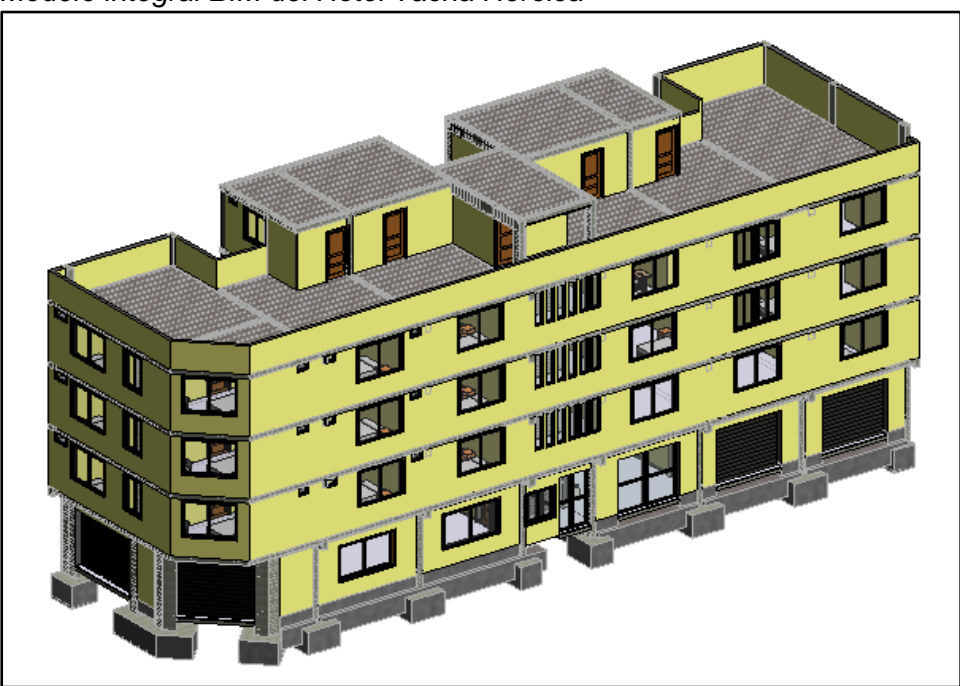

## **Figura 33** *Modelo integral BIM del Hotel Tacna Heroica*

## **Metrados y Costos según BIM**

Los metrados BIM se generaron a partir del modelamiento de la edificación de las especialidades de estructuras y arquitectura, dichos datos se extrajeron del mismo software Revit, los cuales se adecuaron para las partidas que representan la muestra del presente estudio. Del mismo modo para determinar el costo se multiplica por su respectivo precio unitario de cada partida, y se compara con los datos del expediente técnico.

## **Metrado de OE.2 Estructuras con Software Revit 2019**

#### ➢ **OE.2.2.1 Cimientos Corridos Fc=100 kg/cm<sup>2</sup>**

### **Figura 34**

**Table 5** 

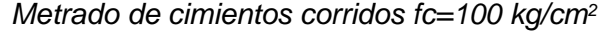

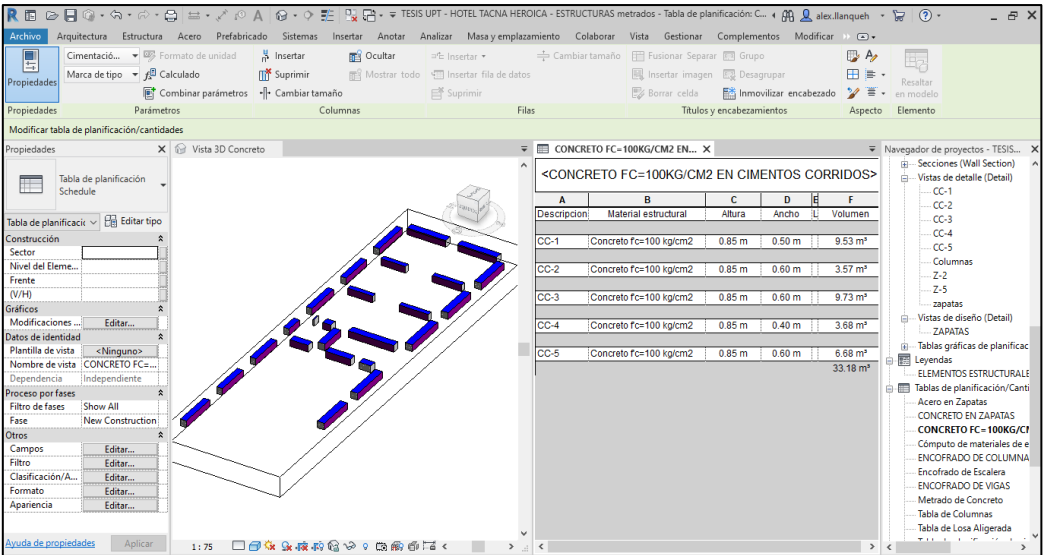

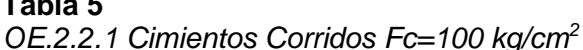

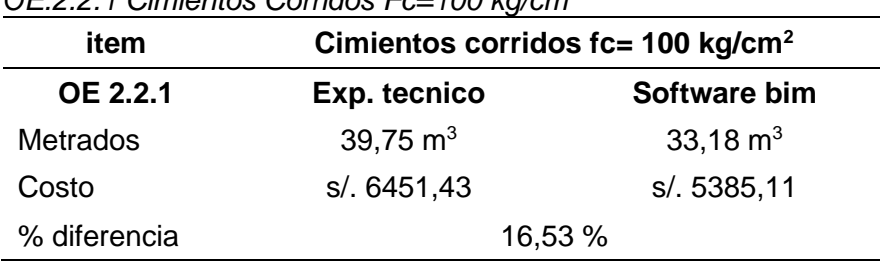

#### ➢ **OE.2.2.6.1 Sobrecimientos Para el Concreto fc= 140 kg/cm<sup>2</sup>**

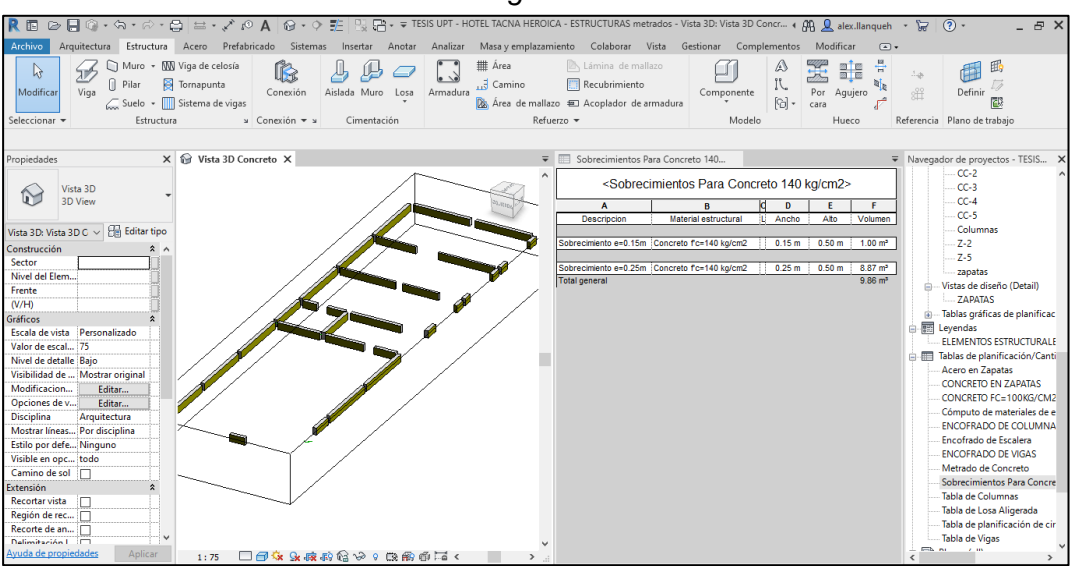

## **Figura 35** *Metrado de Sobrecimientos Fc= 140 kg/cm<sup>2</sup>*

**Tabla 6** *OE.2.2.6.1 Sobrecimientos para Concreto Fc=140 kg/cm<sup>2</sup>*

| item            | Sobrecimientos fc= 140 kg/cm2 |                    |  |  |
|-----------------|-------------------------------|--------------------|--|--|
| <b>OE 2.2.1</b> | Exp. técnico<br>software bim  |                    |  |  |
| <b>Metrados</b> | 14,67 $m3$                    | $9,86 \text{ m}^3$ |  |  |
| Costo           | s/. 2464,27                   | s/. 1656,28        |  |  |
| % diferencia    | 32,79 %                       |                    |  |  |

De la Figura 35 y tabla 6 con respecto a la partida OE 2.2.6.1 Sobrecimiento para concreto fc=140 kg/cm<sup>2</sup> se puede apreciar que el metrado obtenido por la metodología BIM es de 9,86 m<sup>3</sup> con un costo de S/. 1656,28 el cual es menor al metrado y costo establecido en el expediente Técnico con 14,67 m<sup>3</sup> y S/. 2464.27, con una diferencia de 32,79 %.

## ➢ **OE.2.2.9 Falso Piso e= 0.15 m de C:A 1:8**

## **Figura 36** *Metrado de Falso Piso E=0.15m C:A 1:8*

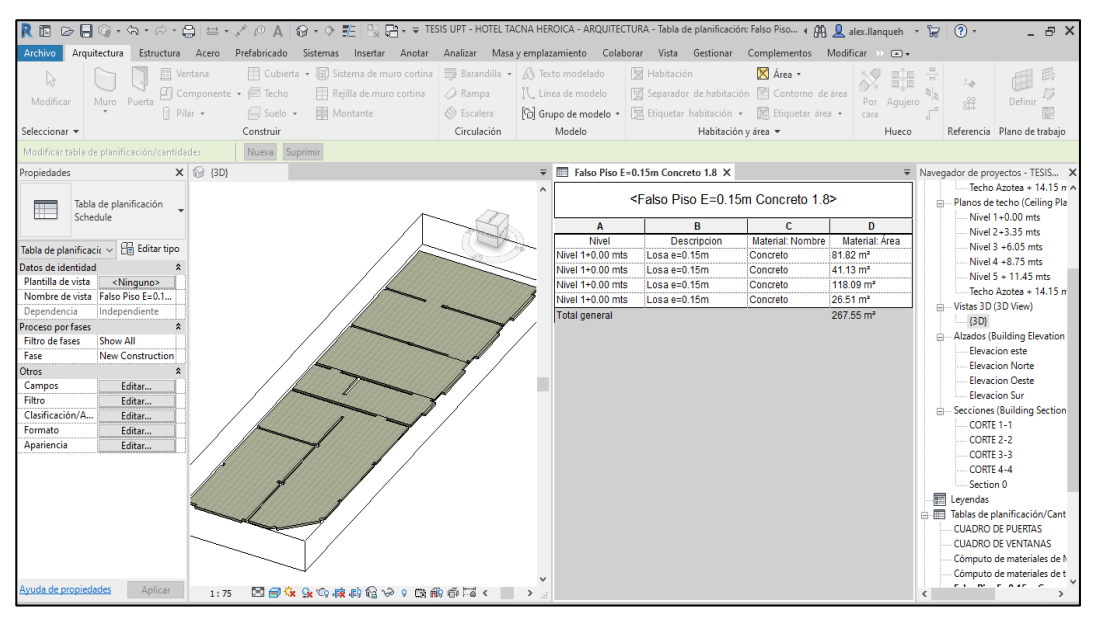

**Tabla 7** *OE.2.2.9 Falso Piso E= 0.15 m C:A 1:8* **item Falso piso e=0.15 m c:a 1:8 OE 2.2.9 Exp. tecnico Software bim** Metrados 290,33 m<sup>2</sup> 267,55 m<sup>2</sup> costo s/. 8518,28 s/. 7849,92 % diferencia 7,85 %

De la Figura 36 y tabla 7 con respecto a la partida OE 2.2.9 Falso piso e=0.15m C:A 1:8 se puede apreciar que el metrado obtenido por la metodología BIM es de 267,55 m<sup>2</sup> con un costo de S/. 7849,92 el cual es menor al metrado y costo establecido en el Expediente Técnico con 290,33  $m<sup>2</sup>$  y S/. 8518,28, con una diferencia de 7,85 %.

## ➢ **OE.2.3.2.1 Zapatas Para el concreto fc= 210 kg/cm<sup>2</sup>**

## **Figura 37** *Metrado en Zapatas para el Concreto Fc=210 kg/cm<sup>2</sup>*

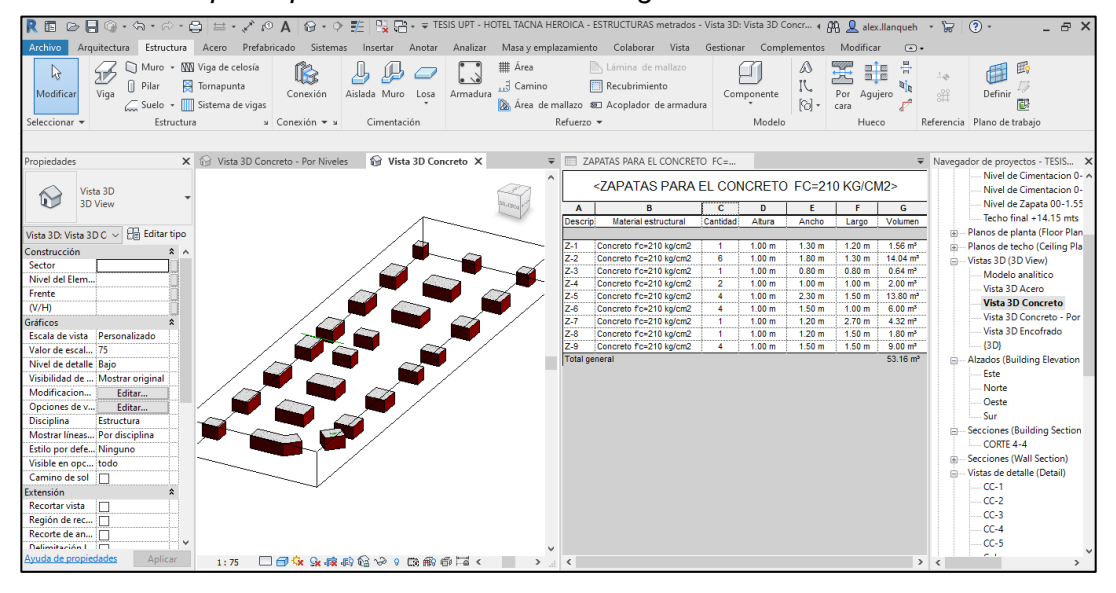

**Tabla 8** *OE 2.3.2.1 Zapatas Para el Concreto fc=210 kg/cm<sup>2</sup>*

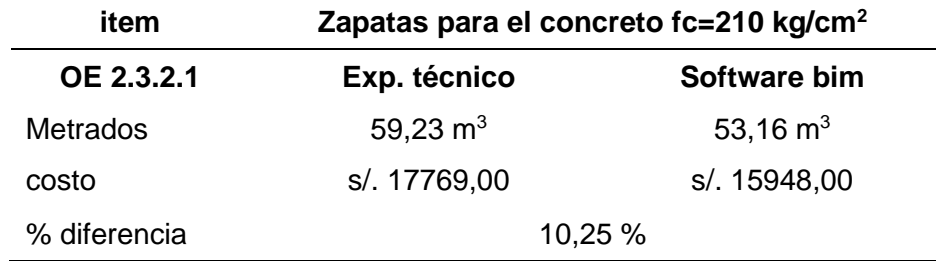

De la Figura 37 y tabla 8 con respecto a la partida OE 2.3.2.1 Zapatas: para el concreto fc=210 kg/cm<sup>2</sup> se puede apreciar que el metrado obtenido por la metodología BIM es de 53,16 m<sup>3</sup> con un costo de S/. 15948,00 el cual es menor al metrado y costo establecido en el Expediente Técnico con 59,23  $m<sup>3</sup>$  y S/. 17769,00 con una diferencia de 10,25 %.

#### ➢ **OE.2.3.2.3 Zapatas: Para la armadura de acero fy=4200 kg/cm<sup>2</sup>**

## **Figura 38** *Metrado en Zapatas para Armadura de acero Fy=4200 kg/cm<sup>2</sup>*

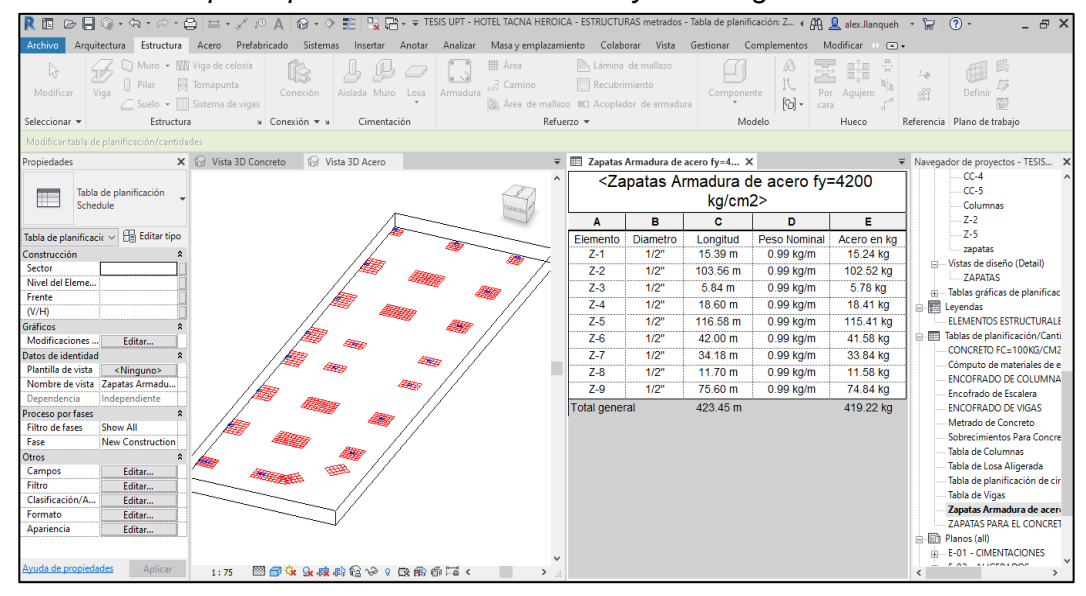

**Tabla 9** *OE 2.3.2.3 Zapatas para Armadura de acero Fy=4200 kg/cm<sup>2</sup>*

| item              | Zapatas para armadura de acero fy=4200<br>kg/cm <sup>2</sup> |              |  |
|-------------------|--------------------------------------------------------------|--------------|--|
| <b>OE 2.3.2.3</b> | Exp. técnico                                                 | Software bim |  |
| Metrados          | 500,00 kg                                                    | 419,22 kg    |  |
| Costo             | S/. 2010,00                                                  | S/. 1685,26  |  |
| % diferencia      | 16,16 %                                                      |              |  |

De la Figura 38 y tabla 9 con respecto a la partida OE 2.3.2.3 Zapatas: para armadura de acero fy=4200 kg/cm<sup>2</sup> se puede apreciar que el metrado obtenido por la metodología BIM es de 419,22 kg con un costo de S/. 1685,26 el cual es menor al metrado y costo establecido en el Expediente Técnico con 500,00 kg y S/. 2010,00 con una diferencia de 16,16 %.

## ➢ **OE.2.3.7.1 Columnas: Para el concreto fc=210 kg/cm<sup>2</sup>**

## **Figura 39** *Metrado en Columnas para el Concreto fc=210 kg/cm<sup>2</sup>*

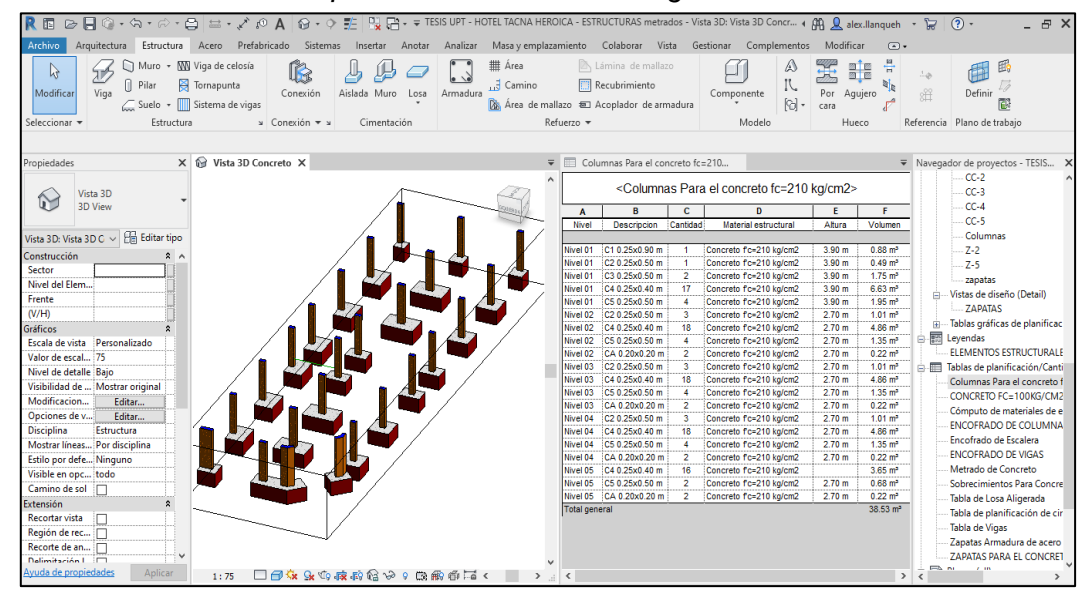

**Tabla 10** *OE 2.3.7.1 Columnas para el Concreto fc=210 kg/cm<sup>2</sup>*

| item              | Columnas: para el concreto fc=210 kg/cm <sup>2</sup> |              |  |  |
|-------------------|------------------------------------------------------|--------------|--|--|
| <b>OE 2.3.7.1</b> | Exp. técnico                                         | Software bim |  |  |
| Metrados          | 44,85 $m3$                                           | 38,53 $m3$   |  |  |
| Costo             | s/. 13455,00                                         | s/. 11559,00 |  |  |
| % diferencia      | 14,09 %                                              |              |  |  |

De la Figura 39 y tabla 10 con respecto a la partida OE 2.3.7.1 Columnas: para el concreto fc= 210 kg/cm<sup>2</sup> se puede apreciar que el metrado obtenido por la metodología BIM es de 38,53 m $3$  con un costo de S/. 11559,00 el cual es menor al metrado y costo establecido en el Expediente Técnico con 44,85 m<sup>3</sup> y S/. 13445,00 con una diferencia de 14,09 %.

#### ➢ **OE.2.3.7.3 Columnas: Para la Armadura de acero fy=4200 kg/cm<sup>2</sup>**

## **Figura 40** *Metrado en Columnas para la Armadura de acero fy=4200 kg/cm<sup>2</sup>*

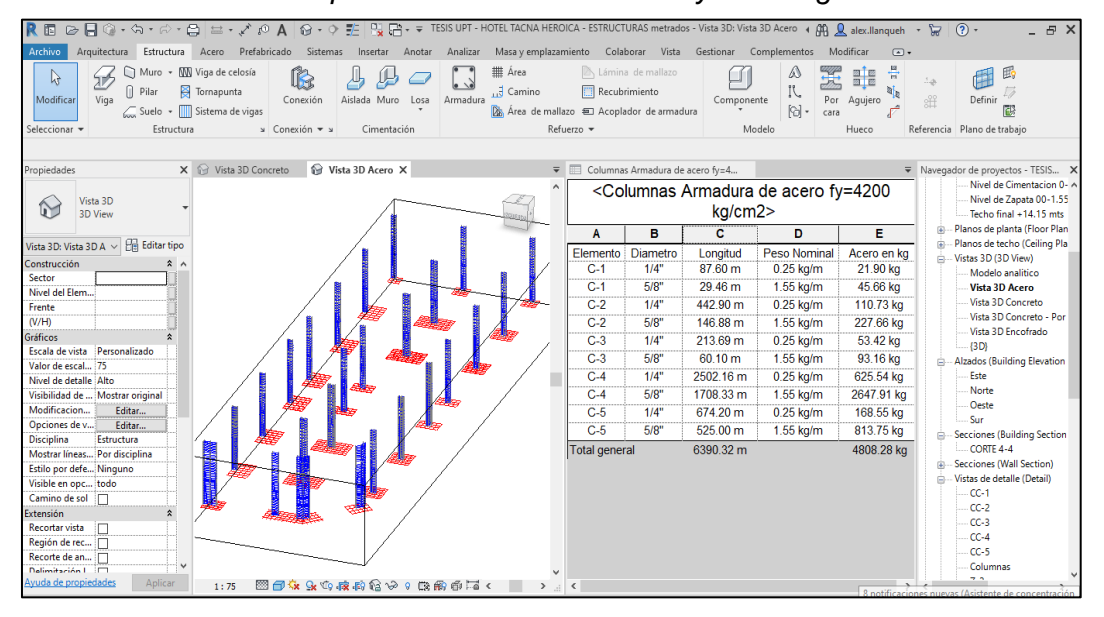

Tabla 11 *OE 2.3.7.3 Columnas para Armadura de acero Fy=4200 kg/cm<sup>2</sup>*

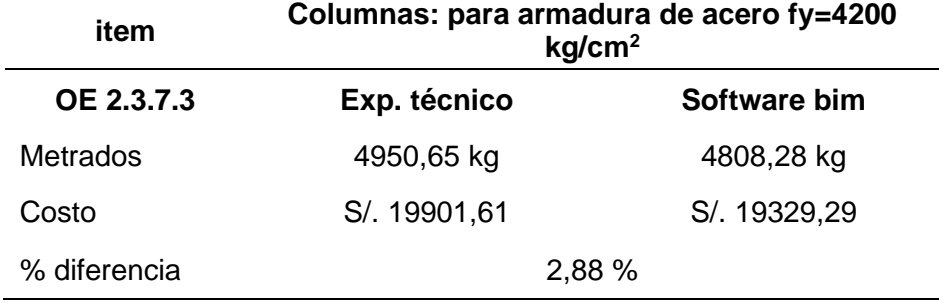

De la Figura 38 y tabla 11 con respecto a la partida OE 2.3.7.3 Columnas: para armadura de acero fy=4200 kg/cm<sup>2</sup> se puede apreciar que el metrado obtenido por la metodología BIM es de 4808,28 kg con un costo de S/. 19329,29 el cual es menor al metrado y costo establecido en el Expediente Técnico con 4950,65 kg y S/. 19901,61 con una diferencia de 2,88 %.

## ➢ **OE.2.3.8.1 Vigas: Para el concreto fc=210 kg/cm<sup>2</sup>**

## **Figura 41** *Metrado en Vigas Para el Concreto fc=210 kg/cm<sup>2</sup>*

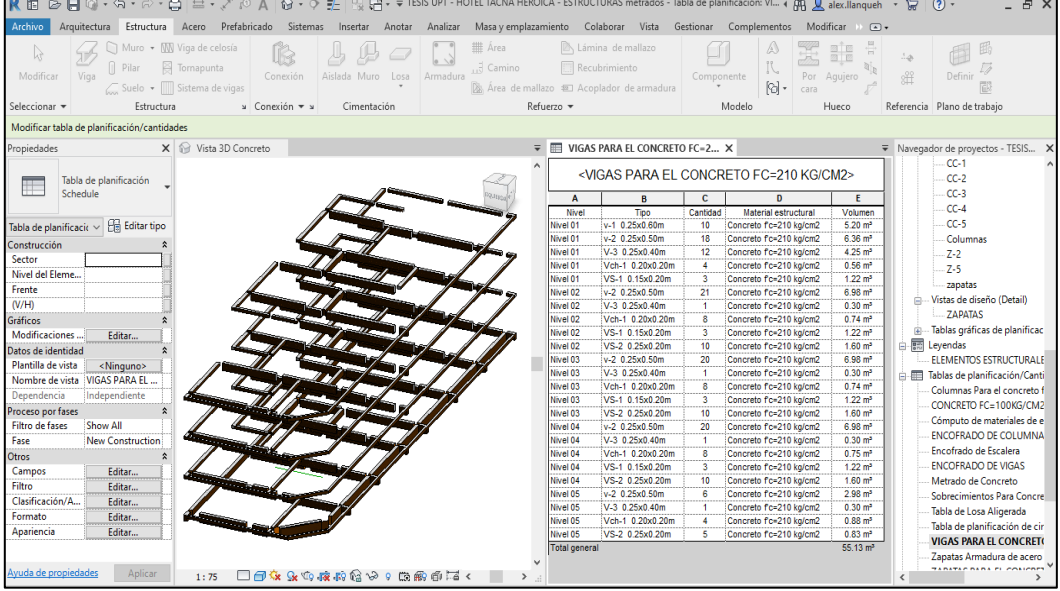

**Tabla 12** *OE 2.3.8.1 Vigas Para el Concreto fc=210 kg/cm<sup>2</sup>*

| item              | Vigas: para el concreto fc=210 kg/cm <sup>2</sup> |                           |  |  |
|-------------------|---------------------------------------------------|---------------------------|--|--|
| <b>OE 2.3.8.1</b> | Exp. técnico                                      | Software bim              |  |  |
| Metrados          | 60,56 $m3$                                        | 55,13 $\,$ m <sup>3</sup> |  |  |
| Costo             | s/. 18168,00                                      | s/. 16539,00              |  |  |
| % diferencia      | 8,97 %                                            |                           |  |  |

De la Figura 41 y tabla 12 con respecto a la partida OE 2.3.8.1 Vigas: para concreto fc=210 kg/cm<sup>2</sup> se puede apreciar que el metrado obtenido por la metodología BIM es de 55,13  $m^3$  con un costo de S/. 16539,00 el cual es menor al metrado y costo establecido en el Expediente Técnico con 60,56 m<sup>3</sup> y S/. 18168,00 con una diferencia de 8,97 %.

## ➢ **OE.2.3.8.1 Vigas: Para la Armadura de acero fy= 4200 kg/cm<sup>2</sup>**

## **Figura 42** *Metrado en Vigas Para Armadura de acero fy=4200 kg/cm<sup>2</sup>*

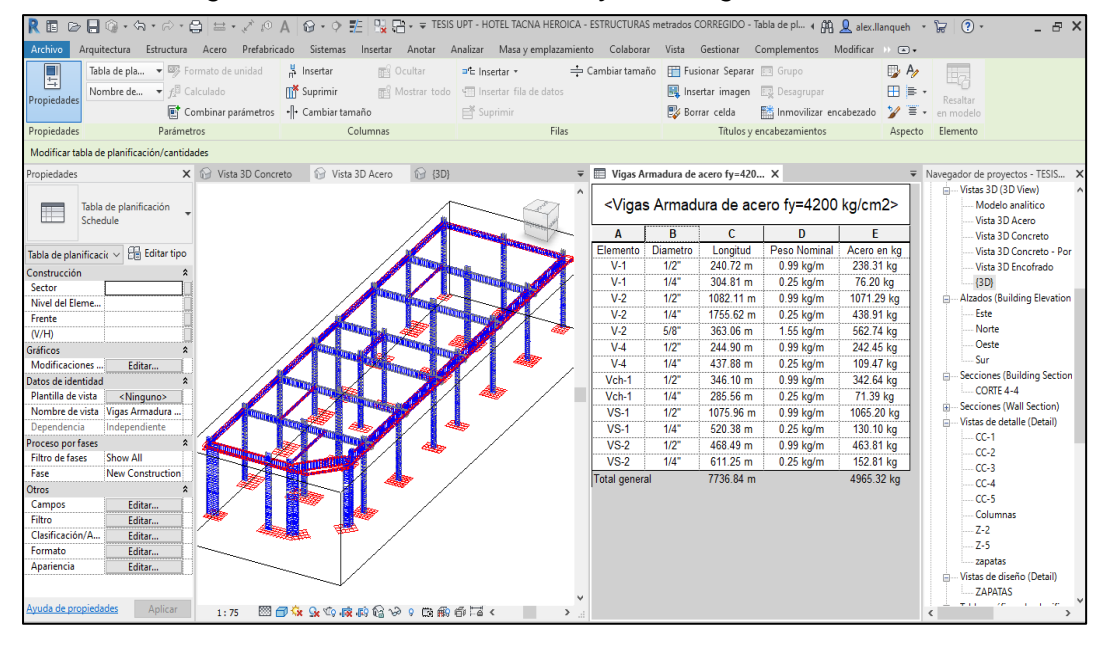

**Tabla 13** *OE 2.3.8.3 Vigas Para la Armadura de Acero fy=4200 kg/cm<sup>2</sup>*

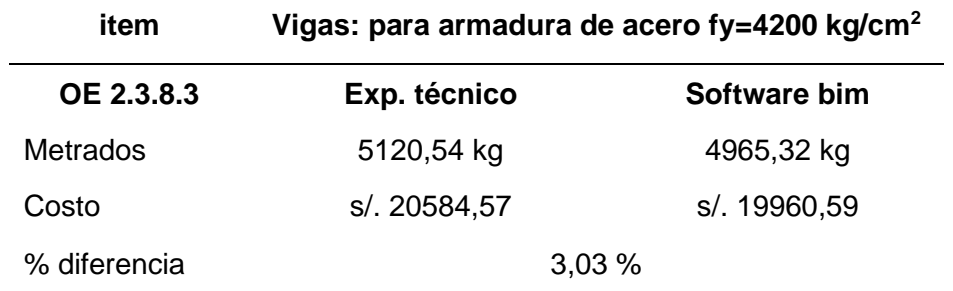

De la Figura 42 y tabla 13 con respecto a la partida OE 2.3.8.3 Vigas: para armadura de acero fy=4200 kg/cm<sup>2</sup> se puede apreciar que el metrado obtenido por la metodología BIM es de 4962,32 kg con un costo de S/. 19960,59 el cual es menor al metrado y costo establecido en el Expediente Técnico con 5120,54 kg y S/. 20584,57, con una diferencia de 3,03 %.

## ➢ **OE.2.3.9.2 Losas Aligeradas fc=210 kg/cm<sup>2</sup>**

## **Figura 43** *Metrados en Losas Aligeradas fc=210 kg/cm<sup>2</sup>*

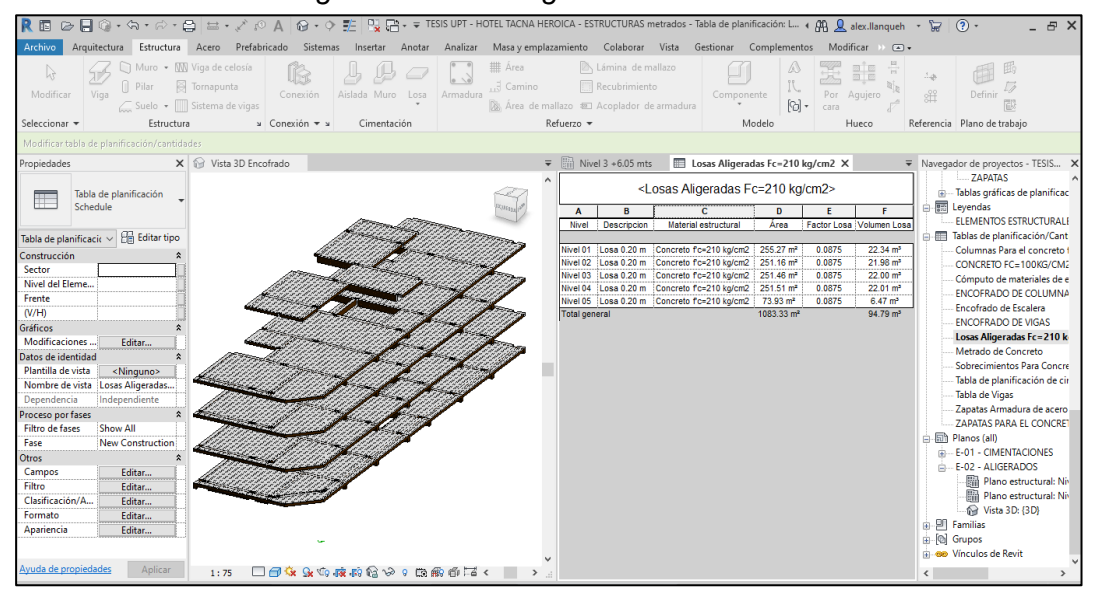

**Tabla 14** *OE 2.3.9.2 Losas Aligeradas fc=210 kg/cm<sup>2</sup>*

| Losas aligeradas fc=210 kg/cm <sup>2</sup>               |  |  |
|----------------------------------------------------------|--|--|
| Software bim                                             |  |  |
| 94,79 $m3$                                               |  |  |
|                                                          |  |  |
| 5,92 %                                                   |  |  |
| s/. 30228,00<br>s/. 28437,00<br>Mata: Flabergaing speaks |  |  |

*Nota:* Elaboración propia

De la Figura 43 y tabla 14 con respecto a la partida OE 2.3.9.2 Losas aligeradas fc=210 kg/cm<sup>2</sup> se puede apreciar que el metrado obtenido por la metodología BIM es de 94,79 m<sup>3</sup> con un costo de S/. 28437,00 el cual es menor al metrado y costo establecido en el Expediente Técnico con 100,76  $m<sup>3</sup>$  y S/. 30228,00, con una diferencia de 5,92 %.

## ➢ **OE 3.1.1 Muros de Ladrillo King Kong de Arcilla**

 **Figura 44** *Metrado de Muros de Ladrillo King Kong de Arcilla*

|                                    | R 固 2 - G → G → G → C → C → C → X + O A G → O 王 R 日 → TESIS UPT - HOTEL TACNA HEROICA - ARQUITECTURA - Tabla de planificación: Muros de + A A Q alex.llanqueh → 日 〇 → |                              |                                                        |                    |                                                                                  |                                        |                                                         |                                                              |                                      | R X                                                                                                    |
|------------------------------------|----------------------------------------------------------------------------------------------------|------------------------------|--------------------------------------------------------|--------------------|----------------------------------------------------------------------------------|----------------------------------------|---------------------------------------------------------|--------------------------------------------------------------|--------------------------------------|----------------------------------------------------------------------------------------------------|
| Archivo                            | Arquitectura Estructura Acero Prefabricado Sistemas Insertar Anotar Analizar Masayemplazamiento Colaborar Vista Gestionar Complementos Modificar                      |                              |                                                        |                    |                                                                                  |                                        |                                                         |                                                              | $D$ are                              |                                                                                                    |
| 鳳<br>Propiedades                   | Tabla de pla $\bullet$ 5 Formato de unidad<br>Nombre de $\blacktriangleright$ $f^{\boxplus}$ Calculado                                                                | Combinar parámetros          | S Insertar<br><b>ITY</b> Suprimir<br>-- Cambiar tamaño | <b>BES</b> Ocultar | a'= Insertar *<br>Mostrar todo < Insertar fila de datos<br><b>Print</b> Suprimir | ⇒ Cambiar tamaño                       | File Fusionar Separar <b>File Grupo</b><br>Borrar celda | Insertar imagen ES Desagrupar<br>Inmovilizar encabezado      | $\mathbb{R}$ A<br>田津<br>$\gamma$ = . | Eg.<br>Resaltar<br>en modelo                                                                                                    |
| Propiedades                        | Parámetros                                                                                                    |                              |                                                        | Columnas           | Filas                                                                            |                                        |                                                         | Titulos y encabezamientos                                    | Aspecto                              | Elemento                                                                                                    |
|                                    | Modificar tabla de planificación/cantidades                                                                                                    |                              |                                                        |                    |                                                                                  |                                        |                                                         |                                                              |                                      |                                                                                                    |
| Propiedades                        |                                                                                                    | $\times$ $\circledcirc$ {3D} |                                                        |                    |                                                                                  | ▼ III Muros de Ladrillo king kong de X |                                                         |                                                              |                                      | ▼ Navegador de proyectos - TESIS X                                                                                                    |
|                                    | Tabla de planificación<br>Schedule                                                                                                    |                              |                                                        |                    |                                                                                  |                                        |                                                         | <muros arcilla="" de="" king="" kong="" ladrillo=""></muros> |                                      | $-$ {3D}<br>- Alzados (Building Elevation<br><b>Elevacion este</b>                                                                                                    |
|                                    |                                                                                                    |                              |                                                        |                    |                                                                                  | Α                                      | в                                                       | c                                                            | D                                    | <b>Elevacion Norte</b>                                                                                                    |
|                                    | Tabla de planificaci $\sqrt{\frac{1}{100}}$ Editar tipo                                                                                                    |                              |                                                        |                    |                                                                                  | <b>Nivel</b>                           | Tipo                                                    | <b>Material</b>                                              | Area                                 | <b>Elevacion Oeste</b><br><b>Elevacion Sur</b>                                                                                                    |
| Datos de identidad                 |                                                                                                    |                              |                                                        |                    |                                                                                  | Nivel 1+0.00 mts                       | $M-15$                                                  | Ladrillo                                                     | 141.56 m <sup>2</sup>                | Secciones (Building Section                                                                                                    |
| Plantilla de vista                 | <ninguno></ninguno>                                                                                                    |                              |                                                        |                    |                                                                                  | Nivel 1+0.00 mts                       | $M-25$                                                  | Ladrillo                                                     | 191.20 m <sup>2</sup>                | CORTE 1-1                                                                                                    |
|                                    | Nombre de vista Muros de Ladrill                                                                                                    |                              |                                                        |                    |                                                                                  | Nivel 2+3.35 mts                       | $M-15$                                                  | Ladrillo                                                     | 389.08 m <sup>2</sup>                | CORTE 2-2                                                                                                    |
| Dependencia<br>Proceso por fases   | Independiente                                                                                                    |                              |                                                        |                    |                                                                                  | Nivel 2+3.35 mts                       | $M-25$                                                  | Ladrillo                                                     | 127.96 m <sup>2</sup>                | <b>CORTE 3-3</b>                                                                                                    |
| <b>Filtro de fases</b>             | Show All                                                                                                    |                              |                                                        |                    |                                                                                  | Nivel 3 +6.05 mts                      | $M-15$                                                  | Ladrillo                                                     | 403.21 m <sup>2</sup>                | CORTE 4-4                                                                                                    |
| Fase                               | New Construction                                                                                                    |                              |                                                        |                    |                                                                                  | Nivel 3 +6.05 mts                      | $M-25$                                                  | Ladrillo                                                     | 115.01 m <sup>2</sup>                | Section 0                                                                                                    |
| Otros                              |                                                                                                    |                              |                                                        |                    |                                                                                  | Nivel 4 +8.75 mts                      | $M-15$                                                  | Ladrillo                                                     | 404.19 m <sup>2</sup>                | 图 Leyendas                                                                                                    |
| Campos                             | Editar                                                                                                    |                              |                                                        |                    |                                                                                  | Nivel 4 +8.75 mts                      | $M-25$                                                  | Ladrillo                                                     | 114.98 m <sup>2</sup>                | Tablas de planificación/Cant<br>白石                                                                                                    |
| Filtro                             | Editar                                                                                                    |                              |                                                        |                    |                                                                                  | Nivel 5 + 11.45 mts                    | $M-15$                                                  | Ladrillo                                                     | 194.67 m <sup>2</sup>                | <b>CUADRO DE PUERTAS</b>                                                                                                    |
| Clasificación/A                    | Editar                                                                                                    |                              |                                                        |                    |                                                                                  | Nivel 5 + 11.45 mts                    | $M-25$                                                  | Ladrillo                                                     | 69.05 m <sup>2</sup>                 | <b>CUADRO DE VENTANAS</b><br>Cómputo de materiales de t                                                                                                    |
| Formato                            | Editar                                                                                                    |                              |                                                        |                    |                                                                                  | Total general                          |                                                         |                                                              | 2150.92 m <sup>2</sup>               | Falso Piso E=0.15m Concret                                                                                                    |
| Apariencia<br>Avuda de propiedades | Editar<br>Aplicar                                                                                                    | 1:75                         |                                                        |                    | $\rightarrow$                                                                    |                                        |                                                         |                                                              |                                      | Muros de Ladrillo king kor<br>Tabla de planificación de pu<br>Tabla de planificación de ve<br>in <i>Planos</i> (all)<br>A-01 - PLANO DE DISTRIBU<br>南<br>- A-02 - CORTES Y ELEVACION<br>œ.<br>in PI Familias<br>in @ Grupos<br><b>El 60</b> Vínculos de Revit<br>6.0 TERM LINT LUCTES TARAL |
|                                    |                                                                                                    |                              |                                                        |                    |                                                                                  |                                        |                                                         |                                                              |                                      |                                                                                                    |

**Tabla 15** *OE 3.1.1 Muros de Ladrillo King Kong de Arcilla*

| item            | Muros de ladrillo king kong de arcilla |               |  |  |
|-----------------|----------------------------------------|---------------|--|--|
| <b>OE 3.1.1</b> | Exp. técnico                           | Software bim  |  |  |
| Metrados        | 2240,72 $m2$                           | 2150,92 $m2$  |  |  |
| Costo           | s/. 145646,80                          | s/. 139809,80 |  |  |
| % diferencia    | 4,01 %                                 |               |  |  |

De la Figura 44 y tabla 15 con respecto a la partida OE 3.1.1 Muros de ladrillo king kong de arcilla se puede apreciar que el metrado obtenido por la metodología BIM es de 2150,92 m<sup>2</sup> con un costo de S/. 139809,80 el cual es menor al metrado y costo establecido en el Expediente Técnico con 2240,72  $m^2$  y S/. 145646,80 con una diferencia de 4,01 %.

## ➢ **OE 3.2.2 Tarrajeo en Interiores y Exteriores**

# **Figura 45**  *Metrado de tarrajeo en Interiores y Exteriores*

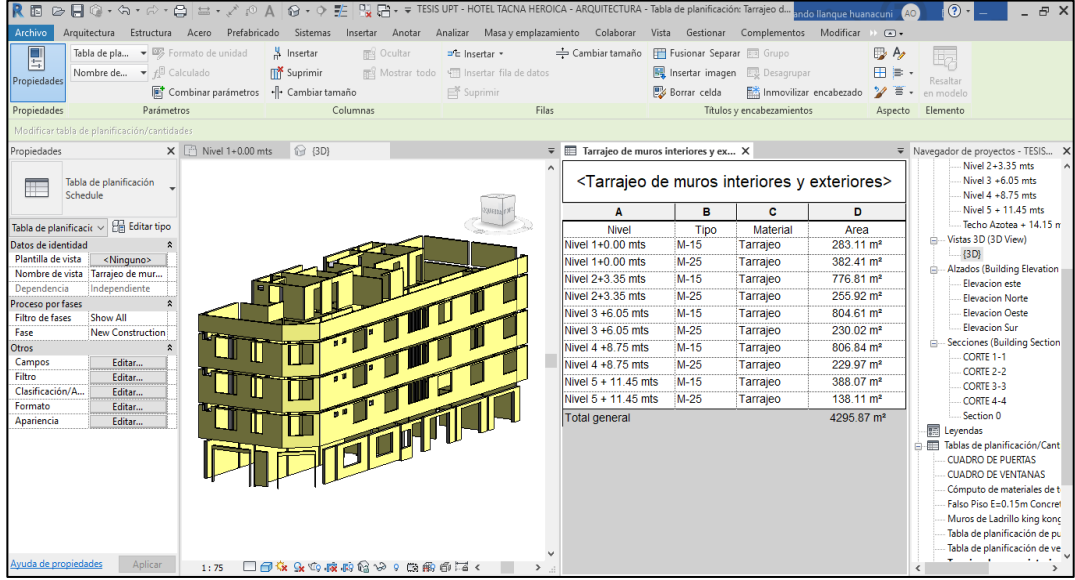

**Tabla 16** *OE 3.2.2 Tarrajeo en Interiores y Exteriores*

| item            | Tarrajeo en muros interiores y exteriores |              |  |  |
|-----------------|-------------------------------------------|--------------|--|--|
| <b>OE 3.2.2</b> | Exp. técnico                              | Software bim |  |  |
| <b>Metrados</b> | 4400,87 m <sup>2</sup>                    | 4295,87 $m2$ |  |  |
| Costo           | s/. 74814,79                              | s/. 73029,79 |  |  |
| % diferencia    | 2,39 %                                    |              |  |  |

De la Figura 45 y tabla 16 con respecto a la partida OE 3.2.2 Tarrajeo en muros interiores y exteriores se puede apreciar que el metrado obtenido por la metodología BIM es de 4295,87 m<sup>2</sup> con un costo de S/. 73029,79 el cual es menor al metrado y costo establecido en el Expediente Técnico con 4400,87 m<sup>2</sup> y S/. 74814,79 con una diferencia de 2,39 %.

## ➢ **OE 3.3.3 Cielorraso con Mezcla C:A 1:5**

## **Figura 46** *Metrado en Cielorraso con Mezcla C:A 1:5*

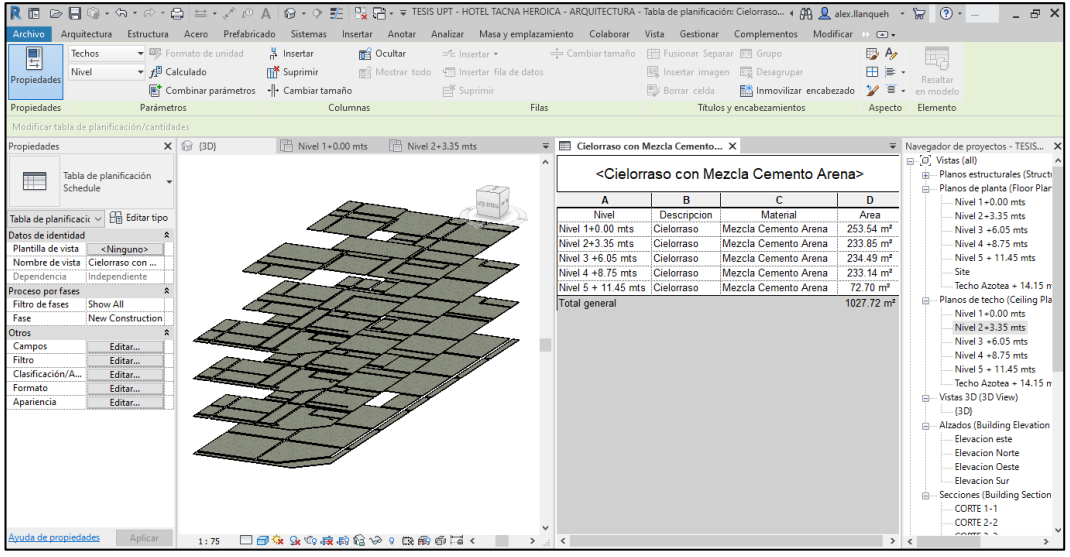

**Tabla 17** *OE 3.3.3 Cielorraso con mezcla C:A 1:5*

| item            | cielorraso con mezcla c:a 1:5 |              |  |  |
|-----------------|-------------------------------|--------------|--|--|
| <b>OE 3.3.3</b> | Exp. técnico                  | Software bim |  |  |
| Metrados        | 1100,36 $m2$                  | 1027,72 $m2$ |  |  |
| Costo           | s/. 24846,13                  | s/. 23205,92 |  |  |
| % diferencia    | 6,60 %                        |              |  |  |

De la Figura 46 y tabla 17 con respecto a la partida OE 3.3.3 Cielorraso con mezcla c:a 1:5 se puede apreciar que el metrado obtenido por la metodología BIM es de 1027,72 m<sup>2</sup> con un costo de S/. 23208,92 el cual es menor al metrado y costo establecido en el Expediente Técnico con 1100,36  $m^2$  y S/. 24846,13 con una diferencia de 6,60 %.

## ➢ **OE 3.4.1 Contrapisos**

## **Figura 47** *Metrado en Contrapisos*

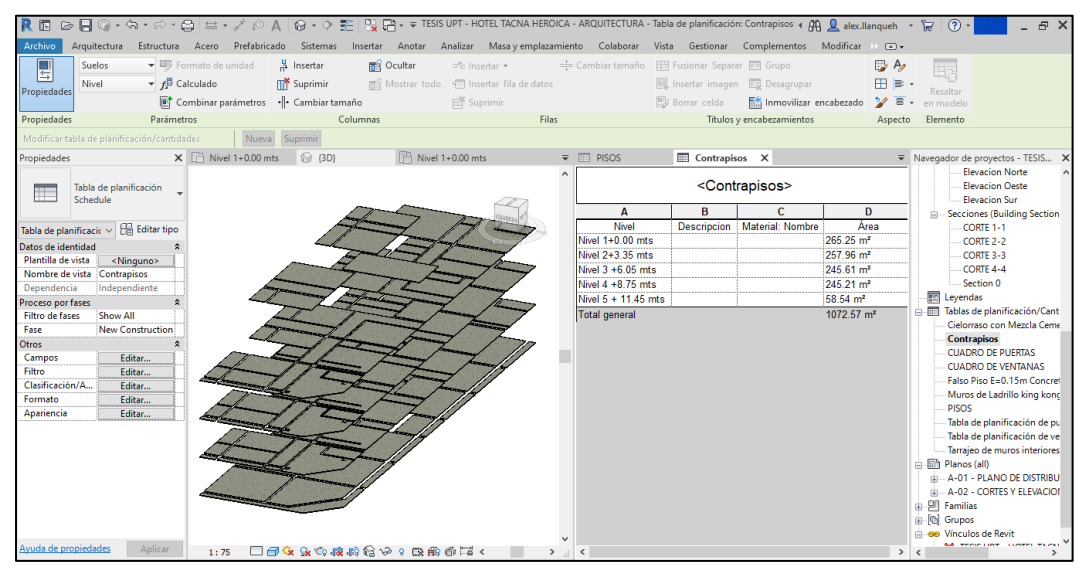

**Tabla 18** *OE 3.4.1 Contrapisos*

| item            | contrapisos            |              |  |
|-----------------|------------------------|--------------|--|
| <b>OE 3.4.1</b> | Exp. técnico           | Software bim |  |
| Metrados        | 1140,53 $\mathrm{m}^2$ | 1072,57 $m2$ |  |
| Costo           | s/. 45621,20           | s/. 42902,80 |  |
| % diferencia    | 5,96 %                 |              |  |

De la Figura 47 y tabla 18 con respecto a la partida OE 3.4.1 Contrapisos se puede apreciar que el metrado obtenido por la metodología BIM es de 1072,57 m<sup>2</sup> con un costo de S/. 42902,80 el cual es menor al metrado y costo establecido en el Expediente Técnico con 1140,53 m<sup>2</sup> y S/. 45621,20 con una diferencia de 5,96 %.

#### ➢ **OE 3.4.2.20 Pisos: Porcelanato**

## **Figura 48** *Metrado en Pisos Porcelanato*

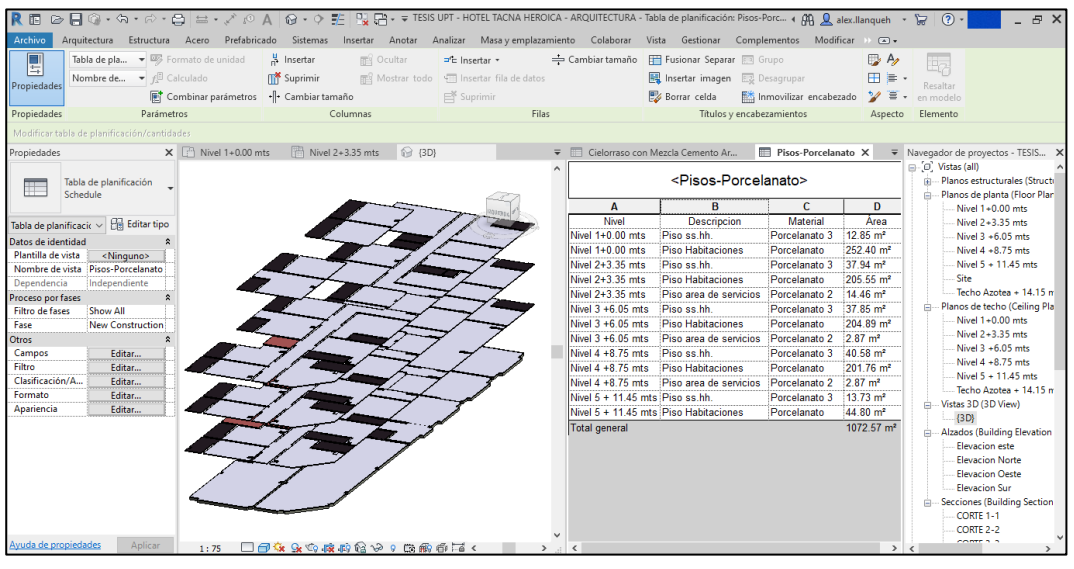

**Tabla 19** *OE 3.4.2.20 Pisos Porcelanato*

| item               | Pisos: porcelanato |              |  |  |
|--------------------|--------------------|--------------|--|--|
| <b>OE 3.4.2.20</b> | Exp. técnico       | Software bim |  |  |
| Metrados           | 1150,53 $m2$       | 1072,57 $m2$ |  |  |
| Costo              | s/. 53384,59       | s/. 49767,25 |  |  |
| % diferencia       | 6,78 %             |              |  |  |

De la Figura 48 y tabla 19 con respecto a la partida OE 3.4.2.20 pisos porcelanato se puede apreciar que el metrado obtenido por la metodología BIM es de 1072,57 m<sup>2</sup> con un costo de S/. 42902,80 el cual es menor al metrado y costo establecido en el Expediente Técnico con 1150,53 m<sup>2</sup> y S/. 53384,59 con una diferencia de 6,78 %.

## ➢ **OE 3.5.1.11 Zócalos: Cerámico 20x30 cm**

## **Figura 49** *Metrado en Zocalos: Ceramico 20x30 cm*

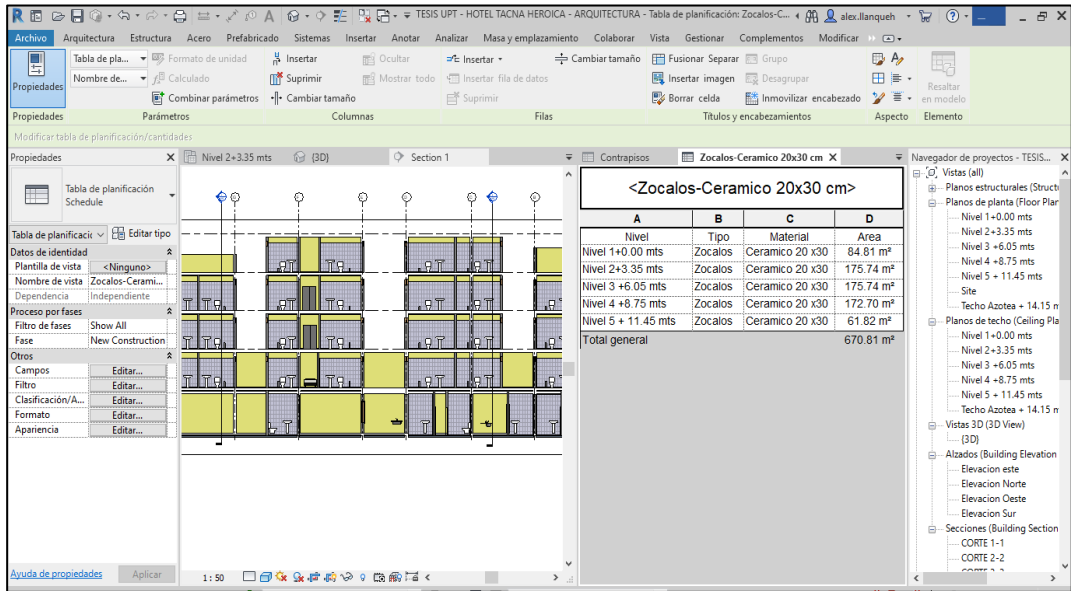

**Tabla 20** *OE 3.5.1.11 Zócalos: Cerámico 20 x 30 cm*

| item         | zocalos: ceramico 20 x 30 cm |              |  |  |
|--------------|------------------------------|--------------|--|--|
| OE 3.5.1.11  | Exp. técnico                 | Software bim |  |  |
| Metrados     | 722,84 $m2$                  | 670,81 $m2$  |  |  |
| Costo        | s/. 33539,78                 | s/. 31125,58 |  |  |
| % diferencia | 7,20 %                       |              |  |  |

De la Figura 49 y tabla 20 con respecto a la partida OE 3.5.1.11 zócalos cerámicos 20x30 cm se puede apreciar que el metrado obtenido por la metodología BIM es de 670,81 m<sup>2</sup> con un costo de S/. 31125,58 el cual es menor al metrado y costo establecido en el expediente técnico con 722,84 m<sup>2</sup> y S/. 33539,78, con una diferencia de 7,20 %.

## ➢ **OE 3.7.1 Carpintería de Madera: Puertas**

## **Figura 50** *Metrado en Puertas de Madera*

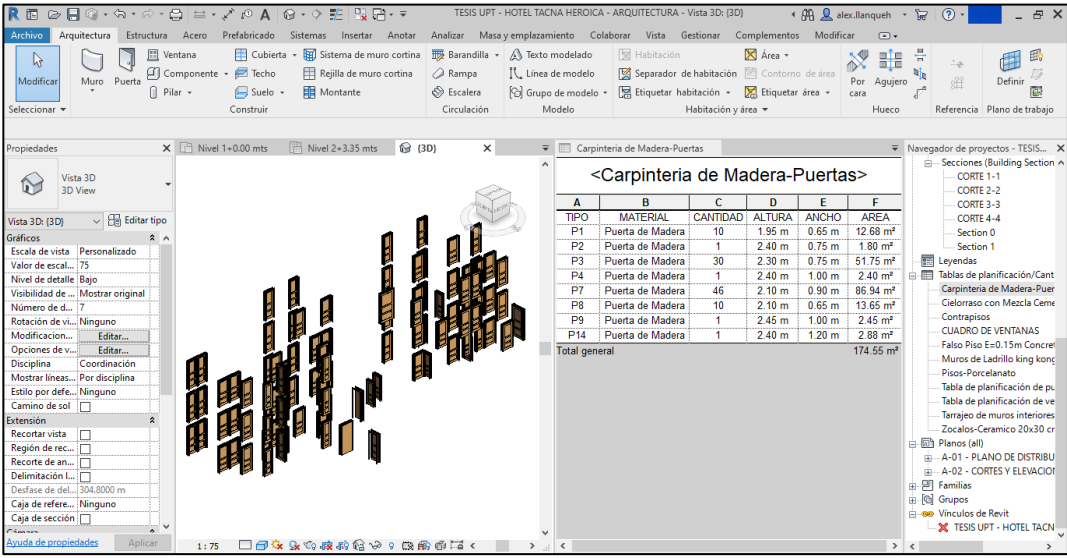

**Tabla 21** *OE 3.7.1 Carpintería de Madera: Puertas*

| item            | Carpintería de madera: puertas |              |  |  |
|-----------------|--------------------------------|--------------|--|--|
| <b>OE 3.7.1</b> | Exp. técnico                   | Software bim |  |  |
| Metrados        | 174,55 $m2$                    | 174,55 $m2$  |  |  |
| Costo           | s/. 52832,79                   | s/. 52832,79 |  |  |
| % diferencia    | 0,00%                          |              |  |  |

De la Figura 50 y tabla 21 con respecto a la partida OE 3.7.1 carpintería de madera: puertas se puede apreciar que el metrado obtenido por la metodología BIM es de 174,55 m<sup>2</sup> con un costo de S/. 52832,79 el cual es igual al metrado y costo establecido en el Expediente Técnico con 174,55 m<sup>2</sup> y S/. 52832,79.

## ➢ **OE 3.8.4 Ventanas de Aluminio**

## **Figura 51** *Metrado de Ventanas de Aluminio*

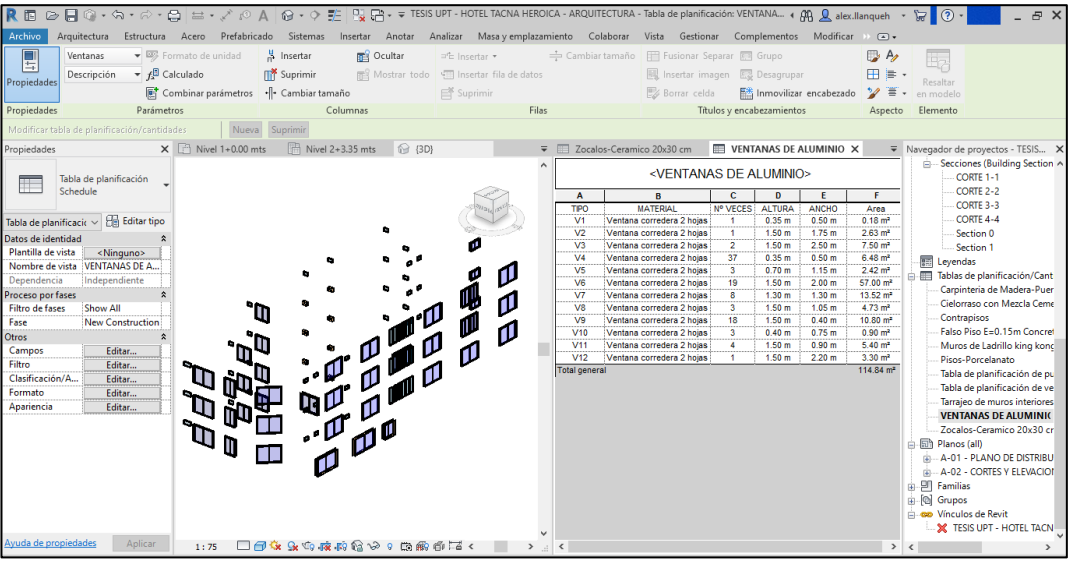

**Tabla 22** *OE 3.8.4 Ventanas de Aluminio*

| item            | Ventanas de aluminio |              |  |  |
|-----------------|----------------------|--------------|--|--|
| <b>OE 3.8.4</b> | Exp. técnico         | Software bim |  |  |
| Metrados        | 114,84 $m2$          | 114,84 $m2$  |  |  |
| Costo           | s/. 21626,67         | s/. 21626,67 |  |  |
| % diferencia    | 0,00%                |              |  |  |

De la Figura 51 y tabla 22 con respecto a la partida OE 3.8.4 ventanas de aluminio se puede apreciar que el metrado obtenido por la metodología BIM es de 114,84 m<sup>2</sup> con un costo de S/. 21626,67 el cual es igual al metrado y costo establecido en el Expediente Técnico con 114,84 m<sup>2</sup> y S/. 21626,67.

## ➢ **OE 3.8.5 Puertas de Aluminio**

## **Figura 52**  *Metrado de Puertas de Aluminio*

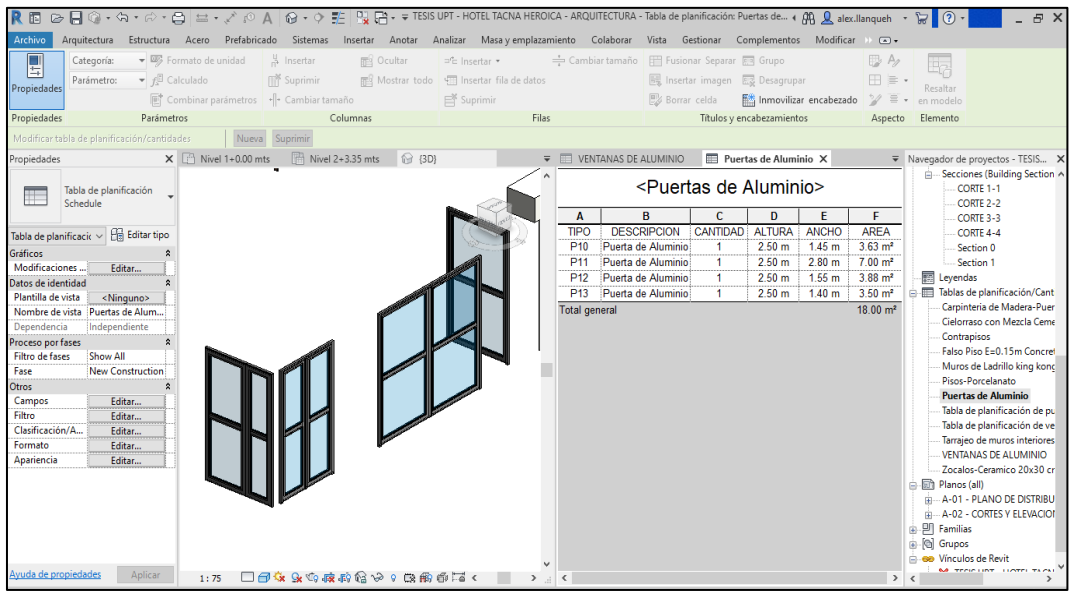

**Tabla 23** *OE 3.8.5 Puertas de Aluminio*

| item            | Puertas de aluminio |              |  |  |
|-----------------|---------------------|--------------|--|--|
| <b>OE 3.8.5</b> | Exp. técnico        | Software bim |  |  |
| Metrados        | 18,00 $m2$          | 18,00 $m2$   |  |  |
| Costo           | s/. 7311,78         | s/. 7311,78  |  |  |
| % diferencia    | 0,00%               |              |  |  |

De la Figura 52 y tabla 23 con respecto a la partida OE 3.8.5 puertas de aluminio se puede apreciar que el metrado obtenido por la metodología BIM es de 18,00 m<sup>2</sup> con un costo de S/. 7311,78 el cual es igual al metrado y costo establecido en el Expediente Técnico con 18,00 m<sup>2</sup> y S/. 7311,78.

## ➢ **OE 3.8.8 Cortinas Enrollables de Fierro**

## **Figura 53**  *Metrado de Cortinas Enrollables de fierro*

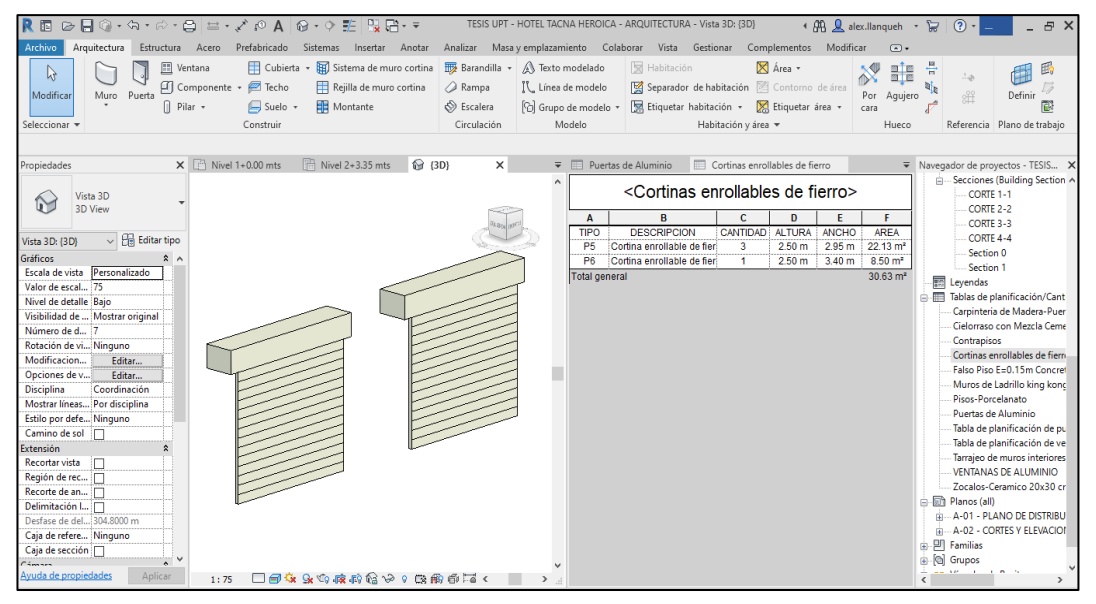

**Tabla 24** *OE 3.8.8 Cortinas Enrollables de fierro*

| item            | Cortinas enrollables de fierro |              |  |  |
|-----------------|--------------------------------|--------------|--|--|
| <b>OE 3.8.8</b> | Exp. técnico                   | Software bim |  |  |
| Metrados        | 30,63 $m2$                     | 30,63 $m2$   |  |  |
| Costo           | s/. 11900,06                   | s/. 11900,06 |  |  |
| % diferencia    | 0,00%                          |              |  |  |

De la Figura 53 y tabla 24 con respecto a la partida OE 3.8.8 cortinas enrollables de fierro se puede apreciar que el metrado obtenido por la metodología BIM es de 30,63 m<sup>2</sup> con un costo de S/. 11900,06 el cual es igual al metrado y costo establecido en el Expediente Técnico con 30,63 m<sup>2</sup> y S/. 11900,06.

## ➢ **OE 3.11.1 Pintura en Paredes y Cielorrasos**

# **Figura 54** *Metrado de Pintura en Paredes y Cielorraso*

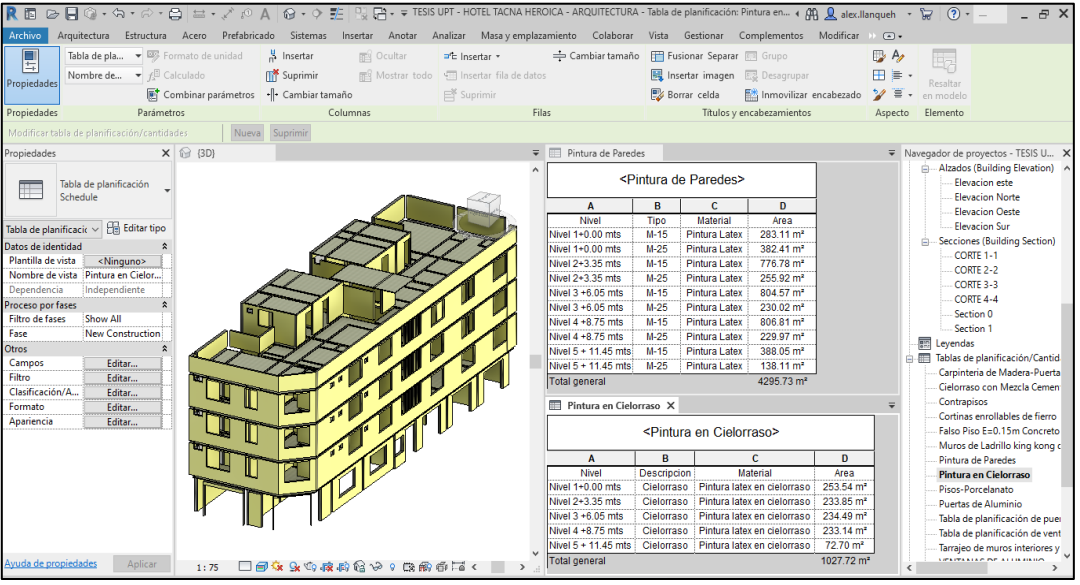

**Tabla 25** *OE 3.11.1 Pintura en Paredes y Cielorraso*

| item             | Pintura de paredes y cielorraso |              |  |  |
|------------------|---------------------------------|--------------|--|--|
| <b>OE 3.11.1</b> | Exp. técnico                    | Software bim |  |  |
| Metrados         | 5433,45 $m2$                    | 5323,45 $m2$ |  |  |
| Costo            | s/. 38034,15                    | s/. 37264,15 |  |  |
| % diferencia     | 2,02%                           |              |  |  |

De la Figura 54 y tabla 25 con respecto a la partida OE 3.11.1 pintura en paredes y cielorraso se puede apreciar que el metrado obtenido por la metodología BIM es de 5323,45 m<sup>2</sup> con un costo de S/. 37264,15 el cual es menor al metrado y costo establecido en el Expediente Técnico con 5433,45  $m<sup>2</sup>$  y S/. 38034,15 con una diferencia de 2,02 %.

#### **Comparación de Metrados con BIM vs Expediente técnico**

Con los metrados de las especialidades de estructuras y arquitectura, de las partidas que tienen mayor incidencia en el Presupuesto del Proyecto, se hizo la comparación de los metrados de expediente técnico vs los metrados generados con el modelo BIM, verificando la diferencia en la cuantificación.

#### **Tabla 26**

*Comparación de Metrados OE.2 Estructuras*

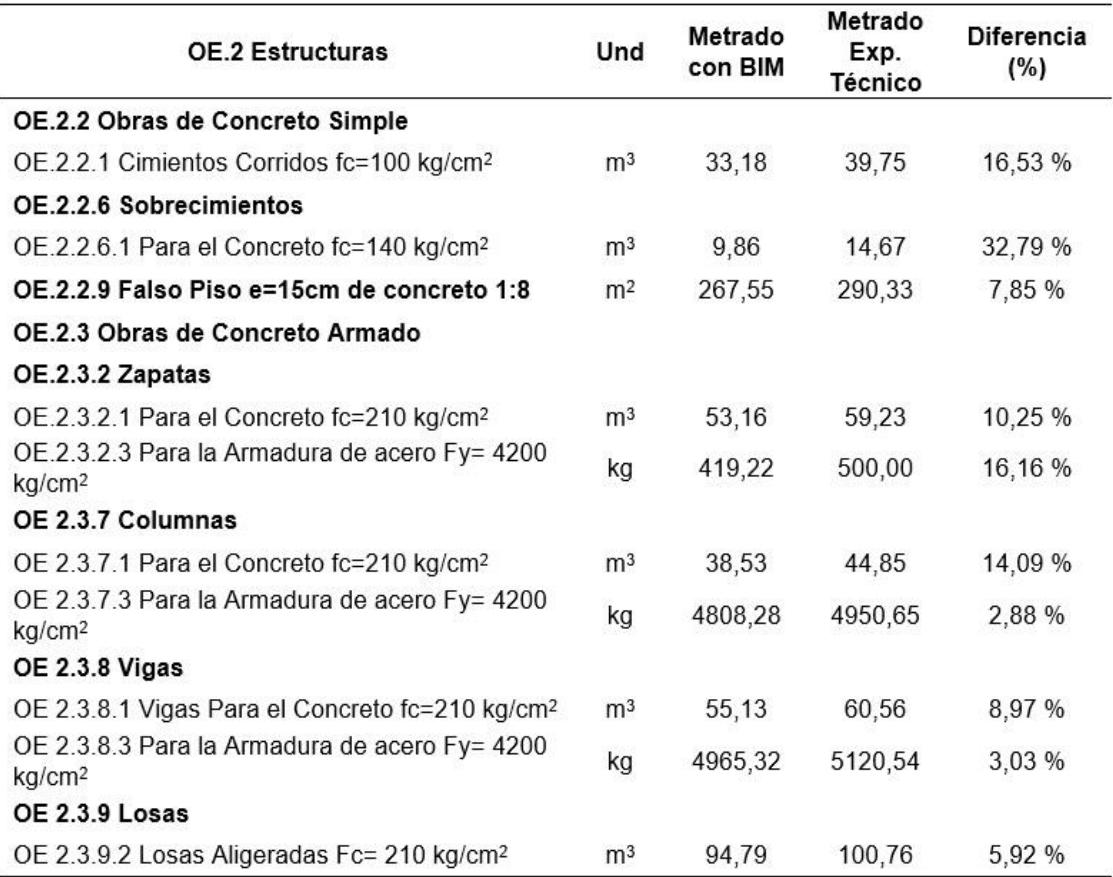

En la tabla 26, de la especialidad de estructuras, se muestra la diferencia de metrados que existe entre las partidas de expediente técnico y el modelo BIM, en el cual se puede verificar que hay una variación en todas las partidas, esto se debe a los errores que se comete al metrar en la forma tradicional (expediente técnico), reafirmando que la tecnología BIM nos cuantifica los metrados más precisos, ya que es calculado por el mismo software.

## **Tabla 27**

*Comparación de Metrados de OE.3 Arquitectura*

| OE.3 Arquitectura                               | Und            | Metrado<br>con BIM | Metrado<br>Exp.<br>Técnico | <b>Diferencia</b><br>(%) |
|-------------------------------------------------|----------------|--------------------|----------------------------|--------------------------|
| OE.3.1 Muros y Tabiques de Albañilería          |                |                    |                            |                          |
| OE.3.1.1 Muros de Ladrillo King Kong de Arcilla | m <sup>2</sup> | 2150,92            | 2240,72                    | 4,01%                    |
| <b>OE.3.2 Revoques y Revestimiento</b>          |                |                    |                            |                          |
| OE.3.2.2 Tarrajeo en Interiores y Exteriores    | m <sup>2</sup> | 4295,87            | 4400,87                    | 2,39 %                   |
| OE.3.3 Cielorrasos                              |                |                    |                            |                          |
| OE.3.3.3 Cielorraso Con Mezcla C:A 1:5          | m <sup>2</sup> | 1027,72            | 1100,36                    | 6,60%                    |
| <b>OE.3.4 Pisos y Pavimentos</b>                |                |                    |                            |                          |
| OE.3.4.1 Contrapisos                            | m <sup>2</sup> | 1072,57            | 1140,53                    | 5,96 %                   |
| OE.3.4.2 Pisos                                  |                |                    |                            |                          |
| OE.3.4.2.20 Porcelanato                         | m <sup>2</sup> | 1072,57            | 1150,53                    | 6,78 %                   |
| OE.3.5 Zócalos y Contrazocalos                  |                |                    |                            |                          |
| OE 3.5.1 Zócalos                                |                |                    |                            |                          |
| OE.3.5.1.11 Cerámico 20X30 cm                   | m <sup>2</sup> | 670,81             | 722,84                     | 7,20%                    |
| OE.3.7 Carpintería de Madera                    |                |                    |                            |                          |
| OE.3.7.1 Puertas                                | m <sup>2</sup> | 174,55             | 174,55                     | 0,00 %                   |
| OE.3.8 Carpintería Metálica y Herrería          |                |                    |                            |                          |
| OE 3.8.4 Ventanas de Aluminio                   | m <sup>2</sup> | 114,84             | 114,84                     | 0,00 %                   |
| OE.3.8.5 Puertas de Aluminio                    | m <sup>2</sup> | 18,00              | 18,00                      | 0,00 %                   |
| OE.3.8.8 Cortinas Enrollables de Fierro         | m <sup>2</sup> | 30,63              | 30,63                      | 0,00 %                   |
| OE.3.11 Pintura                                 |                |                    |                            |                          |
| OE.3.11.1 Pintura de Paredes y Cielorraso       | m <sup>2</sup> | 5323,45            | 5433,45                    | 2,02 %                   |

En la tabla 27, de la especialidad de arquitectura, se muestra la diferencia de metrados que existe entre las partidas de expediente técnico y el modelo BIM, en el cual se puede verificar que hay una variación en las partidas, esto se debe a los errores que se comete al metrar en la forma tradicional (expediente técnico), reafirmando que la tecnología BIM nos cuantifica los metrados más precisos, ya que es calculado por el mismo software.

## **Comparación de Costos con BIM vs Expediente técnico**

Con los costos de las especialidades de estructuras y arquitectura, de las partidas que tienen mayor incidencia en el Presupuesto del Proyecto, se hizo la comparación de costos de expediente técnico vs los costos con BIM, verificando la diferencia entre ambos.

#### ➢ **Comparación de Costos OE.2 Estructuras**

#### **Tabla 28**

*Comparación de Costos en OE.2 Estructuras*

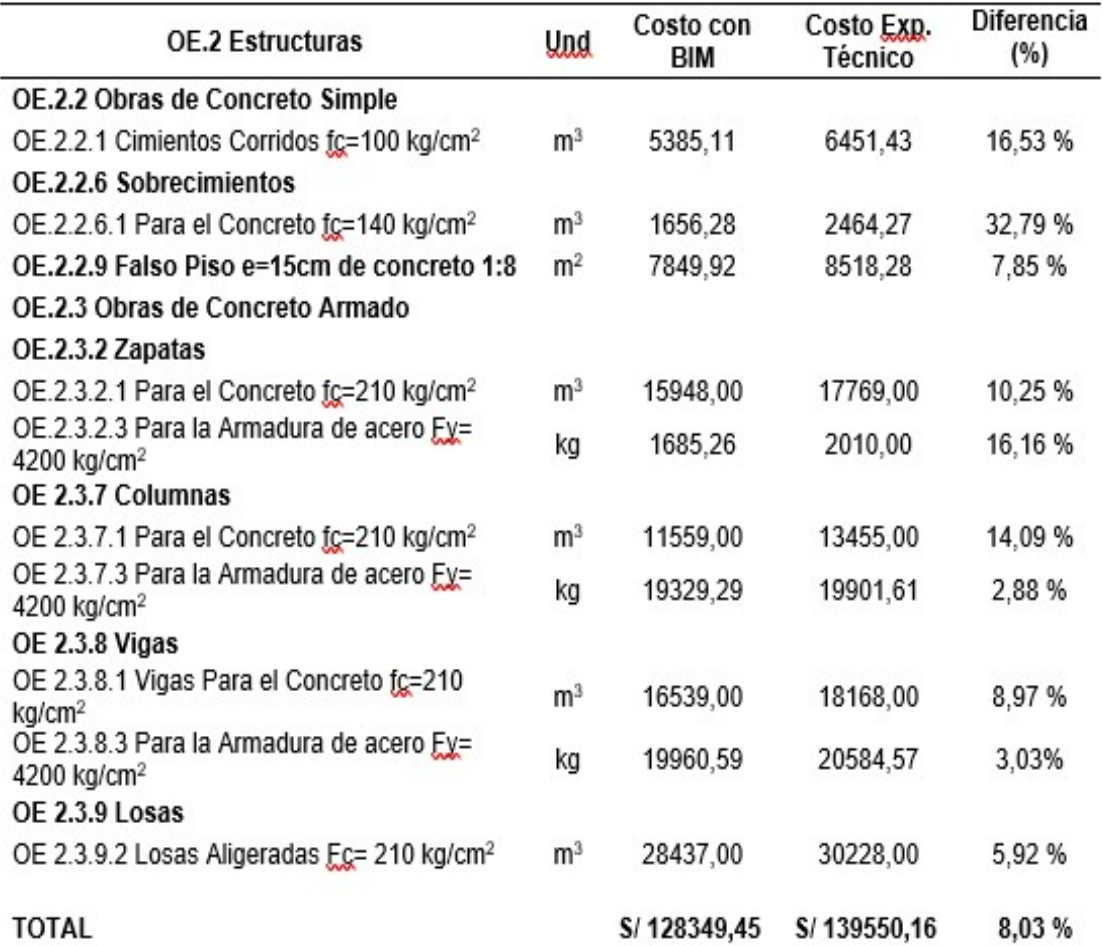

En la tabla 28, la figura 55 y 56, nos muestra que, el monto de la especialidad de Estructuras del expediente técnico es de S/ 139550,16, el cual se ha optimizado en un 8,03 % con la aplicación BIM, que resulta en un costo de S/ 128349,45 y, por lo tanto, una disminución de S/ 11200,71 con respecto al expediente técnico.

# **Figura 55**

*Variación del Costo de Estructuras*

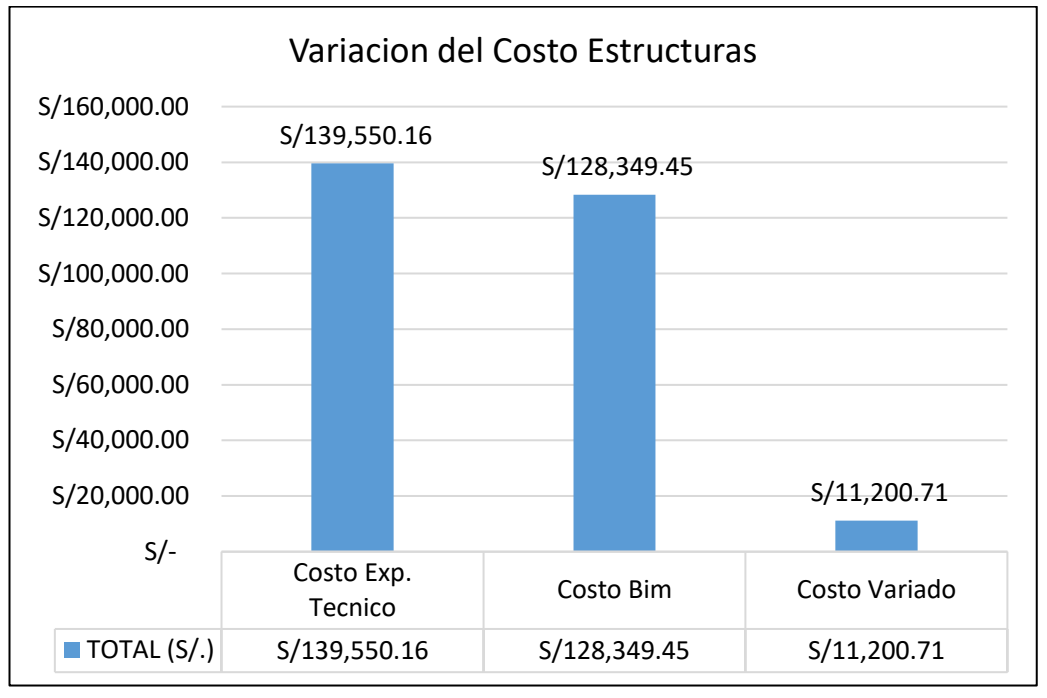

**Figura 56** *Variación en Porcentaje de Estructuras*

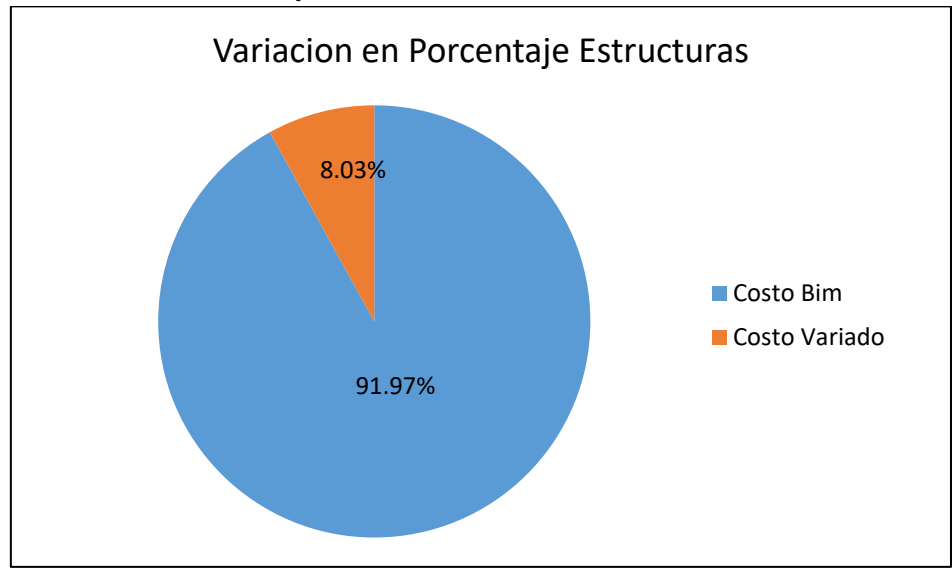

# ➢ **Comparación de Costos OE.3 Arquitectura**

#### **Tabla 29**

*Comparación de Costos de OE.3 Arquitectura*

| OE.3 Arquitectura                            |                | Costo con<br><b>BIM</b> | Costo Exp.<br>Técnico | <b>Diferencia</b><br>(%) |
|----------------------------------------------|----------------|-------------------------|-----------------------|--------------------------|
| OE.3.1 Muros y Tabiques de Albañilería       |                |                         |                       |                          |
| OE.3.1.1 Muros de Ladrillo King Kong         | m <sup>2</sup> | 139809,15               | 145646.80             | 4,01%                    |
| OE.3.2 Revoques y Revestimiento              |                |                         |                       |                          |
| OE.3.2.2 Tarrajeo en Interiores y Exteriores | m <sup>2</sup> | 72029,79                | 74814,79              | 2,39 %                   |
| <b>OE.3.3 Cielorrasos</b>                    |                |                         |                       |                          |
| OE.3.3.3 Cielorraso Con Mezcla C:A 1:5       | m <sup>2</sup> | 23205,92                | 24846,13              | 6,60%                    |
| OE.3.4 Pisos y Pavimentos                    |                |                         |                       |                          |
| OE.3.4.1 Contrapisos                         | m <sup>2</sup> | 42901,60                | 47221,20              | 5,96 %                   |
| OE.3.4.2 Pisos                               |                |                         |                       |                          |
| OE.3.4.2.20 Porcelanato                      | m <sup>2</sup> | 49767,25                | 53884,59              | 6,78%                    |
| OE.3.5 Zócalos y Contrazocalos               |                |                         |                       |                          |
| OE.3.5.1 Zócalos                             |                |                         |                       |                          |
| OE 3.5.1.11 Cerámico 20X30 cm                | m <sup>2</sup> | 31125,58                | 33539,78              | 7,20%                    |
| OE.3.7 Carpintería de Madera                 |                |                         |                       |                          |
| OE.3.7.1 Puertas                             | m <sup>2</sup> | 52832,79                | 52832,79              | 0,00%                    |
| OE.3.8 Carpintería Metálica y Herrería       |                |                         |                       |                          |
| OE 3 8 4 Ventanas de Aluminio                | m <sup>2</sup> | 21626,67                | 21626,67              | 0,00%                    |
| OE.3.8.5 Puertas de Aluminio                 | m <sup>2</sup> | 7311,78                 | 7311,78               | 0,00 %                   |
| OE 3.8.8 Cortinas Enrollables de Fierro      | m <sup>2</sup> | 11900,06                | 11900,06              | 0,00%                    |
| OE.3.11 Pintura                              |                |                         |                       |                          |
| OE.3.11.1 Pintura de Paredes y Cielorraso    | m <sup>2</sup> | 37264,15                | 38034,15              | 2,02%                    |
| <b>TOTAL</b>                                 |                | S/490776,59             | S/509558.74           | 3,69%                    |

En la tabla 29, la figura 57 y 58, nos muestra que, el monto de la especialidad de arquitectura del expediente técnico es de S/. 509558,74 soles, el cual se ha optimizado en un 3,69 % con la aplicación BIM, que resulta en un costo de S/ 409776,59 soles y, por lo tanto, una disminución de S/ 18782,15 con respecto al expediente técnico.

# **Figura 57**

*Variación del Costo de Arquitectura*

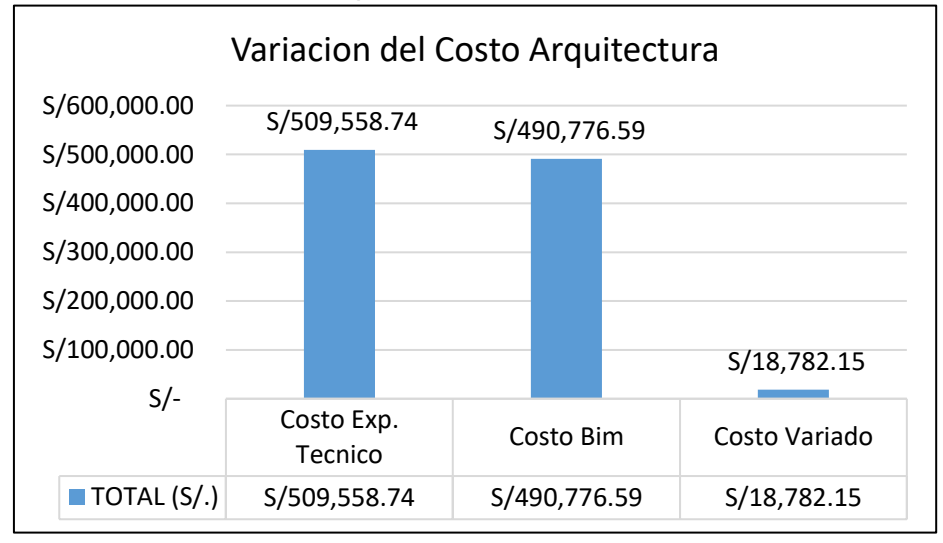

# **Figura 58**

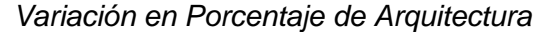

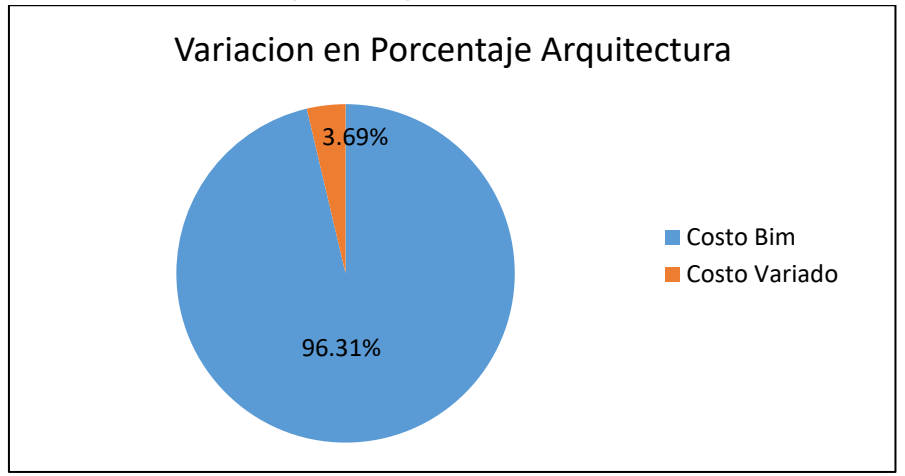

## ➢ **Comparación del Costo Total**

#### **Tabla 30**

*Comparación del costo total*

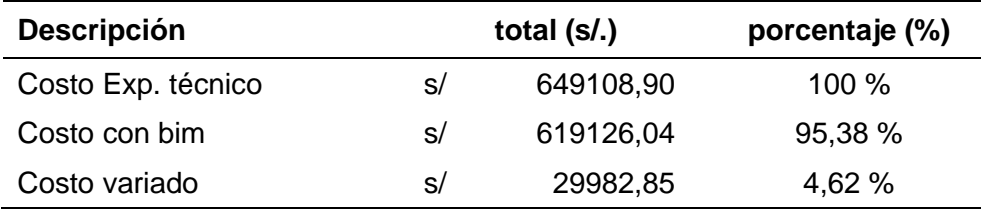

## **Figura 59**

*Variación del costo total*

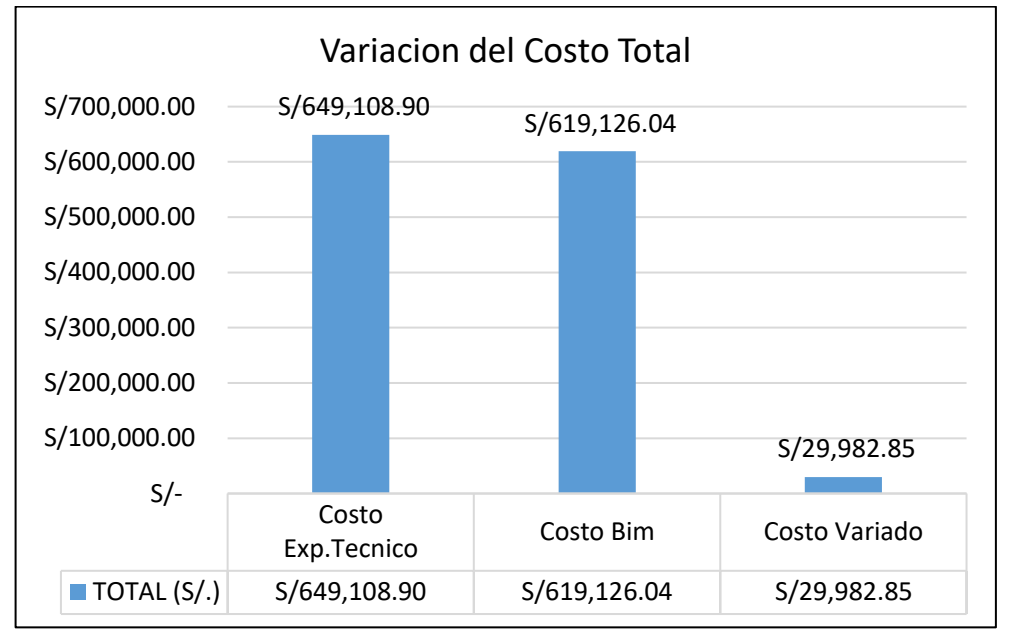

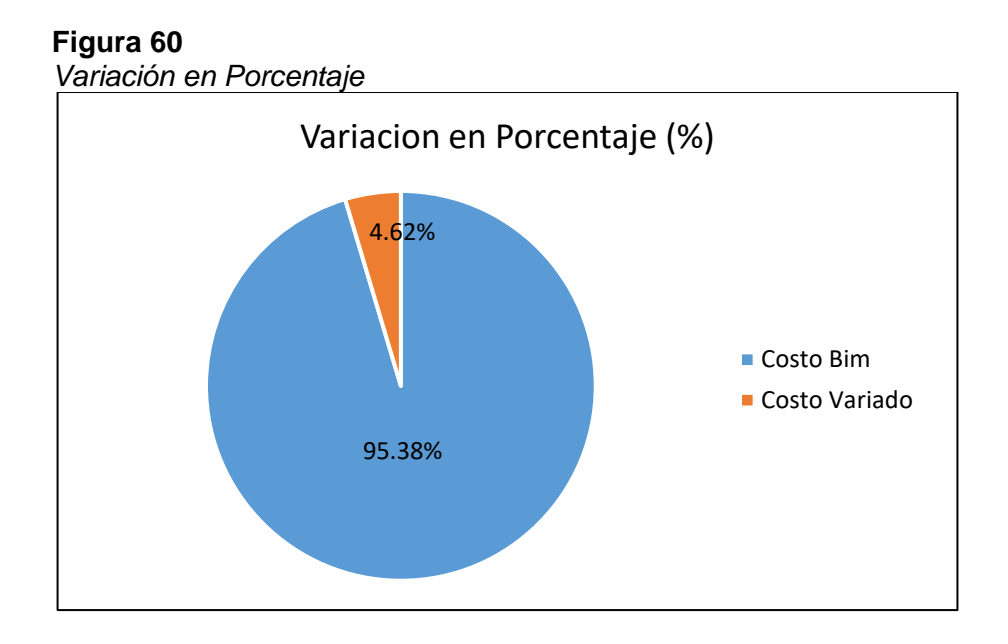

En la tabla 30, la figura 59 y 60, nos muestra que, el monto total de expediente técnico es de S/ 649108,90 soles, el cual se ha optimizado en un 4,62 % con la aplicación BIM, que resulta en un costo de S/ 619126,04 soles y, por lo tanto, una disminución de S/ 29982,85 soles con respecto al expediente técnico.

# **CAPÍTULO V**

# **DISCUSIÓN**

A partir de los hallazgos encontrados, aceptamos como verdadera la hipótesis general que establece que aplicando la tecnología BIM se logra optimizar significativamente los costos en el presupuesto del Hotel Tacna Heroica, debido a la implementación de esta metodología se logró optimizar el costo del presupuesto como se muestra a continuación:

#### **Tabla 31**

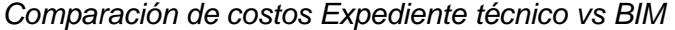

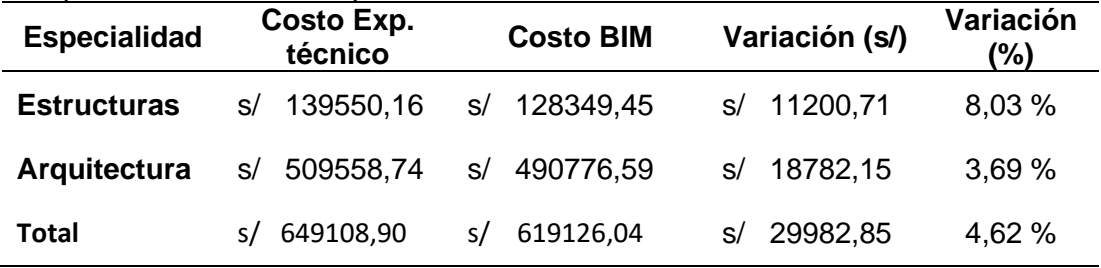

En la tabla 31, se observa una variación positiva de costos en ambas especialidades, en estructuras con un 8,03 % y arquitectura con el 3,69 %, asimismo tenemos un costo total de expediente técnico de S/ 649108,90 el cual ha sido reducido a un costo de S/ 619126,04 calculado con los datos obtenidos del software BIM, obteniendo una variación de S/ 29982,85 que corresponde al 4,62 % de ahorro en el presupuesto del proyecto, debido a un correcto modelado y la cuantificación exacta que se obtiene aplicando esta tecnología.

Esto resultados guardan relación con lo que sostiene Villa (2017), "del costo total del proyecto, que cuenta con un monto viable de S/ 761653,40, ha sido reducido a un costo de S/ 635016,49 calculado con los datos obtenidos del uso de la aplicación BIM-Revit, obteniendo una variación de S/ 126636,91 que corresponde al 16,63 % de costos acarreados por una mala cuantificación, lo que hace que los presupuestos totales de los proyectos se sobrevaloren trayendo consigo un bajo nivel de confiabilidad en las empresas que elaboran los mencionados."

Asimismo, Alfaro (2019) argumenta que el impacto o efecto presupuestario utilizando el método BIM, en comparación con el método tradicional, es del 3,37% para la Autoridad Educativa Local de Bambamarca y del 1,53% para el bloque 1 del Hospital de Jaén, donde la metodología BIM suele dar un valor de recuento más alto y, por lo tanto, un costo más alto, pero un valor más realista y preciso que reduce el riesgo de falla del proyecto o de sobrestimación de costos.

Finalmente podemos concluir que en el estudio de Villa (2017) se logra reducir el presupuesto del proyecto aplicando las tecnologías Bim al igual que nuestra investigación, pero en el caso de Alfaro (2019) se obtienen mayores costos en el presupuesto aplicando esta tecnología; por lo tanto, podemos decir que en ambos casos la implementación Bim logra optimizar los costos de cualquier proyecto, debido a la cuantificación exacta que se obtiene y por ende un costo optimo y real.

Con la aplicación de la tecnología BIM mediante el software Revit que permite el modelado tridimensional de la edificación en estudio (estructuras y arquitectura), se puede afirmar que el modelamiento BIM-3D permiten una mejor visualización e información de la edificación del Hotel Tacna Heroica, podemos apreciar una mejor conceptualización y visualización del proyecto convirtiéndolo de dos a tres dimensiones con información adherida a su modelo, brindando entendimiento general para todos los involucrados del desarrollo del proyecto, debido a esta información podemos generar tablas de metrados de mayor exactitud sobre cada elemento de la edificación.

Esta investigación es similar a lo dicho por Villa (2017) donde se obtuvo una mejor estética y una mejor visibilidad 3D en dibujos y modelado de planos con diseños renderizados con alto nivel de autenticidad lo que facilita el acceso de personas involucradas sin conocimientos técnicos.

De manera similar Pacheco y Sopla (2019) argumentan que el modelado paramétrico es beneficioso, porque nos da una mejor visualización 3D del proyecto, además cuenta con los parámetros necesarios para cuantificar y ubicar incompatibilidades e interferencias, las cuales serán de ayuda en oficina técnica.

Finalmente podemos ver que lo dicho por Villa (2017) Pacheco y Sopla (2019) está ligado a lo descrito en este estudio que la aplicación del modelado BIM 3D nos permite visualizar y comunicar mejor el proyecto a través de procesos concurrentes e integrados de trabajo entre las diferentes disciplinas (Estructura y Arquitectura) es decir en el caso de una modificación de diseño en una de las especialidades, instantáneamente todos los dibujos generados a partir del modelo se actualizan, al igual que las talas de cuantificación, eliminando así inconsistencias dentro del edificio.

La investigación determinó que mediante la aplicación de la tecnología BIM se optimizaron los metrados en el edificio del hotel Tacna Heroica, así como un importante ahorro de tiempo en la oficina de ingeniería. A continuación, se muestra un resumen de la diferencia en las cuantificaciones generadas a partir de modelos BIM 3d (estructurales y arquitectónicos) utilizando el software Revit.

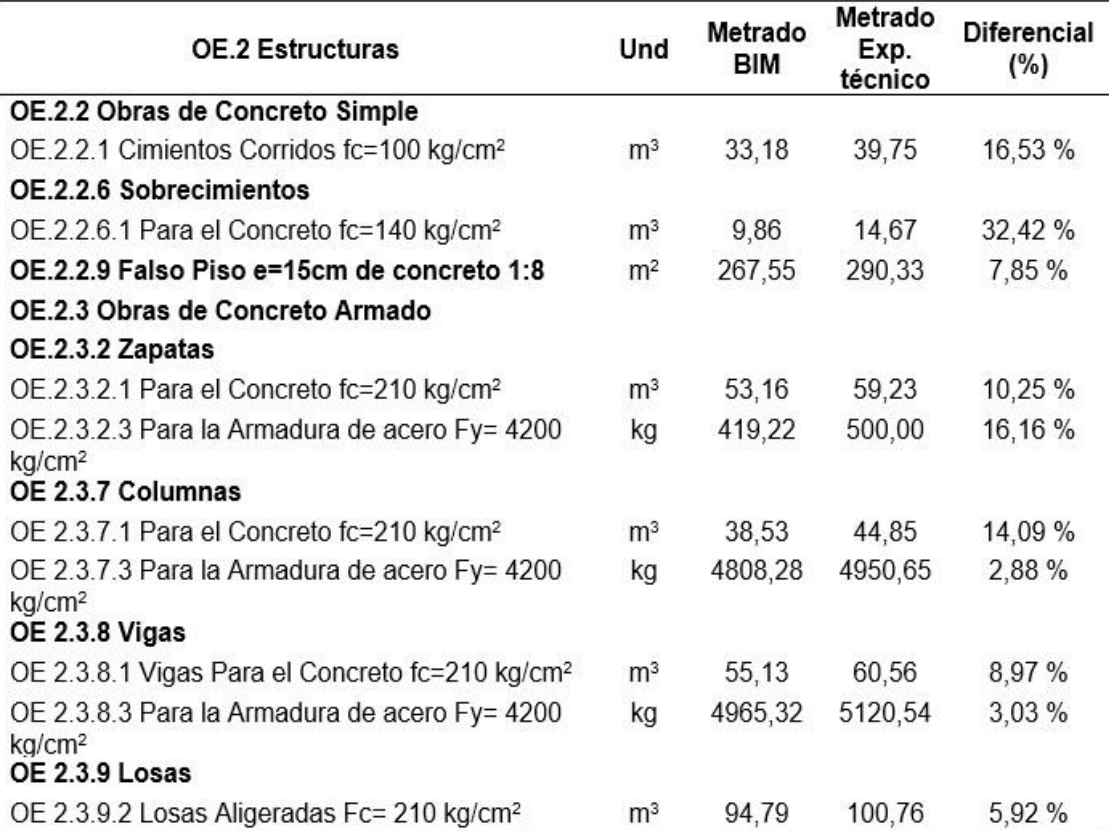

# **Tabla 32**

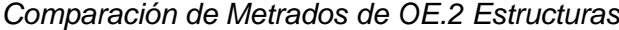

En la tabla 32 nos muestra la comparación de metrados de las partidas en la especialidad de estructuras, donde podemos apreciar una reducción en la cuantificación de todas las partidas aplicando la tecnología BIM, con un 32,42 % de diferencia en el concreto para sobrecimiento, seguido de un 16,53 % de variación en el concreto para cimiento corrido, lo cual refleja que la tecnología BIM nos da resultados más óptimos y confiables, ya que estos metrados reflejan la realidad del proyecto.

#### **Tabla 33**

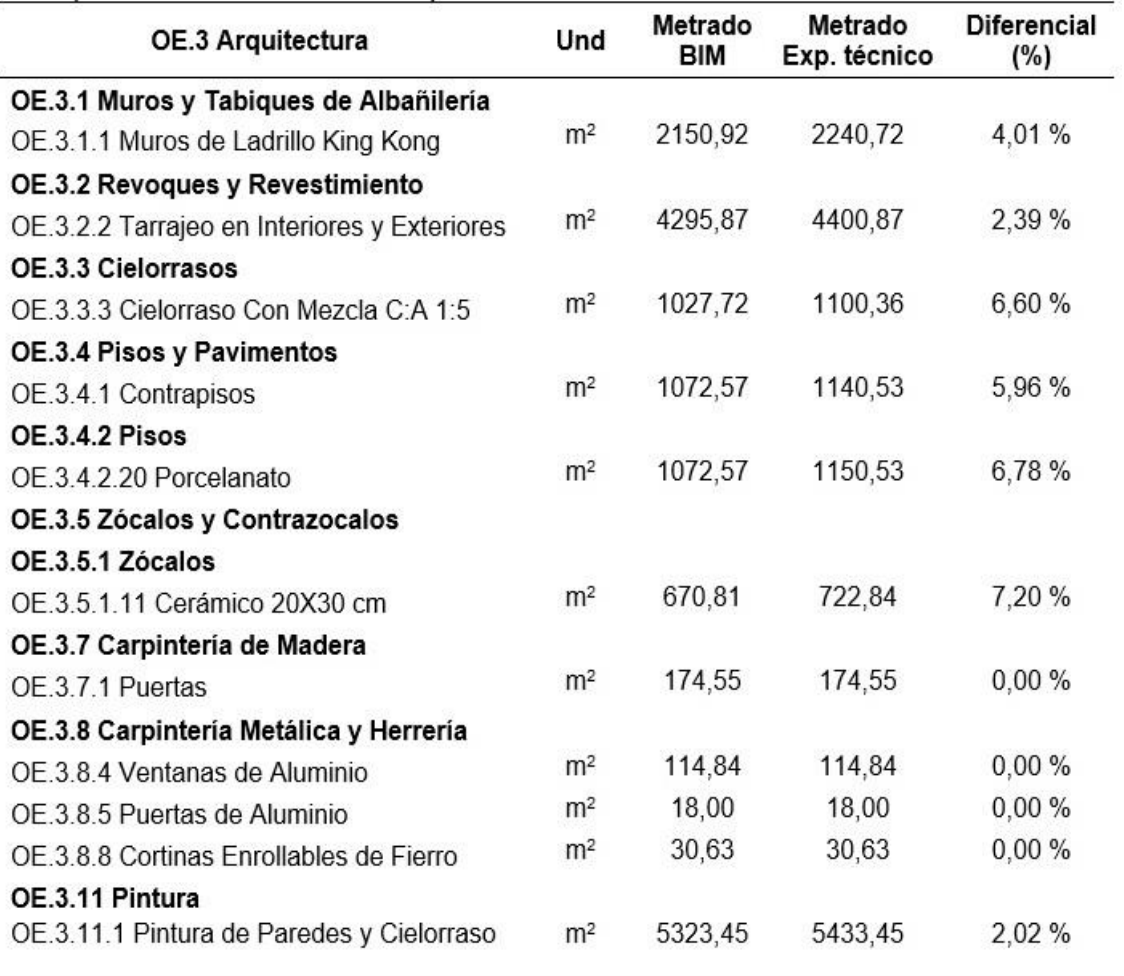

*Comparación de Metrados de Arquitectura*

En la tabla 33 nos muestra la comparación de metrados de las partidas en la especialidad de arquitectura, en el cual apreciamos una reducción en la cuantificación de todas las partidas aplicando la tecnología BIM, con un 7,20 % de diferencia en el cerámico para zócalos, seguido de un 6,78 % de variación en el porcelanato para pisos, lo cual refleja que la tecnología BIM nos da resultados más óptimos y confiables, ya que estos metrados reflejan la realidad del proyecto.

Los resultados de esta investigación están vinculados a lo que dice Durand (2017) donde se han determinado las cuantificaciones reales de todas las partidas del Presupuesto de Obra. Esto representa un ahorro de 2.82% equivalente Aproximadamente 760000,00 soles. Esto se debe al hecho de que en la etapa de licitación los metrados se efectúan por métodos tradicionales (mediciones de planos 2D de AutoCAD). El método BIM nos permite tener cuantificaciones exactas del proyecto, lo que permite un mayor control sore el avance del proyecto.

De manera similar Moreno (2019) afirma que la precisión de los metrados la proporciona el modelo BIM, donde se define un total de 110 partidas metradas: solo 17 tienen un valor numérico igual entre el modelo tradicional y el Modelo BIM, 34 partidas tienen mayores metrados en el modelo convencional y 59 elementos tienen mayores metrados en el modelo BIM, esto es debido a que pueden existir errores en la cuantificación del expediente técnico, lo que demuestra que los proyectos diseñados con la aplicación BIM dan mejores resultados en la cuantificación de los materiales, superficie y volumen de los elementos de construcción.

#### **CONCLUSIONES**

Con la aplicación de la tecnología BIM se logra optimizar los costos de las partidas de estructuras y arquitectura establecidas en la edificación del Hotel Tacna Heroica, una vez hallado los metrados mediante el software REVIT y multiplicado por su precio unitario respectivo, se aprecia que estos montos son distintos a los encontrados en el presupuesto del expediente técnico, cuyo monto original es de S/ 649108,90 el mismo que ha sido reducido a un costo de S/ 619126,04 soles, obteniendo una variación de S/ 29982,85 soles, que corresponde al 4,62 % de ahorro en el presupuesto total de la edificación.

Al implementar BIM en la edificación del Hotel Tacna Heroica se puede apreciar una mejor conceptualización y visualización 3D en el modelado de planos de estructuras y arquitectura, transformando un modelo de 2 dimensiones a 3 dimensiones con información adherida a su modelo, con diseños de alto grado de realismo, que proporciona un mejor entendimiento general para todos los que participan en el desarrollo del proyecto.

En la presente investigación se obtuvieron metrados optimizados aplicando la tecnología BIM en las partidas de estructura y arquitectura, reflejando lo que realmente se ejecutó en obra, esto nos da mayor confianza en comparación con los metrados tradicionales (expediente técnico) y se obtienen de forma automática ahorrándose un tiempo considerable, ya que nos referimos a un modelo que tiene las mismas características de la edificación a construir. En conclusión, con los resultados obtenidos de los modelos BIM se genera un metrado más optimizado, en este caso obtuvimos una menor cuantificación en varias partidas, resultando un menor costo en las partidas propuestas en la presente tesis.
## **RECOMENDACIONES**

Se recomienda aplicar la tecnología BIM en la fase de elaboración de presupuestos de expedientes técnicos; su exitosa implementación dependerá del cambio organizacional reflejado por la estandarización de procesos. Asimismo, marcar previamente en el proyecto desde que nivel se usara Bim, para identificar la información básica necesaria para comenzar a modelar como: plan, presupuesto, costo y cronograma, o si solo es necesario verificar los datos que se han generado en un perfil técnico y / o técnico.

Se sugiere tener un modelado Bim-3d correcto en todas las especialidades de la edificación, para obtener una información optima como las vistas de planta, cortes, detalles, 3d, tablas de metrados, etc., resultando lo más real posible para la etapa de construcción. Asimismo, el modelador BIM que es el agente responsable de modelar el proyecto, ya que al modelarse tal y como se construye, debe estar especializado y tener experiencia en construcción.

Se recomienda brindar la información real al momento de modelar los elementos a construir para obtener metrados óptimos y por ende tener un presupuesto que refleje la ejecución en campo. La veracidad de los resultados obtenidos al aplicar bim dependerá del procedimiento al ingresar la información a cada categoría y familia que componen los elementos del modelo bim.

## **REFERENCIAS BIBLIOGRÁFICAS**

- Alfaro Llique, L. A. (2019) Incidencia en presupuesto aplicando la metodología Building Information Modelling (BIM) para la UGEL-Bambamarca y bloque 1 del Hospital de Jaén
- Cabrera, C. (2017) BIM en el Perú. Publicación mesual Costos, 45-46.
- Congreso Internacional El Uso del Bim en Proyectos de Construcción (2019). https://sites.google.com/vivienda.gob.pe/bim-2019/trabajos-deinvestigaci%C3%B3n?authuser=0
- Durand Lazo, J. A. (2017) Aplicación de la metodología bim para optimizar los costos en la construcción del hotel aeropuerto en el Callao -2016.
- Hidalgo, W. A. (2015) Uso de tecnología bim para la gestión y desarrollo del proyecto: centro cultural de la universidad nacional del centro del Perú-Huancayo.
- Huamaní Fernández, H. (2019) Propuesta de modelado en objetos BIM para automatización de metrados de acuerdo a la norma técnica aplicada a una edificación en Huamanga - Ayacucho - 2019.
- Kaizen Arquitectura e Ingeniería, (2018)<https://www.kaizenai.com/bim/>
- Martínez Ayala, S. J. (2019) Propuesta de una metodología para implementar las tecnologías VDC/BIM en la etapa de diseño de los proyectos de edificación.
- Morales Ríos, S. V. (2018) Evaluación de la rentabilidad del uso de gestión BIM en la construcción de un bloque de viviendas de 10 pisos del distrito de San Martin de Porres-Lima.
- Moreno Pineda, C. E. (2019) Análisis comparativo entre el modelo virtual de proyectos de construcción building information modeling y el modelo convencional de gestión de proyectos, para obras de concreto armado, en empresas constructoras, Huaraz-2017.
- Mulato Ccoyllar, E. J. (2018) Utilización de la metodología Bim para la optimización de costos en el diseño de edificaciones de concreto armado en Huancavelica.
- OSCE. (2015) El Expediente Técnico. Sub Dirección de Desarrollo de Capacidades de la Dirección Técnico Normativa. www.portal.osce.gob.pe/osce/sites/default/files/Documentos/Capacidades/ Capacitacion/Virtual/curso\_contratacion\_obras/ppt\_cap3\_obras.pdf
- Pacheco Orbegoso, P. A., & Sopla Vilchez, O. G. (2019) Propuesta de implementación de la tecnología BIM como herramienta en la planificación de la construcción en la segunda etapa del conjunto residencial paseo victoria en la ciudad de lima - chorrillos.
- Quiroz, J. (2017) BIM en Gobierno. Publicación mensual Costos, 51.
- Quiroz, J. (2017) BIM en Gobierno. Publicación mensual Costos, 53-54.
- Valenzuela Molina, K. G. (2018. Aplicación de la tecnología building information modeling (BIM) en la etapa de licitación privada de un proyecto hotelero de 15 pisos y 8 sótanos ubicado en el distrito de Miraflores.
- Villa Quiroz, J. J. (2017) Implementación de tecnologías Bim-Revit en los procesos de diseño de proyectos en la empresa consultora JC. Ingenieros S.R.L.
- Ybañez Mays, J. B. (2018) "BIM, para optimizar la etapa de diseño en una edificación, distrito Villa El Salvador, Lima 2018".

## **ANEXOS**

## **Anexo 1 -** Matriz de Consistencia

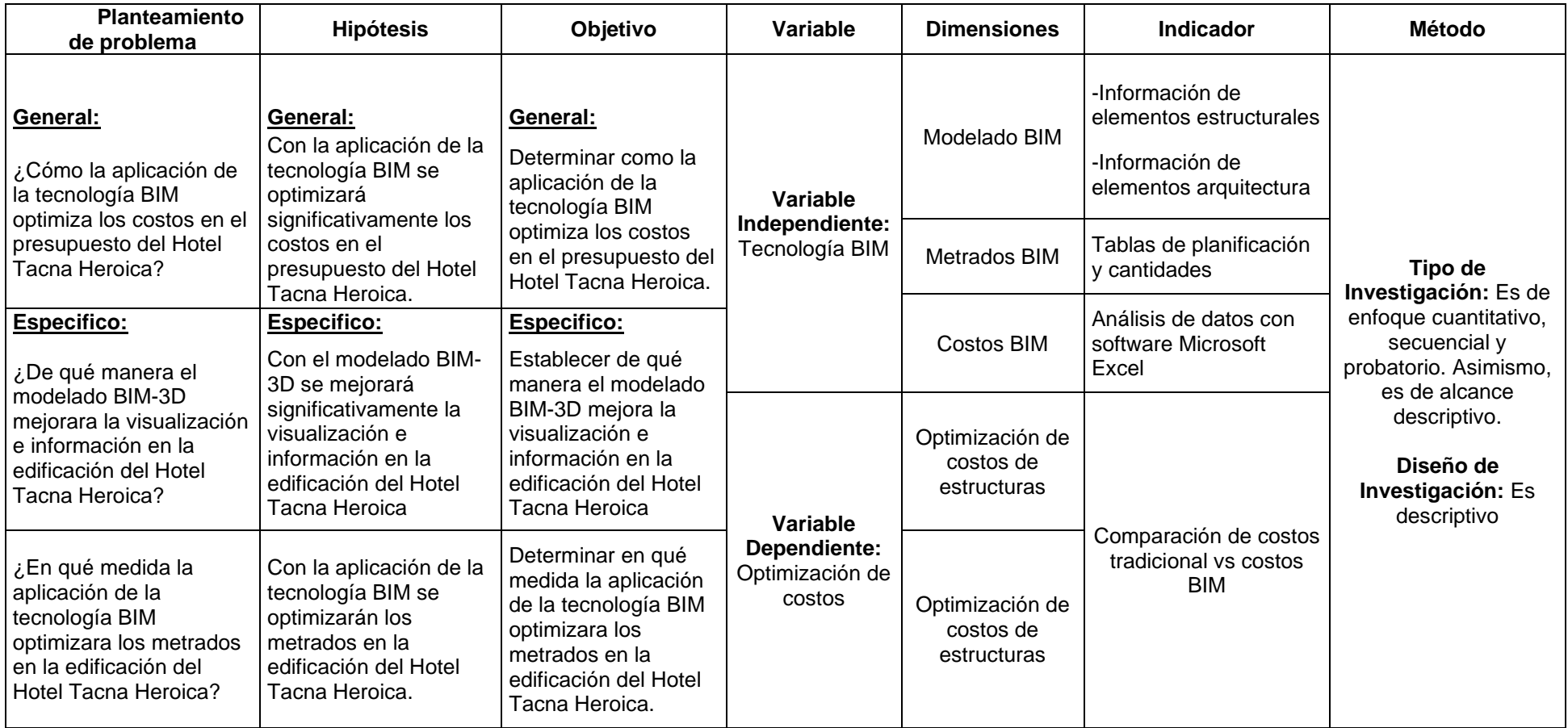